Обособленное подразделение «Научно-исследовательский институт автоматики и электромеханики Томского государственного университета систем управления и радиоэлектроники» («НИИ АЭМ ТУСУР»)

#### СОГЛАСОВАНО

Подпись и дата

Инв № дубл

 $\tilde{\mathbf{z}}$ 

Взам.инв

Подпись и дата

Инв. № подл

В части раздела 4 «Методика поверки» Директор ФБУ «Томский ЦСМ»

**СКОМУ В М.М. Чухланцева** ₹ 2 or 2020 r.  $\frac{1}{23}$  m

**УТВЕРЖДАЮ** Директор «НИИ АЭМ ТУСУР»

А.Г. Юдинцев

2020 г.

# ПРИБОРЫ ЩИТОВЫЕ ЦИФРОВЫЕ ЭЛЕКТРОИЗМЕРИТЕЛЬНЫЕ ПЩ

Руководство по эксплуатации

ГБНК.468213.003 РЭ-ЛУ

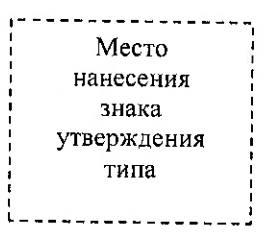

#### СОГЛАСОВАНО

Заместитель директора по ОКР

С.С. Баталов  $423x$  $\overline{12}$ 2020 г.

Заведующий отделом 18

<u>MILL</u> Ю.А. Кремзуков

2020

### **«НИИ АЭМ ТУСУР» УТВЕРЖДЕН**

ГБНК.468213.003 РЭ-ЛУ

# **ПРИБОРЫ ЩИТОВЫЕ ЦИФРОВЫЕ ЭЛЕКТРОИЗМЕРИТЕЛЬНЫЕ ПЩ**

Руководство по эксплуатации

ГБНК.468213.003 РЭ

Подпись и дата Подпись и дата Инв.№ дубл Взам.инв № Взам.инв № Подпись и дата Подпись и дата Инв.<br><br/><br>Ме подл Инв.№ подл

2020

# СОДЕРЖАНИЕ

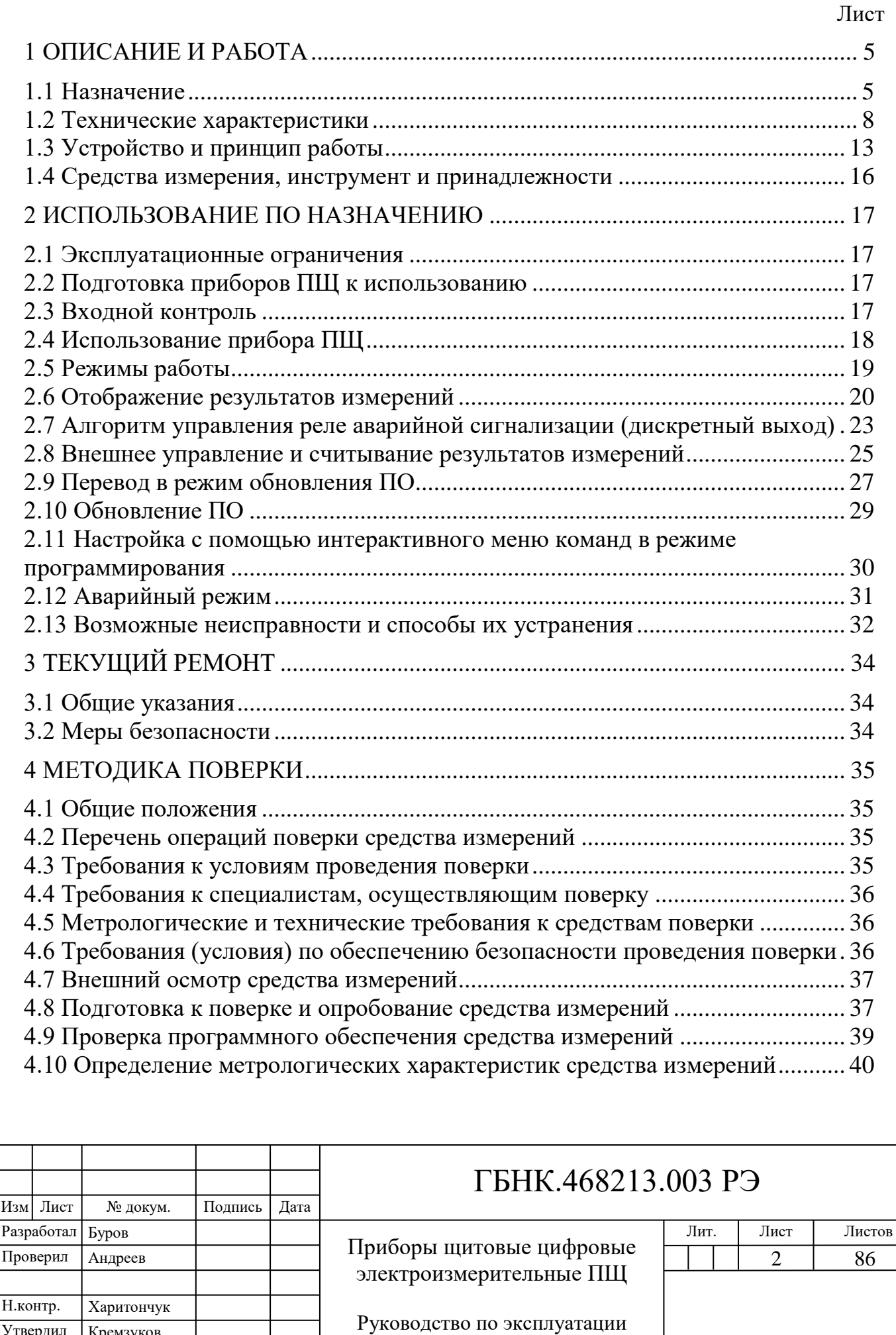

Утвердил

Кремзуков

Подпись и дата

Подпись и дата

Инв.<br><br/><br>Ме подл.

Инв.№ подл. Подпись и дата Взам. инв.№ Инв.№ дубл. Подпись и дата

Взам. инв. №

Подпись и дата

Инв.<br><br/>№ дубл.

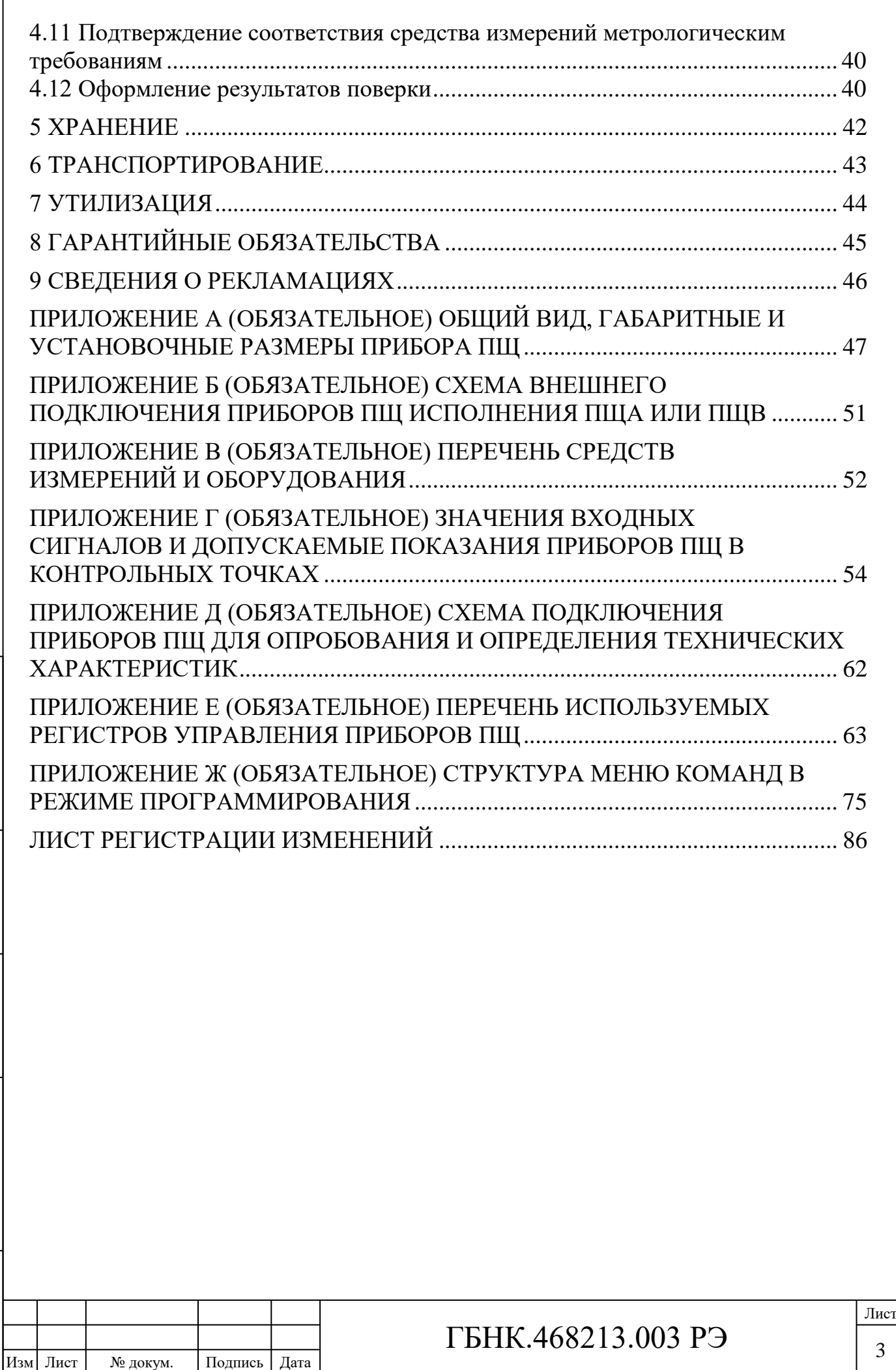

Подпись и дата

Подпись и дата

Инв. № подл.

Инв.№ подл. Подпись и дата Взам. инв.№ Инв.№ дубл.

Подпись и дата

Подпись и дата

Тинв.№ дубл.

Взам. инв. №

Настоящее руководство по эксплуатации (РЭ) предназначено для ознакомления с принципом действия, техническими характеристиками, правилами и порядком поверки, эксплуатации, хранения, транспортирования и утилизации приборов щитовых цифровых электроизмерительных ПЩ (далее – прибор(ы) ПЩ), и является руководящим документом для обслуживающего персонала.

РЭ распространяется на следующие исполнения ПЩ:

ПЩА – прибор для измерений силы постоянного тока;

ПЩВ – прибор для измерений напряжения постоянного тока.

РЭ содержит сведения об устройстве и работе приборов ПЩ, о маркировании и упаковке. В нем приведены указания по эксплуатации, мерам безопасности, порядку входного контроля, хранению, транспортированию и утилизации приборов ПЩ.

Технические характеристики приборов ПЩ при эксплуатации и хранении, постоянная готовность к работе обеспечиваются при строгом выполнении всех требований настоящего РЭ.

К работе с приборами ПЩ допускаются лица, изучившие документацию на ПЩ и имеющие допуск к работе с напряжениями до 1000 В.

В РЭ приняты следующие сокращения:

Подпись и дата

Подпись и дата

Инв.<br><br/><br>Ме $\rm\, My6\rm\,m.$ 

Взам. инв. №

Подпись и дата

Подпись и дата

Инв.<br><br/><br>Ме подл.

Инв.№ подл. Подпись и дата Взам. инв.№ 1 Инв.№ дубл.

- АЦП аналого-цифровой преобразователь;
- ЗСИ знакосинтезирующий индикатор;
- ОТК отдел технического контроля;
- ПК персональный компьютер;
- ПО программное обеспечение;
- РЭ руководство по эксплуатации;
- ТУ технические условия.

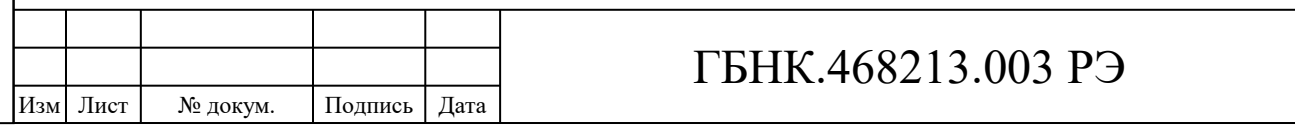

4

Лист

### <span id="page-5-0"></span>**1 ОПИСАНИЕ И РАБОТА**

#### <span id="page-5-1"></span>**1.1 Назначение**

1.1.1 Приборы ПЩ выпускаются в различных исполнениях, и предназначены для измерения силы тока и напряжения в цепях постоянного тока с автоматическим выбором полярности входного сигнала.

1.1.2 Приборы ПЩ предназначены для применения в электроэнергетике и других отраслях промышленности для контроля различных технологических процессов. Наличие в составе прибора интерфейса обмена данными RS-485 позволяет его использование в системах АСУТП.

1.1.3 Все исполнения приборов ПЩ имеют гальваническую развязку измерительных цепей от остальной части оборудования.

1.1.4 Программирование (настройка и просмотр параметров) приборов ПЩ осуществляется:

– при помощи интерфейса USB 2.0 Micro Type B;

– через интерфейс RS-485 используя регистры управления;

– с помощью интерактивного меню команд посредством кнопок, расположенных на передней панели прибора ПЩ.

Приборы ПЩ имеют возможность обновления внутреннего ПО через USB интерфейс.

1.1.5 Приборы ПЩ имеют корпус щитового крепления со степенью защиты от воздействия внешней среды со стороны передней панели IP40 по классификации ГОСТ 14254-2015.

1.1.6 Приборы ПЩ работоспособны при установке в любом положении по отношению к горизонту. Для правильного восприятия отображаемых на дисплее значений положение прибора должно быть горизонтальным.

1.1.7 Приборы ПЩ предназначены для эксплуатации в климатических условиях, установленных для группы 2 по ГОСТ 22261-94:

– температура окружающего воздуха от плюс 10 до плюс 35 °С;

– относительная влажность воздуха до 80 % при температуре 25 °С;

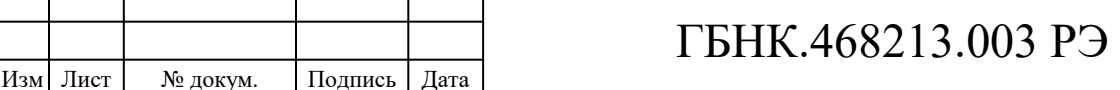

– атмосферное давление от 84 до 106,7 кПа.

1.1.8 В комплект поставки приборов ПЩ должны входить изделия и эксплуатационные документы, приведенные в таблице 1.1.

Таблица 1.1 – Комплект поставки приборов ПЩ

Подпись и дата

Подпись и дата

Инв.№ дубл.

Взам. инв. №

Подпись и дата

Подпись и дата

Инв.№ подл.

Инв.№ подл. Подпись и дата Взам. инв.№ 1 Инв.№ дубл.

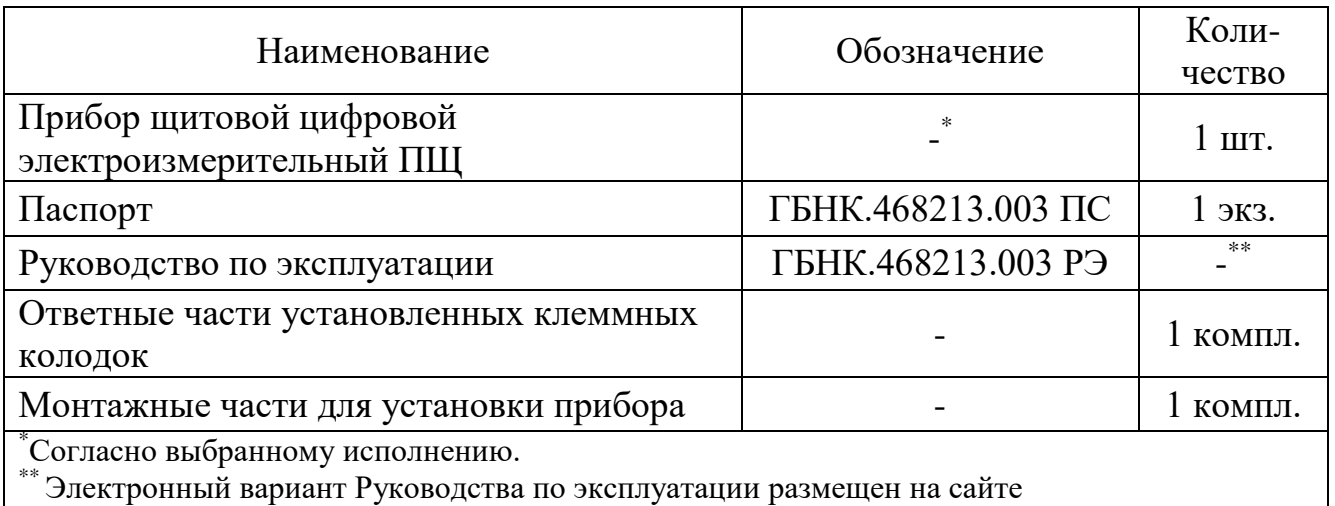

www.niiaem.tomsk.ru. Бумажный вариант предоставляется по запросу.

1.1.9 Информация об исполнении приборов ПЩ приведена в коде условного обозначения:

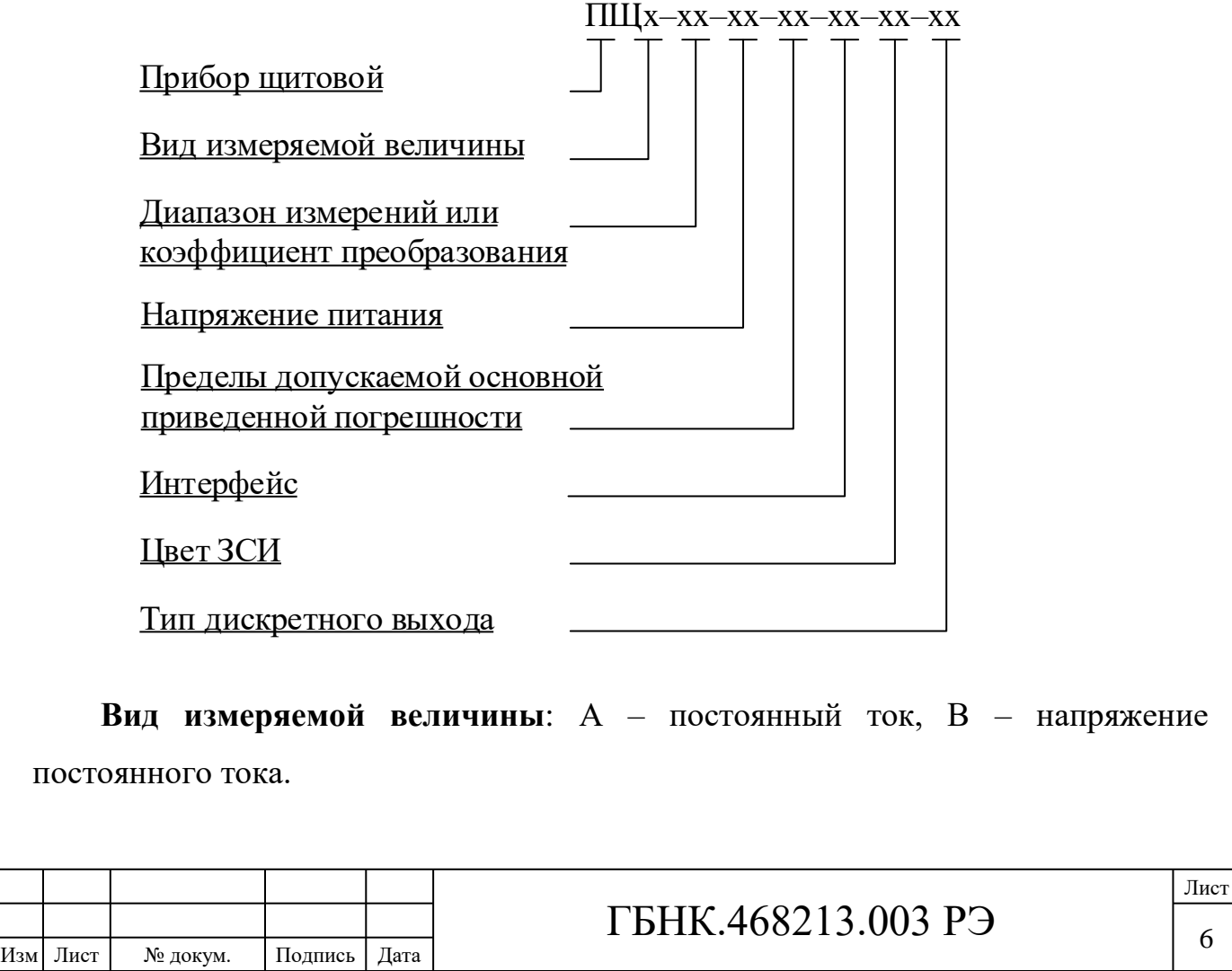

**Диапазон измерений или коэффициент преобразования** приборов ПЩ при подключении через внешний шунт должен соответствовать значениям, приведенным в таблице 1.2.

Условное обозначение номинального **напряжения питания** приборов ПЩ соответствует значениям, приведенным в таблице 1.4.

**Пределы допускаемой основной приведенной погрешности** приборов ПЩ соответствуют значениям, приведенным в таблице 1.2.

**Интерфейс** приборов ПЩ соответствует: R – RS-485.

**Цвет ЗСИ** приборов ПЩ соответствует: К – красный, З – зеленый, О – оранжевый.

**Тип дискретного выхода** приборов ПЩ соответствует: Р – реле, Т – транзистор (открытый коллектор), С – симистор.

Примеры записи обозначения приборов:

### **ПЩВ–100 В–5–0,01–R–К–Р**

– вольтметр постоянного тока, диапазон измерений от минус 100 до плюс 100 В, напряжение питания 5 В постоянного тока, пределы допускаемой основной приведенной погрешности ±0,01 %, интерфейс RS-485, красный цвет ЗСИ, дискретный выход релейного типа;

### **ПЩА–10 А/75 мВ–24–0,02–R–З–Т**

– амперметр постоянного тока, диапазон измерений от минус 10 до плюс 10 А (внешний шунт, коэффициент преобразования 10 А/75 мВ), напряжение питания 24 В постоянного тока, пределы допускаемой основной приведенной погрешности ±0,02 %, интерфейс RS-485, зеленый цвет ЗСИ, тип дискретного выхода – транзистор.

1.1.10 Для обеспечения безопасности подключения и эксплуатации приборов ПЩ необходимо соблюдение следующих правил:

– перед началом любых действий с прибором необходимо изучить настоящее руководство по эксплуатации. Неавторизованное вскрытие, использование не по назначению, некорректная установка и неправильное

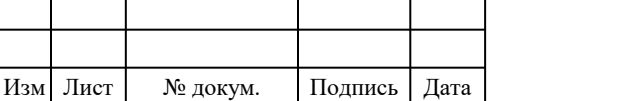

# ГБНК.468213.003 РЭ

подключение могут привести к порче и выходу из строя прибора, травматизму персонала;

– транспортировка, монтаж, подключение и техническое обслуживание должны проводиться квалифицированным персоналом с соблюдением правил безопасности.

#### <span id="page-8-0"></span>**1.2 Технические характеристики**

1.2.1 Габаритные и установочные размеры приборов ПЩ приведены в Приложении А. Масса прибора ПЩ не превышает 0,25 кг.

1.2.2 Число отображаемых на ЗСИ десятичных разрядов равно шести, высота знака равна 14,22 мм.

1.2.3 Метрологические характеристики приборов ПЩ в зависимости от исполнения соответствуют значениям, приведенным в таблицах 1.2 и 1.3.

1.2.4 Погрешность смещения нуля входит в оценку допускаемой основной приведенной погрешности приборов ПЩ и составляет не более 0,002 % от диапазона измерений.

Пределы допускаемой дополнительной погрешности на каждые 10 °С, вызванной изменением температуры окружающего воздуха в интервале рабочих температур от нормальной  $(20 \pm 5)$  °C до любой в пределах от плюс 10 до плюс 35 °С, не превышают 0,5 пределов допускаемой основной приведенной погрешности, указанной в таблице 1.2.

Пределы допускаемой дополнительной погрешности, вызванной влиянием внешнего однородного постоянного или переменного магнитного поля, синусоидально изменяющегося во времени с частотой сети питания, с магнитной индукцией 0,5 мТл, при самом неблагоприятном направлении и фазе магнитного поля, не превышают 0,5 пределов допускаемой основной погрешности, указанной в таблице 1.2.

1.2.5 Приборы ПЩ имеют возможность работать с внешним измерительным шунтом с номинальным падением напряжения: 60; 75; 100; 150 мВ. Величина

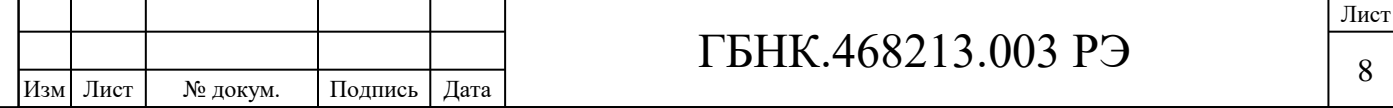

максимального падения напряжения на входе прибора ПЩ, измеряющего постоянный ток с использованием внутреннего шунта, не превышает для диапазона  $\pm 1$  A – 0,15 B, а для диапазона  $\pm 2$  A – 0,3 B.

1.2.6 Питание приборов ПЩ осуществляться постоянным током с напряжением, указанным в коде условного обозначения. Для рабочих условий применения напряжение питания приборов ПЩ соответствует значениям, приведенным в таблице 1.4. Амплитуда пульсаций напряжения питания не должна превышать ± 100 мВ.

1.2.7 Мощность, потребляемая приборами ПЩ, не превышает 5 Вт .

1.2.8 Значение входного сопротивления приборов ПЩ при измерении напряжения постоянного тока не менее 1 МОм. Значение входного сопротивления приборов ПЩ с диапазоном измерения напряжения постоянного тока ± 750 В не менее 4 МОм. Входной ток смещения приборов ПЩ не превышает  $\pm$  300 пА.

1.2.9 Режим работы приборов ПЩ – непрерывный.

1.2.10 Время подготовки к работе и установление рабочего режима приборов ПЩ не более 15 мин.

1.2.11 Сопротивление изоляции между гальванически изолированными цепями приборов ПЩ не менее 50 МОм. Напряжение пробоя не менее 1000 В.

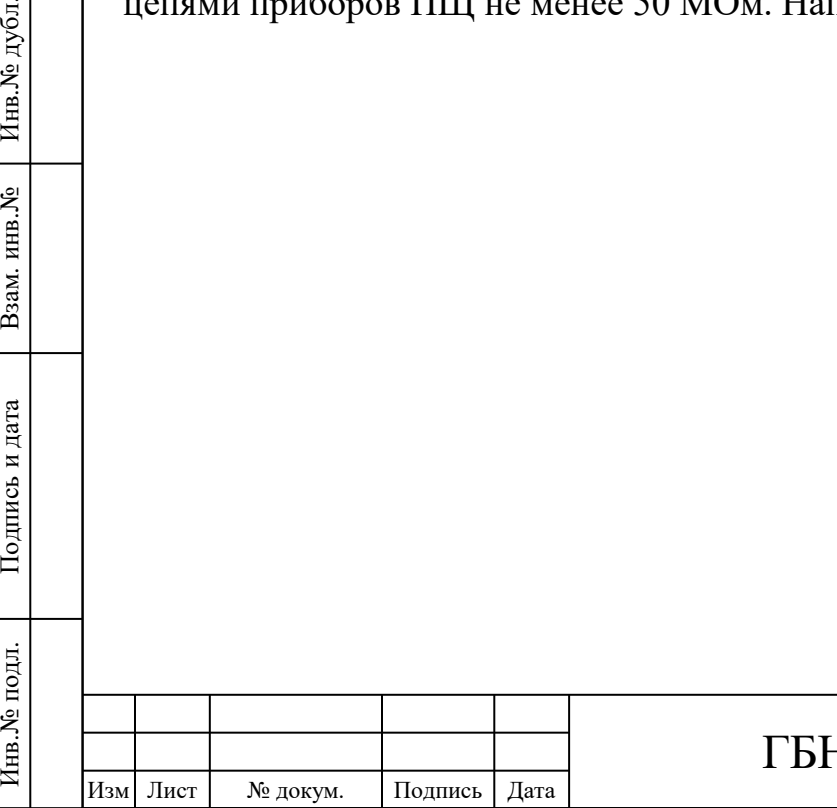

Подпись и дата

Подпись и дата

Инв. № дубл.

Взам. инв. №

Подпись и дата

Подпись и дата

Инв.<br><br/><br>Ме подл.

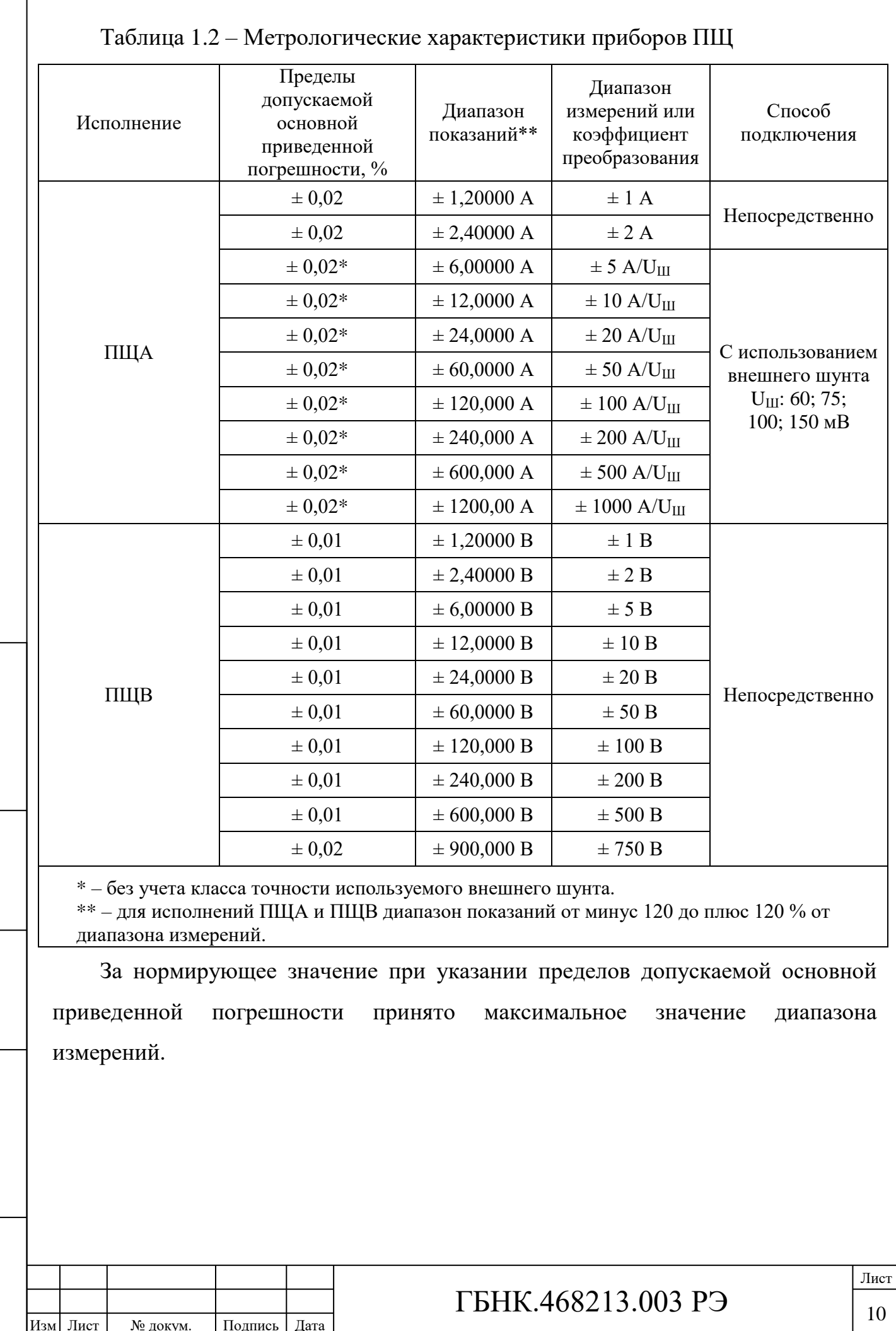

 $\overline{1}$ 

Подпись и дата

Взам. инв. №  $\left|$  Инв. № дубл.

Подпись и дата

Инв. № подл.

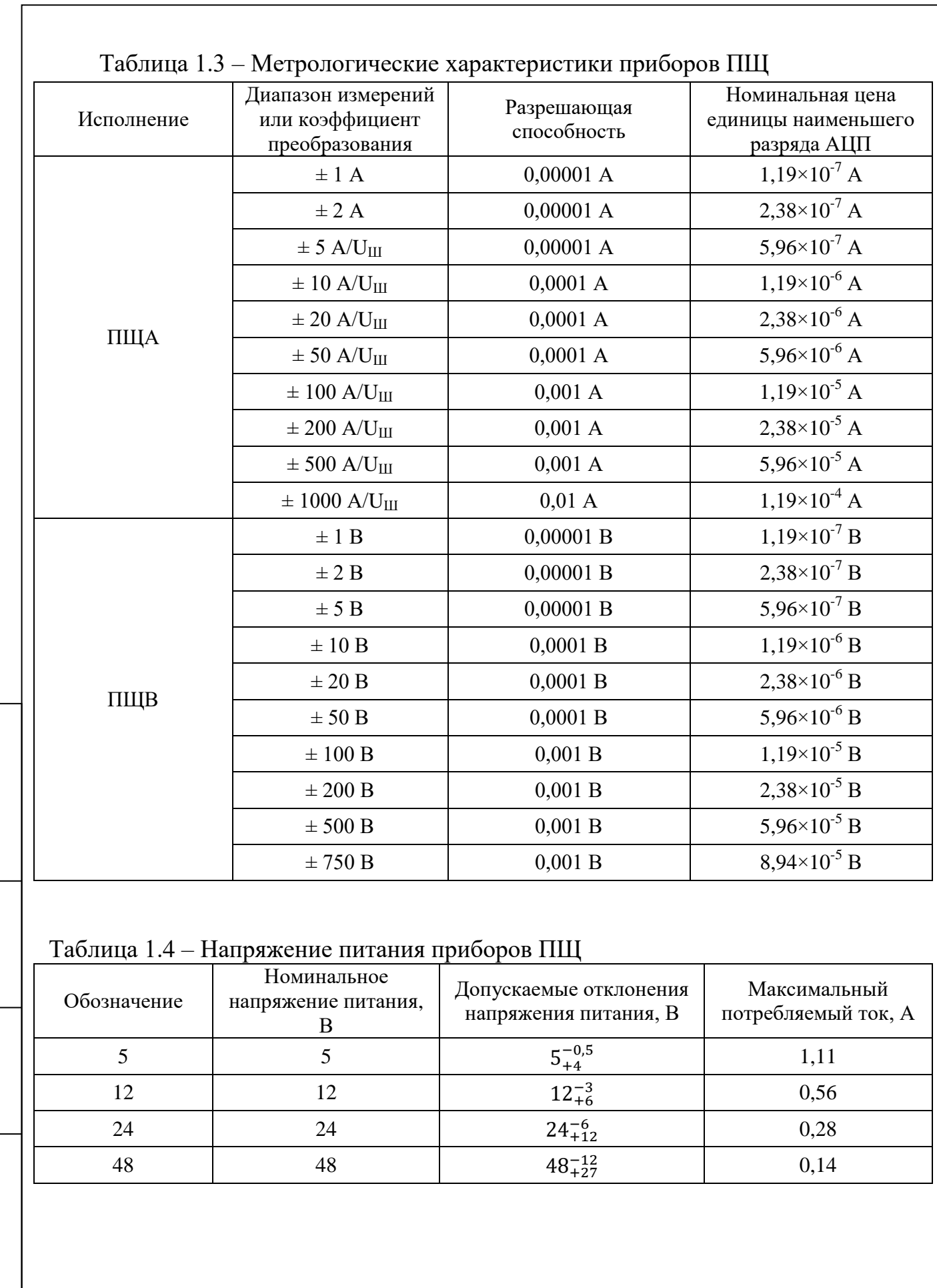

Подпись и дата

Подпись и дата

Подпись и дата

Инв. № подл.

Инв.№ подл. Подпись и дата Взам. инв.№ 1 Инв.№ дубл.

Подпись и дата | Взам. инв.№ | Инв. № дубл. |

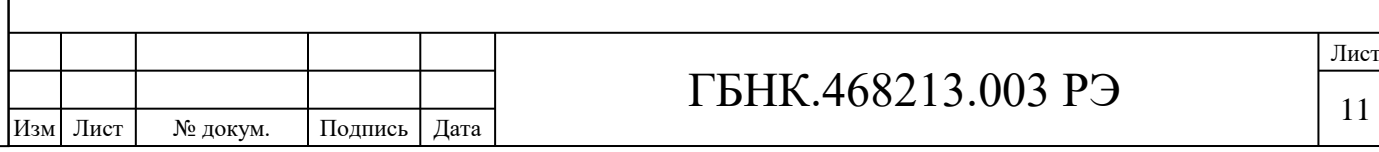

1.2.12 Приборы ПЩ выдерживают перегрузку током или напряжением в пределах 150 % от диапазона измерений в течение 1 мин.

При превышении входного сигнала более чем на 100 % диапазона измерений («оранжевая» граница) мигают красным цветом светодиодные индикаторы «H» либо «L» в зависимости от полярности измеряемого сигнала, а при превышении более чем на 110 % («красная» граница) – красным цветом.

1.2.13 Приборы ПЩ устойчивы и прочны к воздействию синусоидальных вибраций в диапазоне частот от 10 до 55 Гц при амплитуде смещения 0,15 мм в соответствии с группой исполнения N1 по ГОСТ Р 52931-2008. Основная погрешность приборов при воздействии вибрации не превышает пределов допускаемой основной приведенной погрешности, указанных в таблице 1.2.

1.2.14 Приборы ПЩ устойчивы к воздействию одиночных механических ударов с пиковым ускорением 50 м/с<sup>2</sup> и длительностью ударного импульса в пределах от 0,5 до 30 мс.

1.2.15 Приборы ПЩ устойчивы к ударам при свободном падении в транспортной таре с высоты  $(1000 \pm 10)$  мм.

1.2.16 Приборы ПЩ являются тепло-, холодо-, влагопрочными, т. е. сохраняют свои характеристики после воздействия на них температуры от минус 25 до плюс 55 ºС и относительной влажности воздуха не более 95 % при температуре плюс 25 °С, соответствующих предельным условиям транспортирования.

1.2.17 Среднее время наработки на отказ не менее 70000 ч при условии соблюдения требований, изложенных в руководстве по эксплуатации.

1.2.18 Средний срок службы приборов ПЩ не менее 10 лет.

1.2.19 Приборы ПЩ относится к восстанавливаемым, ремонтируемым изделиям. Среднее время восстановления рабочего состояния составляет не более 3 ч.

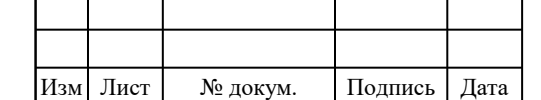

Подпись и дата

Подпись и дата

Инв.№ дубл.

Взам. инв. №

Подпись и дата

Подпись и дата

Инв.<br><br/><br>Ме подл.

Инв.№ подл. Подпись и дата Взам. инв.№ 1 Инв.№ дубл.

#### <span id="page-13-0"></span>**1.3 Устройство и принцип работы**

#### 1.3.1 Конструкция

Конструктивно приборы ПЩ выполнены в корпусе для щитового монтажа. Общий вид, габаритные размеры, размеры выреза в щите приведены в Приложении А. Для крепления приборов ПЩ в щите поставляется комплект монтажных частей.

1.3.1.1 На передней панели приборов ПЩ располагаются:

– ЗСИ в количестве шести штук для отображения значений измеряемых сигналов;

– светодиодные индикаторы для отображения режимов работы приборов ПЩ. Обозначение и функциональное назначение светодиодных индикаторов приведено в Приложении [А](#page-47-1) А;

– многофункциональные кнопки для программирования или изменения режимов работы приборов ПЩ. Обозначение и функциональное назначение кнопок приведено в Приложении А.

1.3.1.2 На задней панели приборов ПЩ располагаются:

– клеммные колодки, с помощью которых производится подключение питания, к измеряемой цепи, к интерфейсу RS-485, к выходам реле;

– разъем USB 2.0 Micro Type B для обновления внутреннего ПО и программирования (просмотра и настройки параметров) приборов ПЩ.

1.3.1.3 Внешние подключения

Подпись и дата

Подпись и дата

Инв. № дубл.

Взам. инв. №

Подпись и дата

Подпись и дата

Подключение к приборам ПЩ внешних устройств определяется назначением контактов клеммных колодок, расположенных на задней панели. Назначение контактов клеммных колодок приведено в Приложении Б.

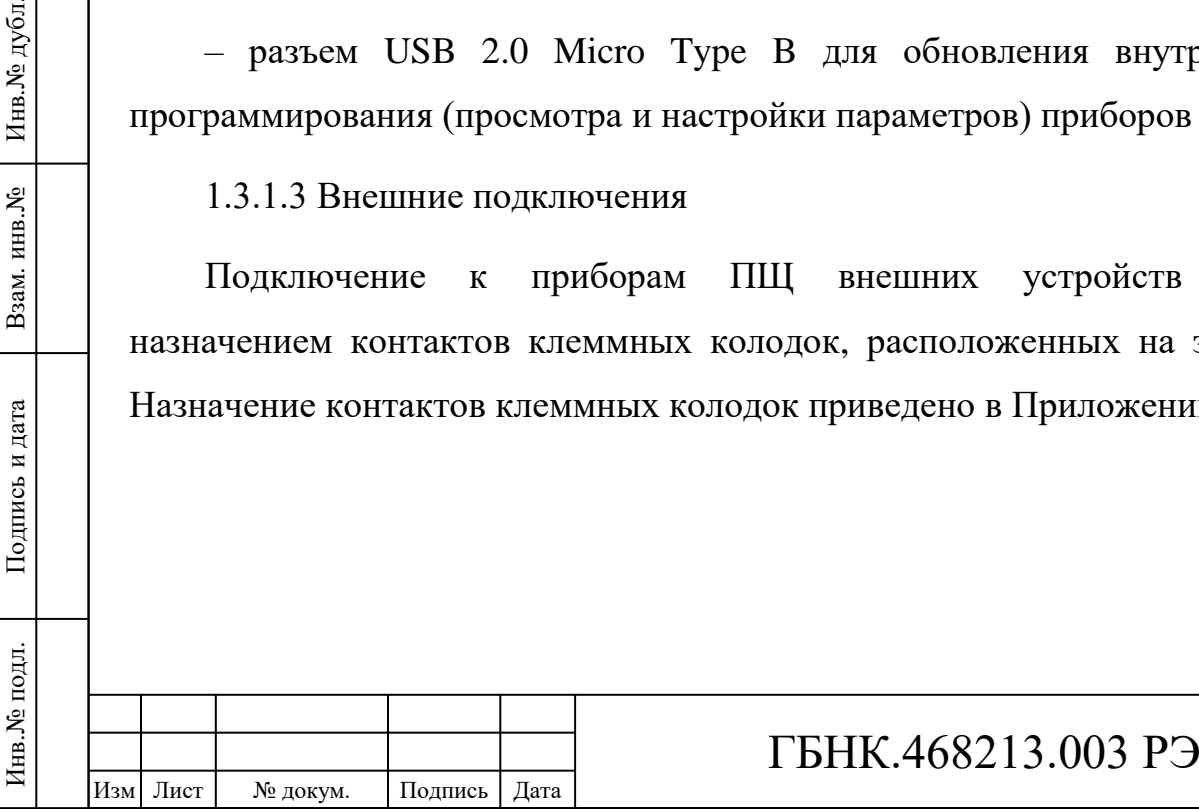

1.3.2 Состав приборов ПЩ

Инв. № подл.

Согласно блок-схеме, приведенной на рисунке 1.1, приборы ПЩ состоят из:

– входного узла со схемами усиления или ослабления входного сигнала в зависимости от типа исполнения прибора, схемой фильтрации от помех, дифференциального 24-разрядного сигма-дельта АЦП и источника опорного напряжения Ref;

– гальванического изолятора «ISO» цифрового интерфейса SPI на выходе АЦП;

– вычислителя на базе микроконтроллера с термометром для корректировки показаний по температуре;

– платы передней панели с ЗСИ и светодиодными индикаторами, информация для которых передается от микроконтроллера последовательно побитно через сдвиговый регистр-защелку РГ;

– интерфейса связи RS-485 с гальванической изоляцией;

– DC/DC преобразователей для питания и гальванической изоляции узлов измерителя.

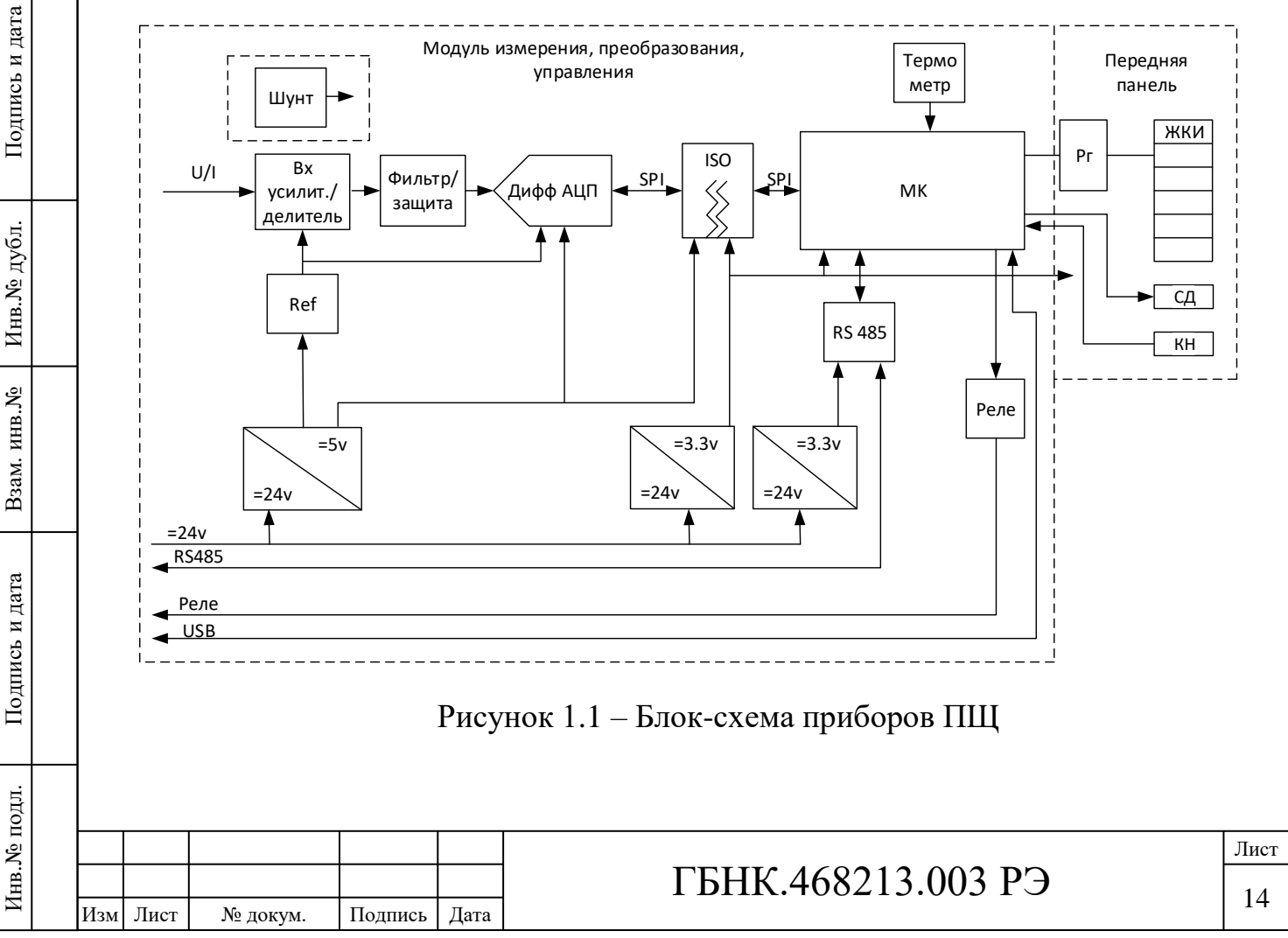

1.3.3 Принцип действия приборов ПЩ

Принцип работы приборов ПЩ поясняет блок-схема, представленная на рисунке 1.1.

В зависимости от исполнения прибора на печатной плате прибора ПЩ могут располагаться различные функциональные узлы:

– входной усилитель или делитель;

– DC/DC преобразователи, в соответствии с указанными в заказе номиналами питающих напряжений;

– интерфейс RS-485.

Дисплей на передней панели прибора ПЩ состоит из шести ЗСИ. Дисплей предназначен для отображения измеряемых величин сигналов, а также для настройки и корректировки параметров прибора ПЩ с использованием меню команд, перечень которых приведен в Приложении Ж.

Для программирования или изменения режимов работы прибора ПЩ на передней панели расположены три кнопки, функциональное назначение которых приведено в Приложении А.

Для отображения режимов работы приборов ПЩ на передней панели расположены пять светодиодов, функциональное назначение которых приведено в Приложении А.

Основные функции конкретного исполнения прибора ПЩ реализует ПО микроконтроллера, запрограммированное в устройство при производстве.

ПО обеспечивает «средний» уровень защиты от непреднамеренных и намеренных изменений в соответствии с Р 50.2.077-2014. Номер версии ПО отображается кратковременно в течение 1 с после включения питания прибора в формате Х.ХХ, начиная с версии 1.00.

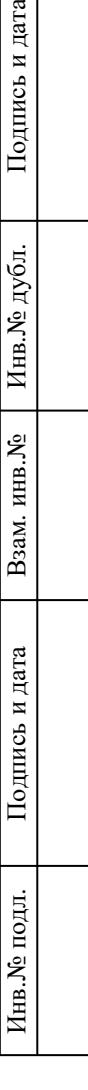

дпись и дата

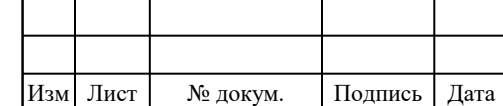

# ГБНК.468213.003 РЭ

Обновление внутреннего ПО прибора ПЩ возможно через USB интерфейс, разъем которого расположен на задней панели прибора. Для каждого вида исполнения прибора ПЩ существует свой образ прошивки.

1.3.4 Интерфейс RS-485

Протокол обмена данными по интерфейсу RS485 – MODBUS RTU. В сети RS-485 при обмене информацией приборы ПЩ являются ведомыми устройствами (SLAVE). В качестве ведущего (MASTER) может выступать промышленный контроллер, компьютер или другое аналогичное устройство с установленным ПО, которое управляет обменом в линии связи и передачи данных.

В качестве линии связи необходимо использовать витую пару проводов. Всего на одной линии связи с мастером сети может находиться до 32 устройств. На последнем устройстве должен быть установлен терминальный резистор Rt, указанный в Приложении Б. Каждый прибор ПЩ подключаются к линии связи параллельно, и имеет свой уникальный сетевой адрес, который задается при конфигурировании прибора через интерфейс USB или изменяется при настройке через меню команд при помощи кнопок расположенных на передней панели.

### <span id="page-16-0"></span>**1.4 Средства измерения, инструмент и принадлежности**

Для проведения входного контроля, поверки, настройки и технического обслуживания необходимо использовать комплект средств измерений и оборудования, приведенные в Приложении В.

Для настройки и поверки допускается использовать другие приборы, если погрешность измерения или задания ими сигналов не превышает 1/2 допускаемой основной приведенной погрешности прибора ПЩ.

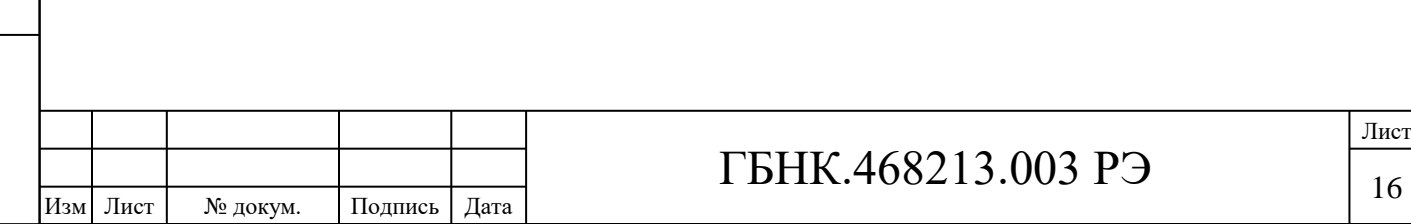

16

### <span id="page-17-0"></span>**2 ИСПОЛЬЗОВАНИЕ ПО НАЗНАЧЕНИЮ**

#### <span id="page-17-1"></span>**2.1 Эксплуатационные ограничения**

2.1.1 Технические характеристики приборов ПЩ при эксплуатации и хранении, постоянная готовность их к работе обеспечиваются при строгом выполнении всех требований настоящего РЭ.

2.1.2 Не допускать резких перегибов и скручивания кабелей.

2.1.3 Средства измерений должны быть поверены и не иметь гальванической связи друг с другом, за исключением случаев, оговоренных регламентирующей документацией.

2.1.4 Испытательное оборудование должно быть аттестовано.

### <span id="page-17-2"></span>**2.2 Подготовка приборов ПЩ к использованию**

2.2.1 Меры безопасности

К работам по подключению приборов ПЩ допускаются лица, ознакомившиеся с правилами техники безопасности, имеющие допуск к работам с электроустановками напряжением до 1000 В и изучившие настоящее руководство по эксплуатации.

2.2.2 При работе с приборами ПЩ следует пользоваться только исправным оборудованием и инструментами.

При подключении напряжения питания требуется соблюдать полярность. Запрещается:

– эксплуатировать приборы ПЩ в режимах, отличающихся от указанных в настоящем руководстве;

– производить внешние подключения к контактам клеммных колодок, не отключив напряжение питания.

#### <span id="page-17-3"></span>**2.3 Входной контроль**

2.3.1 Входной контроль необходимо проводить, используя настоящее руководство.

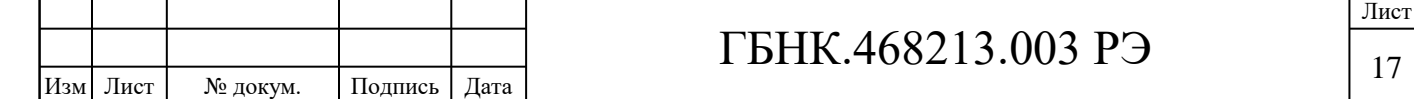

2.3.2 Проверить состояние упаковки и распаковать прибор ПЩ.

2.3.3 Проверить внешний вид. Убедиться в отсутствии механических повреждений. Если после распаковки прибора ПЩ обнаружатся такие дефекты, как повреждение передней панели, трещины или изломы корпуса, повреждение клеммников задней панели, то дальнейшие действия с прибором ПЩ прекращаются.

2.3.4 Ознакомиться с паспортом и проверить комплектность.

2.3.5 Внимательно изучить все разделы настоящего руководства.

2.3.6 Перед началом эксплуатации выдержать прибор ПЩ в нормальных условиях не менее 4 ч.

#### <span id="page-18-0"></span>**2.4 Использование прибора ПЩ**

2.4.1 Установить прибор ПЩ на щит в заранее подготовленный вырез в соответствии с размерами и способом установки, приведенными на рисунках в Приложении А [А](#page-47-1).

2.4.2 Подключить внешние измерительные, питающие и интерфейсные цепи к ответным частям клеммных колодок в соответствии со схемой подключения прибора ПЩ, приведенной в Приложении Б. Для подключения использовать провода с сечением не более 1,5 мм $^2$ .

2.4.3 Подать напряжение питания на прибор ПЩ. Сразу после включения устройство запускает тест индикаторов (все светодиодные индикаторы и сегменты на ЗСИ загораются), а через секунду на ЗСИ отображается текущая версия ПО прибора. В это же время происходит тестирование внутренних блоков и проверка правильности настроек. Если внутреннее ПО определит, что нормальная работа прибора ПЩ по каким-либо причинам невозможна, то на ЗСИ отображается код ошибки в соответствии с п. 2.13.

2.4.4 Прогреть прибор ПЩ в течение времени, указанного в п. 1.2.10, для установления рабочего режима.

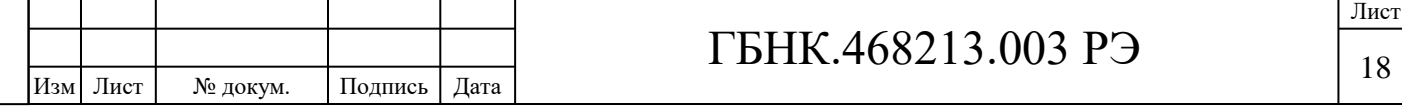

2.4.5 Подать входной сигнал на измерительные цепи. На дисплее должно отобразиться значение, соответствующее входному сигналу.

#### <span id="page-19-0"></span>2.5 Режимы работы

2.5.1 Прибор ПЩ должен функционировать в одном из следующих режимов:

- измерения;

- программирования (настройки и просмотра параметров);

- прошивки (обновления) ПО;

- аварийный.

2.5.2 Режим измерения являться основным эксплуатационным режимом, который установлен по умолчанию при включении питания.

В этом режиме прибор ПЩ:

 $-$  отображает результат измерения на ЗСИ;

- управляет дискретным выходом в соответствии с заданным алгоритмом;

- передает информацию по интерфейсным каналам.

 $2.5.3$ Режим программирования предназначен ДЛЯ редактирования программируемых параметров прибора ПШ. Также режим программирования можно использовать для восстановления работы прибора ПЩ если в результате некорректных действий в конфигурацию были внесены изменения, которые привели к неработоспособности прибора.

Режим программирования может быть активирован тремя способами:

– при отключенном питании подключением прибора ПЩ к ПК через интерфейс USB;

- через интерфейс RS-485 используя регистры управления.

 $-\mathbf{c}$ помошью интерактивного меню команд посредством кнопок, расположенных на передней панели.

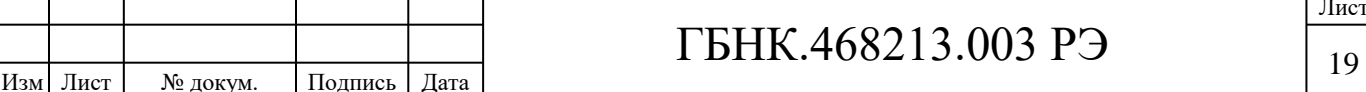

2.5.4 Режим прошивки ПО предназначен для обновления внутреннего ПО прибора ПЩ через USB интерфейс.

2.5.5 Аварийный режим активируется в случае, если внутреннее ПО определит, что нормальная работа прибора ПЩ по каким-либо причинам невозможна. В этом режиме на ЗСИ отображается код возникшей ошибки.

#### <span id="page-20-0"></span>**2.6 Отображение результатов измерений**

В режиме измерения прибор ПЩ непрерывно производит измерения, но отображаемые на ЗСИ значения зависят от выбранного режима отображения, заданного в настройках прибора. Существуют различные пути вывода результатов измерений. Весь процесс обработки результатов измерений и отображения на ЗСИ показан на рисунке 2.1.

Из приведенной схемы видно, что после получения результатов измерений с АЦП на первом этапе выполняется преобразование полученных значений в физическую величину. Одновременно учитываются калибровочные коэффициенты и делается поправка по температуре окружающей среды.

Полученный результат передается в блок цифровой обработки. Здесь может применяться цифровой фильтр, параметры которого задаются в настройках прибора ПЩ. Фильтр можно отключить, в этом случае результаты измерений передаются на следующий этап без обработки.

Далее, если в настройках прибора ПЩ выбрана заказная или процентная шкала, то выполняется преобразование результатов измерений с отображением на выбранную шкалу. Всего определено три вида шкалы измерений: реальная, заказная и процентная. Реальная шкала является основной для прибора и предоставляет результаты измерений в базовых единицах (для исполнения ПЩВ – в Вольтах, для исполнения ПЩА – в Амперах и т.д.).

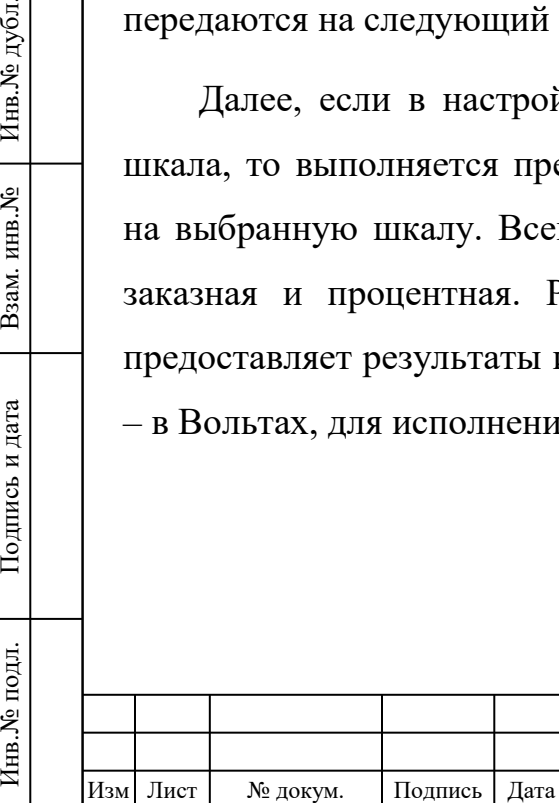

Подпись и дата

Подпись и дата

Инв.№ дубл.

Взам. инв. №

Подпись и дата

Подпись и дата

Инв.<br><br/><br>Ме подл.

# ГБНК.468213.003 РЭ

20

Лист

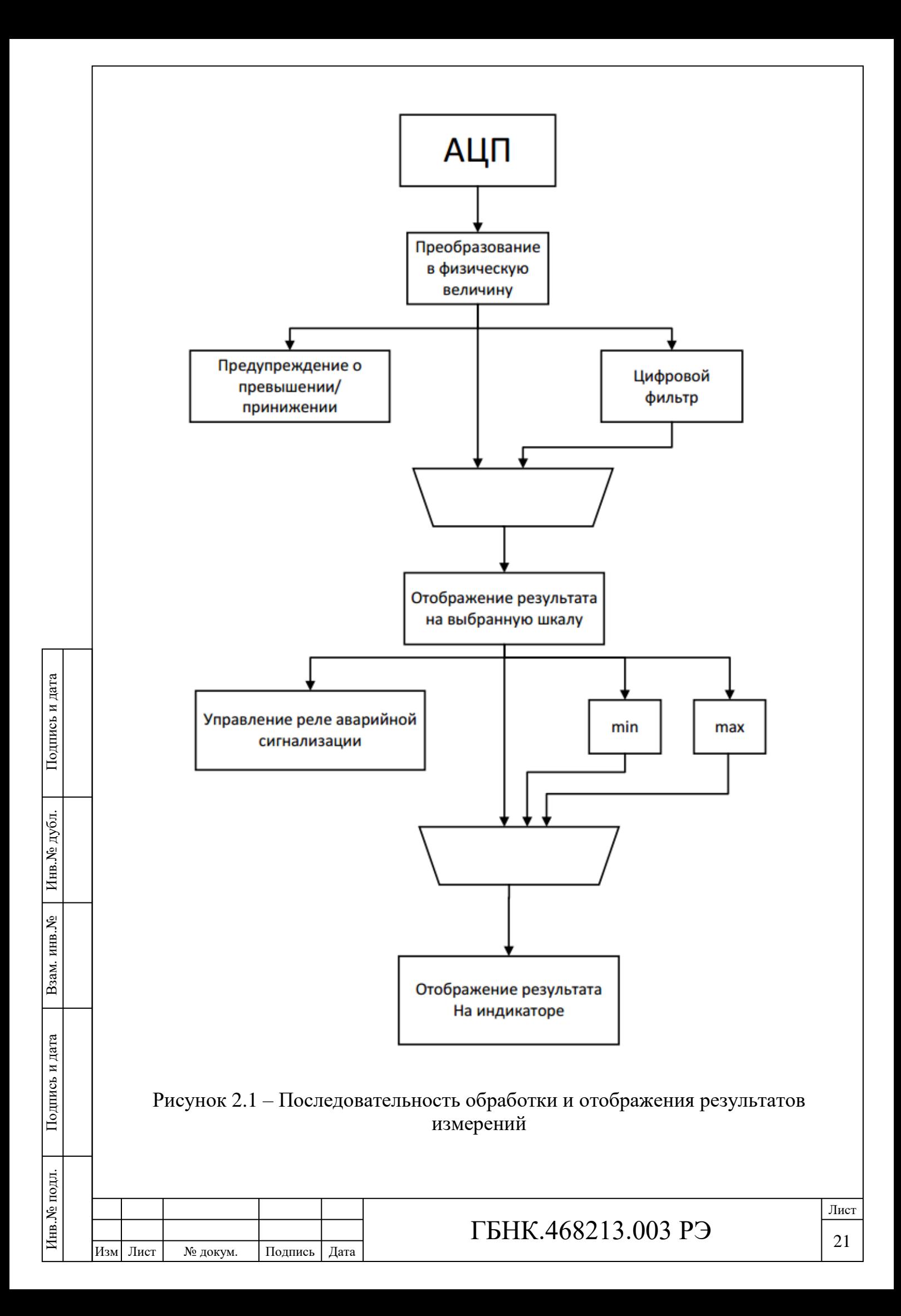

Заказная шкала, как и единицы измерения, может быть определена по желанию оператора. Например, вольтметр может быть подключен измерительным входом к токовому шунту. В этом случае прибор может показывать на ЗСИ не значение напряжения на выходе токового шунта, а величину тока, протекающего через него. Отображение результатов измерений на заказную шкалу выполняется по линейному закону *y=k\*x+b*, причем коэффициенты *k* и *b* рассчитываются программой по двум опорным точкам («точка 1» и «точка 2»), координаты которых определяются настройками прибора.

Процентная шкала имеет диапазон от минус 100 до плюс 100 % от номинального диапазона измерений прибора. Например, для ПЩВ-10 В диапазон измерений от минус 10 до плюс 10 В точке «минус 100%» соответствует значение «минус 10 В», а точке «плюс 100 %» соответствует значение «плюс 10 В». Отображение значений на процентную шкалу также выполняется по линейному закону, но в отличие от заказной шкалы в качестве двух опорных точек берутся точки с фиксированными координатами: *(-dia; -100)* и *(+dia; +100)*, где *dia* – номинальный диапазон измерений прибора в базовых единицах.

На последнем этапе обработки данных программа в зависимости от заданного режима работы прибора выбирает текущее, минимальное или максимальное значение и отображает полученный результат на ЗСИ.

Предупредительная индикация о превышении/принижении (о выходе измеряемой величины за пределы номинального диапазона измерений), как показано на рисунке 2.1, включается в зависимости от мгновенного значения измеряемой величины.

Управление реле включения аварийной сигнализации вынесено на рисунке 2.1 в отдельный блок и осуществляется на основе данных, полученных после цифровой обработки (цифрового фильтра), и отображенных на шкалу, выбранную в настройках прибора ПЩ. При указании параметров управления

Подпись и дата

Подпись и дата

Инв. № подл.

Подпись и дата

Подпись и дата

Ннв.№ дубл.

Взам. инв. №

22

реле в настройках значения следует указывать в тех единицах измерения, которые соответствуют выбранной шкале. Например, если выбрана реальная шкала, границы срабатывания реле указываются для исполнения ПЩВ – в Вольтах, для исполнения ПЩА – в Амперах. Если же выбрана процентная шкала, те же параметры указываются в процентах от номинального диапазона измерения прибора.

В ряде случаев, например, когда параметры отображения результатов измерений не соответствуют значению, которое необходимо отобразить, на ЗСИ могут появляться символы «------». Как правило, данная ошибка заключается в фиксированном положении точки-разделителя. Для решения проблемы рекомендуется переключить позиционирование точки-разделителя в автоматический режим.

# <span id="page-23-0"></span>**2.7 Алгоритм управления реле аварийной сигнализации (дискретный выход)**

Прибор ПЩ имеет в своем составе реле-переключатель. По умолчанию переключатель в положении 1 (для удобства это положение далее будем называть «Выключено»). После подачи тока через катушку электромагнита реле переключается в положение 2 (далее – положение «Включено»). Управление переключателем может быть настроено несколькими параметрами:

- 1. *AlarmBorderBase* базовое значение границы срабатывания реле. Наряду с шириной полосы гистерезиса определяет области значений, при которых реле должно находиться во включенном или выключенном состоянии.
- 2. *AlarmBorderHyst* половина ширины зоны (гистерезиса), центр которой находится в точке *AlarmBorderBase*. Управление реле осуществляется относительно упомянутой зоны (см. Приложение Ж).
- 3. *AlarmEvent* код алгоритма управления реле. Может принимать одно из допустимых значений (согласно Приложению Ж) и определяет

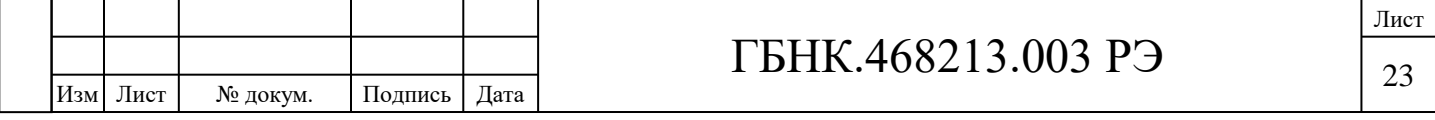

порядок управления реле в зависимости от величины входного сигнала.

- 4. *RelayOnDelay* длительность задержки включения реле, задается в миллисекундах в промежутке от 0 до 60 с с точностью до 100 мс. Определяет промежуток времени, в течение которого должно выполняться условие для включения реле, чтобы оно произошло. Если за указанное время величина входного сигнала изменится и условие перестает выполняться, включения реле не произойдет
- 5. *RelayOffDelay* длительность задержки выключения реле в миллисекундах, задается в промежутке от 0 до 60 с с точностью до 100 мс. Аналогично параметру *RelayOnDelay* определяет промежуток времени, в течение которого должно выполняться условие для выключения реле, чтобы выключение произошло.
- 6. *RelayPwrOnDelay* задержка включения реле после подачи питания или внесения изменений в конфигурацию прибора. После включения прибора ПЩ первые несколько измерений могут дать неверный результат, поэтому прибору потребуется некоторое время для выхода на рабочий режим измерений. Параметр *RelayPwrOnDelay* определяет минимальное время в миллисекундах, которое должно пройти между включением прибора ПЩ в работу и первым включением реле (за исключением режима, при котором реле включено всегда). Устанавливается в миллисекундах в диапазоне до 60 с с точностью до 100 мс.

По умолчанию реле находится в положении «Выключено». Это же состояние устанавливается при внесении изменений в настройки прибора (выходе из режима программирования). При возникновении условия для включения реле начинается отсчет времени *RelayOnDelay*. По истечении интервала *RelayOnDelay*, если с момента включения прибора или с момента последнего из режима программирования прошло не менее *RelayPwrOnDelay* миллисекунд, реле переводится в состояние «Включено».

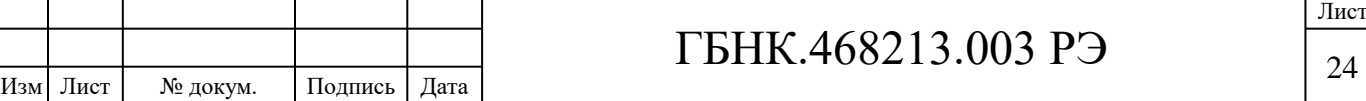

Аналогично происходит в случае выключения реле. После возникновения соответствующего условия должно пройти не менее RelayOffDelay миллисекунд, чтобы реле перевелось в состояние «Выключено».

Условия для переключения реле определяются параметрами AlarmEvent, AlarmBorderBase и AlarmBorderHyst. Перечень возможных значений и описание алгоритмов управления реле при различных значениях AlarmEvent указаны в Приложении Ж.

При включении реле аварийной сигнализации на передней панели прибора ПЩ одновременно загорается индикаторный светодиод «<sup>----</sup>».

#### <span id="page-25-0"></span>2.8 Внешнее управление и считывание результатов измерений

Связь с прибором ПЩ в режиме измерений может осуществляться по интерфейсу RS-485, поверх которого реализован пакетный протокол передачи данных Modbus RTU (далее – Modbus). По умолчанию настройки связи прибора ПЩ имеют значения, указанные в таблице 2.1.

Таблица 2.1 – Параметры модуля связи прибора ПЩ по умолчанию

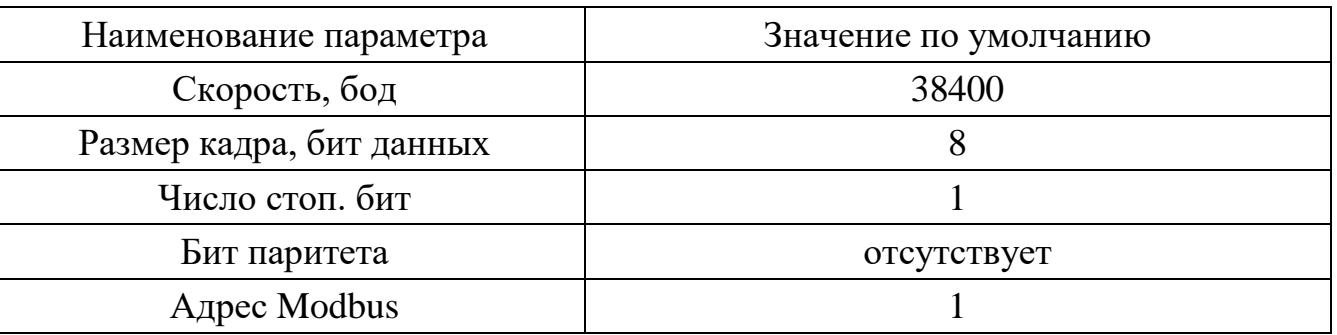

Используя интерфейс Modbus, можно не только считывать показания прибора, но и вносить изменения в настройки прибора ПЩ. Перечень регистров Modbus с указанием их назначения приведен в Приложении Е.

Доступны следующие функции протокола:

- 0х03 считывание содержимого регистров;
- $0x06 3a\pi$ ись значения в один регистр;
- $0x10 3a\pi$ ись значений в группу регистров.

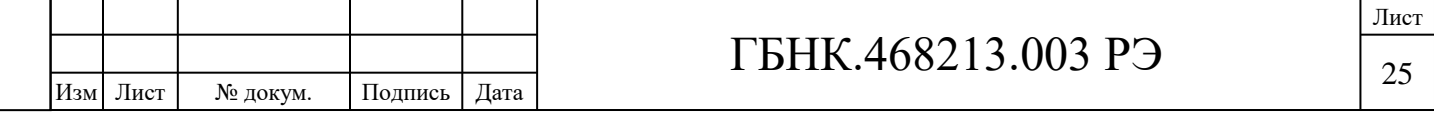

Посредством одной команды-запроса допускается одновременно обращаться не более, чем к 32 регистрам. Если необходимо считать или запись значения в большее число регистров, это необходимо делать с помощью двух и более отдельных запросов.

Протокол Modbus предполагает обмен данными между устройствами, используя набор 16-разрядных регистров. Некоторые данные, например, результаты измерений, содержат большее количество информации, чем 16 бит, и поэтому разделены на несколько 16-разрядных регистров (см. Приложение Е). Во избежание ошибок при обращении к таким ячейкам памяти необходимо обеспечить «атомарность» доступа. Данные, места хранения которых разделены на два и более регистров, должны считываться и записываться посредством одного Modbus-запроса с помощью команд 0x03 и 0x10 соответственно.

Для защиты регистров от записи они разделены на группы с различными уровнями доступа, от «0» до «3». Операция записи значения в регистр разрешается, если текущий уровень доступа выше или равен уровню доступа, который установлен для выбранного регистра. Таким образом, значения, хранящиеся в регистрах с уровнем доступа «0», могут быть перезаписаны в любой момент времени. Регистры с уровнем доступа «3» можно перезаписать, если установлен текущий уровень доступа «3».

Регистры, в которых хранится калибровочная информация прибора, обычно имеет наивысшую степень защиты «3». В свою очередь регистры, в которых хранится информация о менее важных настройках прибора, имеют более низкий уровень защиты.

Для установления текущего уровня доступа к регистрам необходимо записать определенное значение в регистр «*RWLevel»*. Перечень возможных значений указан в Приложении Ж.

Часть регистров доступны только для чтения и в графе «уровень доступа» отмечены как «RO» (*Read only*).

Командный регистр, отмеченный в таблице Е.1 (см. Приложение Е) как «*DeviceCmdReg»*, наряду с регистром «*LoaderLaunchFeed*», может

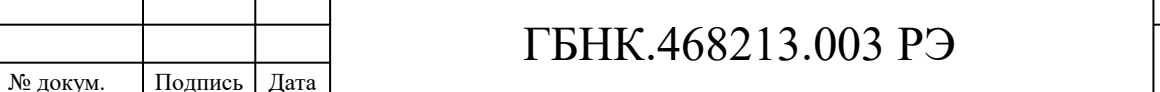

Изм Лист

Лист

использоваться для выполнения различных действий, таких как перезагрузка ПО прибора, перевод прибора в режим обновления ПО, сброса настроек до заводского состояния. Команда полного сброса настроек прибора также сбрасывает пароль доступа к меню команд. По умолчанию функция проверки пароля перед входом в меню команд отключена.

#### <span id="page-27-0"></span>**2.9 Перевод в режим обновления ПО**

Переход в режим обновления ПО без вскрытия корпуса прибора ПЩ возможен из режима программирования, либо через регистры управления.

2.9.1 В первом случае необходимо использовать:

– интерфейсный кабель «USB 2.0 Type A – micro USB Type B»;

 $-$  ПК с установленной операционной системой Windows 7 (32-bit или 64-bit) или Windows 10 (32-bit или 64-bit);

– программа «Конфигуратор ПЩ»;

– файл прошивки ПО прибора ПЩ.

Подключить прибор ПЩ к ПК в следующей последовательности:

– отключить основное питание прибора ПЩ, если оно было подключено;

– подключить интерфейсный USB кабель к соответствующему разъему micro USB прибора ПЩ и к соответствующему USB разъему на ПК.

Запустить программу «Конфигуратор ПЩ» на ПК. Нажать кнопку «Считать данные». В нижней части будет отображаться обмен между ПК и прибором ПЩ. В Соответствующих полях в верхней части программы будут отображаться данные считанные с прибора ПЩ. Для обновления ПО прибора ПЩ необходимо ввести пароль доступа к функции обновления ПО. Для этого выбрать в «Меню» пункт «Режим доступа» – «Обновление ПО» ввести пароль 1234 в соответствующем окне. После выдать команду «Режим обновления ПО», данная команда находится в меню программы «Конфигуратор ПЩ».

Спустя 2 секунды прибор ПЩ перейдет в режим обновления программного обеспечения, откроется диалоговое окно в котором необходимо выбрать файл

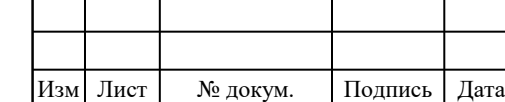

Подпись и дата

Подпись и дата

Ннв.№ дубл.

Взам. инв. №

Подпись и дата

Подпись и дата

Инв. № подл.

Инв.№ подл. Подпись и дата Взам. инв.№ 1 Инв.№ дубл.

прошивки ПО. Обновление ПО пройдет автоматически и об этом будет выведено соответствующее диалоговое окно.

2.9.2 Во втором случае необходимо использовать:

– интерфейсный кабель «USB 2.0 Туре  $A$  – micro USB Туре В»;

 $-$  ПК с установленной операционной системой Windows 7 (32-bit или 64-bit) или Windows 10 (32-bit или 64-bit);

- адаптер интерфейса RS-485, к примеру, VEX-142 ICP DAS;

- программное обеспечение, например, Modbus Poll или аналогичное по функциональности, способное генерировать запросы по протоколу Modbus RTU;

– файл прошивки ПО прибора ПЩ.

При наличии длинной линии связи использовать терминальный резистор согласно инструкции по подключению адаптера.

Подключить прибор ПЩ к ПК в следующей последовательности:

- подключить основное питание прибора ПЩ;

- подключить интерфейсный USB кабель к соответствующему разъему micro USB прибора ПЩ и к соответствующему USB разъему на ПК;

 $-$  подключить прибор ПЩ к адаптеру интерфейса RS-485.

В настройках программы, например, Modbus Poll, установить параметры связи с ПЩ в соответствии с настройками прибора, выбрать порт, к которому подключен прибор ПЩ, установить адрес устройства. По умолчанию в приборе ПЩ установлены следующие параметры: скорость 38400 бод, 8 бит данных, проверка паритета отсутствует, адрес устройства 01.

Записать значение EFDB4ECBh (4024127179) в регистр LoaderLaunchFeed (ячейки с адресами 42014:42015). Далее записать число A1426EB9h (2705485497) в регистр DeviceCmdReg (ячейки с адресами 42016:42017). Данные команды инициируют перезагрузку прибора ПЩ с одновременным переходом в режим обновления ПО.

Примечания:

Изм Лист

1 Программа «Конфигуратор ПЩ» размещена на сайте www.niiaem.tomsk.ru.

2 Перечень доступных регистров управления приведен в Приложении Е.

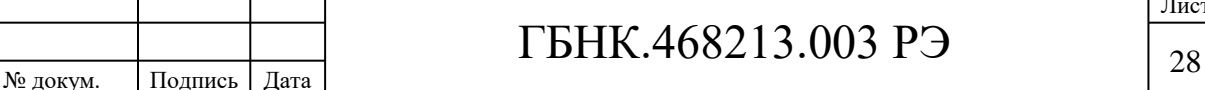

#### <span id="page-29-0"></span>**2.10 Обновление ПО**

Для обновления внутреннего ПО прибора ПЩ необходимо перевести прибор в режим обновления ПО любым методом, описанным в п. 2.09.

В режиме обновления ПО прибор ПЩ должен определяться операционной системой на ПК как съемный диск (флэш-накопитель), отформатированный в файловой системе FAT12. Метка тома имеет следующий формат: *XXXX\_vvvv*, где *XXXX* – буквенно-цифровой код, обозначающий тип исполнения устройства, *vvvv* – сведения о версии загрузчика, прошитом в прибор ПЩ на этапе производства.

Расшифровка кодов исполнений приборов ПЩ приведена в таблице 2.2.

Таблица 2.2 - Перечень кодов исполнений приборов ПЩ (для обновления ПО)

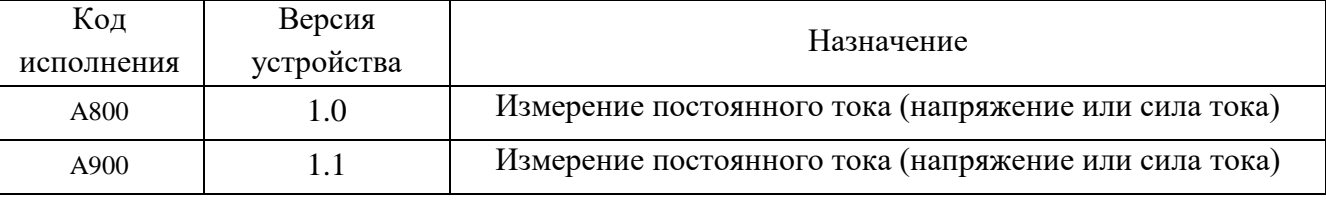

В зависимости от полученного кода исполнения прибора необходимо выбрать файл, содержащий образ ПО, который предназначен для данного исполнения прибора ПЩ. Нужный файл можно распознать по его имени, которое обычно имеет следующий формат: *firmware-XXXX-vvv.bin*, где *XXXX* – буквенно-цифровой код исполнения прибора, *vvvv* – версия ПО.

Сразу после подключения прибора ПЩ в режиме обновления ПО к ПК, определившийся съемный диск должен содержать файл с именем *IS02FIRM.bin*. Для того, чтобы обновить внутреннее ПО прибора ПЩ, необходимо удалить имеющийся на съемном диске файл и вместо него скопировать новый, содержащий образ ПО нужной версии.

Переименование файла образа ПО не требуется.

ВНИМАНИЕ! Следует иметь ввиду, что некоторые операционные системы на ПК при удалении файлов с диска перемещают удаляемые объекты в «корзину», и тем самым, свободное место на носителе не освобождается. Для

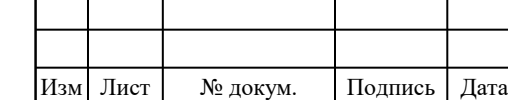

Подпись и дата

Подпись и дата

Инв.№ дубл.

Взам. инв. №

Подпись и дата

Подпись и дата

Инв. № подл.

Инв.№ подл. Подпись и дата Взам. инв.№ 1 Инв.№ дубл.

# ГБНК.468213.003 РЭ

обновления ПО прибора необходимо, чтобы старый файл был удален безвозвратно без перемещения в «корзину».

При использовании программы «Конфигуратор ПЩ» на ПК выдать команду «Режим обновления ПО», данная команда находится в меню программы «Конфигуратор ПЩ».

Спустя 2 секунды прибор ПЩ перейдет в режим обновления программного обеспечения, откроется диалоговое окно, в котором необходимо выбрать файл прошивки ПО. После обновления ПО прибора ПЩ будет выведено соответствующее диалоговое окно.

ВНИМАНИЕ! Следует иметь ввиду, что в настройках операционной системы на ПК может быть включен автозапуск флешки. В этом случае произойдет открытия всплывающего окно с вариантами действий, всплывающее окно следует закрыть.

# <span id="page-30-0"></span>2.11 Настройка с помощью интерактивного меню команд в режиме программирования

Меню команд может применяться для быстрого внесения изменений в ряд настроек прибора ПЩ. Не все поля конфигурации доступны для редактирования с помощью меню настроек.

Переход в режим программирования осуществляется из режима измерений путем удержания кнопки « $\blacktriangleright$  » согласно Приложению А. Если на устройстве задан четырехзначный пароль доступа к настройкам через меню, программа предложит оператору ввести этот пароль. Нажатие на кнопку «  $\Delta$  » позволяет выбрать цифру, а нажатие кнопки « $\blacktriangleright$ » – перейти к вводу следующего разряда числа

После введения последней цифры пароля достаточно нажать кнопку «  $\blacktriangleright$  » или « < ». Если введенный пароль верен, на экране кратковременно появляется надпись «Setty» («Settings»), поле чего будет выполнен переход в меню команд (см. Приложение Ж).

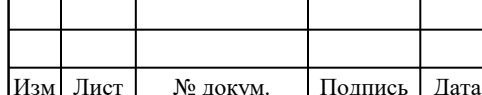

Подпись и дата

Ннв.№ дубл.

Взам. инв. №

Подпись и дата

Инв. № подл.

Если пароль для доступа к настройкам не задан (по умолчанию он равен «0000»), то ввод пароля не требуется и сразу выполняется переход в меню настроек.

Управление прибором ПЩ в режиме программирования осуществляется с помощью кнопок. Назначение кнопок приведено в Приложении А.

Команды внутри меню настройки разделены на несколько групп, перечисляемых по буквам латинского алфавита, от «*Группа A*» до «*Группа F*». Полный перечень доступных команд приведен в Приложении Ж.

#### <span id="page-31-0"></span>**2.12 Аварийный режим**

В случае, если программа определяет, что нормальная работа прибора ПЩ по каким-либо причинам невозможна, прибор переходит в аварийный режим. В этом режиме на ЗСИ отображается код возникшей ошибки. Перечень кодов ошибок приведен в таблице 3.

Сразу после запуска ПО прибора ПЩ проверяет правильность настроек и работу основных функциональных блоков. При обнаружении проблемы критического характера работа прибора ПЩ становится невозможной, и на ЗСИ отображается код ошибки.

При возникновении некритической ошибки (например, отсутствия калибровочной информации, если эти данные оказались потеряны) работа прибора ПЩ может быть продолжена с ограничением функциональности. При этом на ЗСИ в течение 5 с будет отображаться код ошибки, в соответствии с таблицей 2.3. Далее прибор ПЩ перейдет в режим измерений, и каждые 5 с на ЗСИ будет снова отображаться код ошибки в течении 1 с.

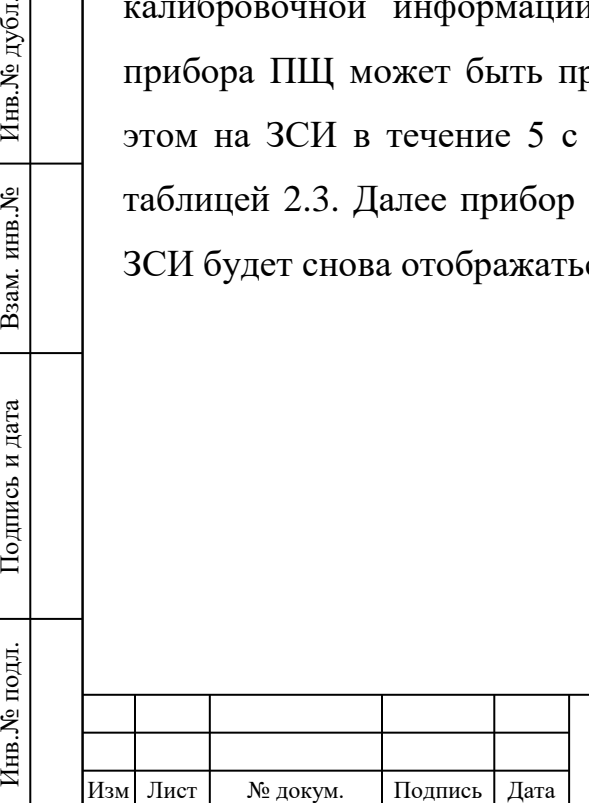

Подпись и дата

Подпись и дата

Инв.№ дубл.

Взам. инв. №

Подпись и дата

Подпись и дата

Инв. № подл.

# ГБНК.468213.003 РЭ

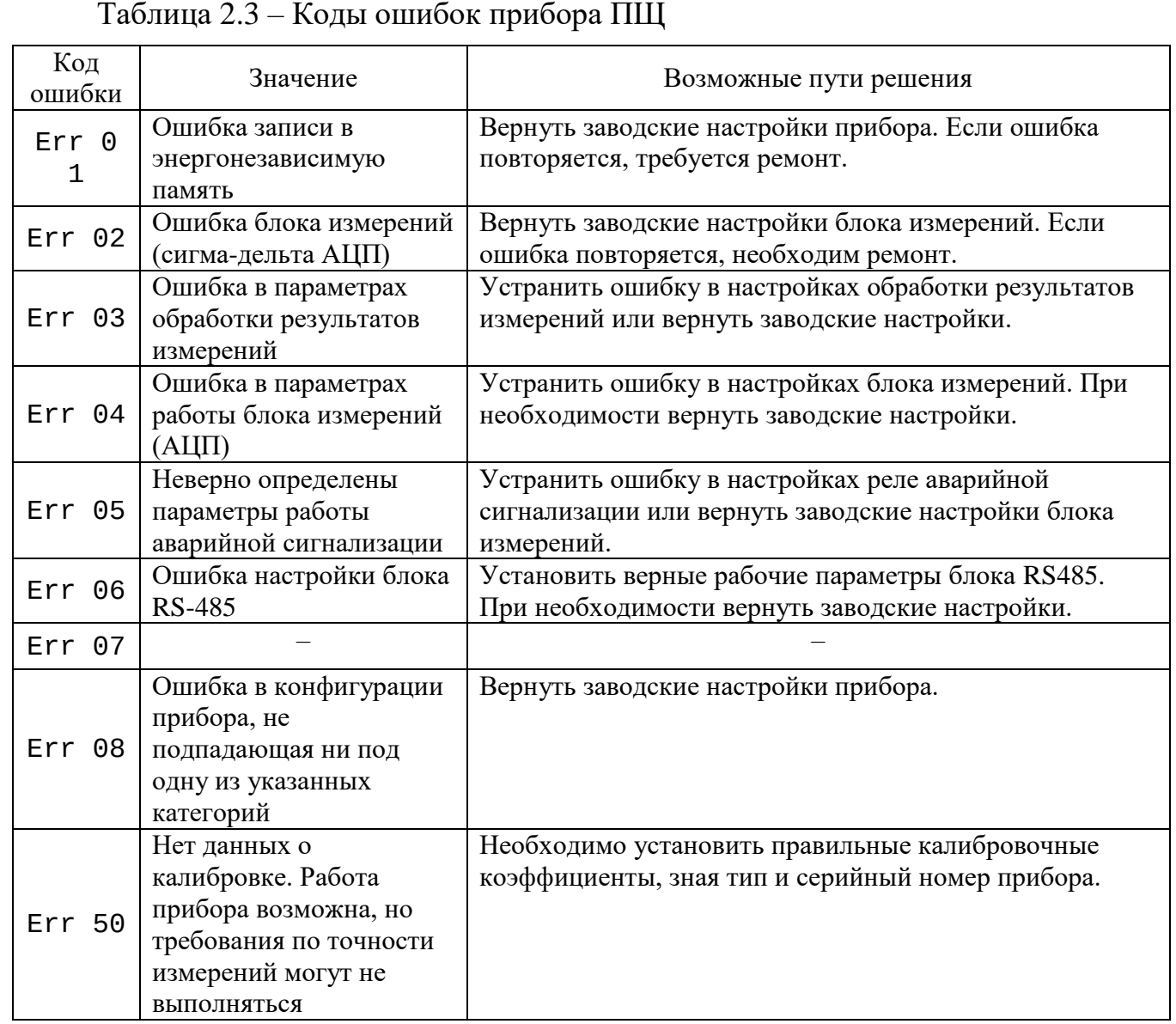

Код ошибки можно считать в любое время, обратившись к специальному регистру через выбранный канал связи с прибором.

### <span id="page-32-0"></span>**2.13 Возможные неисправности и способы их устранения**

Подпись и дата

Подпись и дата

Инв.<br><br/><br>Ме $\rm\, My6\rm\,m.$ 

Взам. инв. №

Подпись и дата

Подпись и дата

Перечень возможных неисправностей прибора ПЩ и указания по их устранению приведены в таблице 2.4.

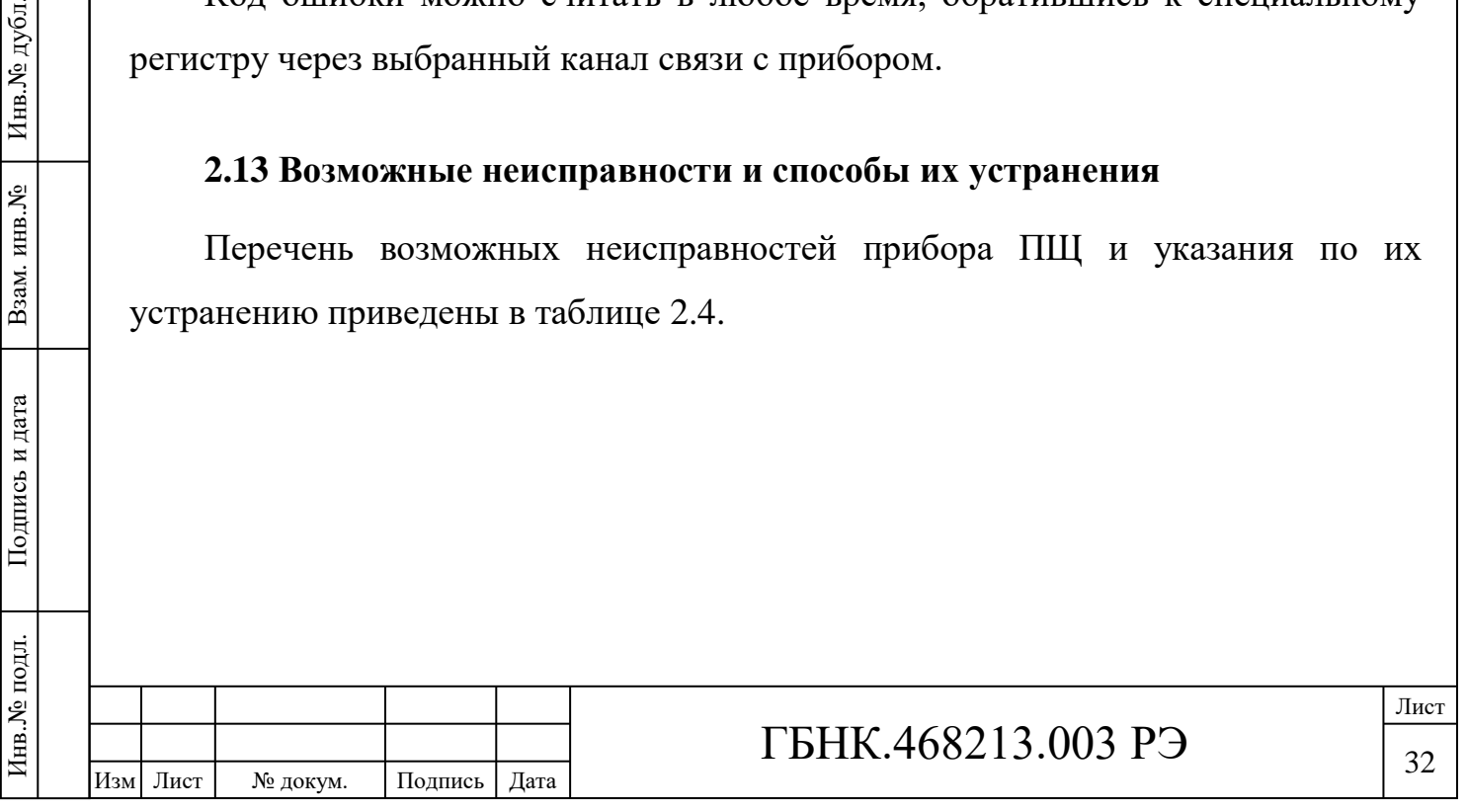

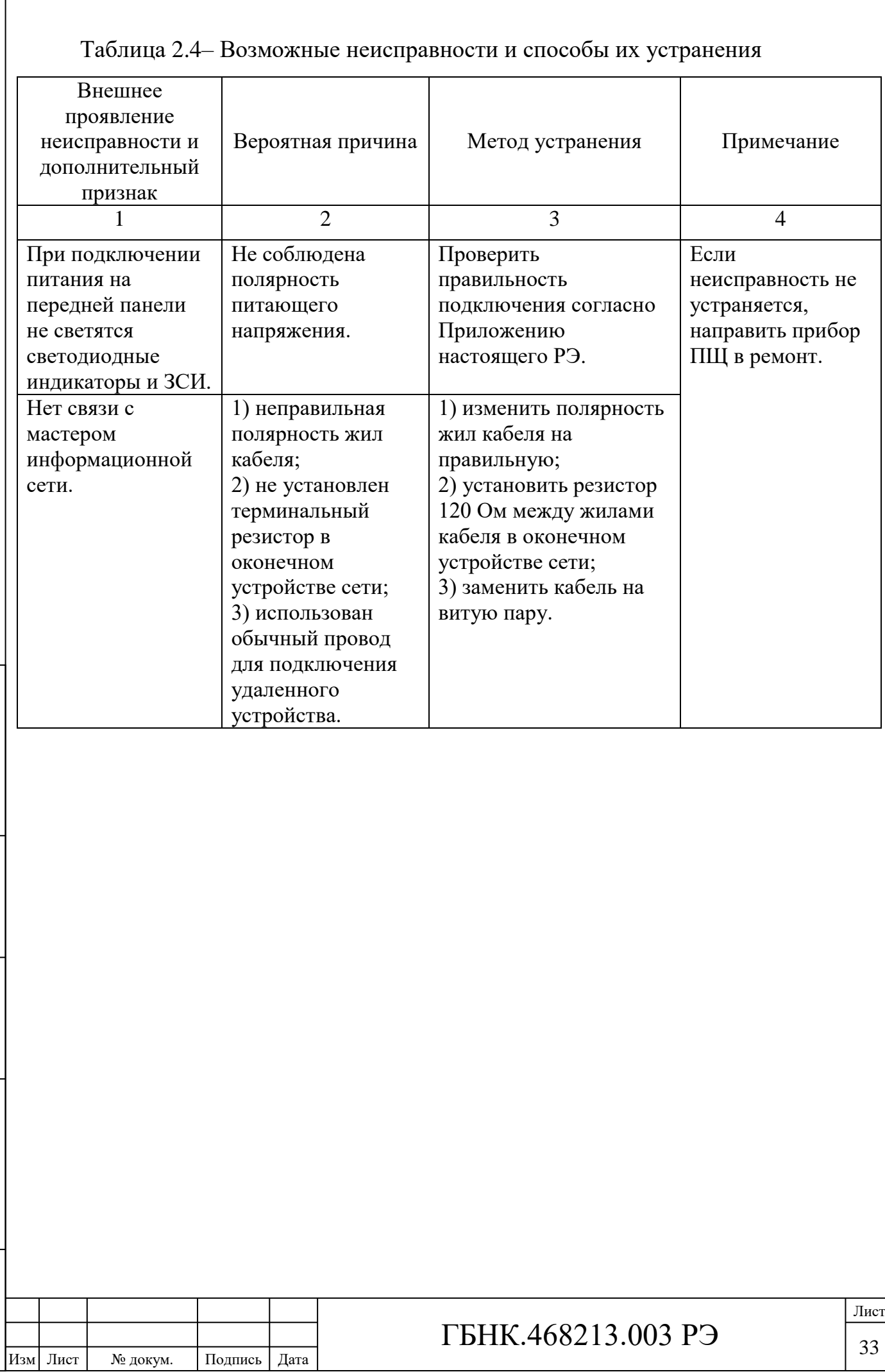

Подпись и дата

Подпись и дата

Подпись и дата

Подпись и дата

Инв.<br><br/><br>Ме подл.

Инв.№ подл. Подпись и дата Взам. инв.№ 1 Инв.№ дубл.

Взам. инв. № | Инв. № дубл.

# <span id="page-34-0"></span>**3 ТЕКУЩИЙ РЕМОНТ**

### <span id="page-34-1"></span>**3.1 Общие указания**

Ремонт изделия должен производиться предприятием-изготовителем.

# <span id="page-34-2"></span>**3.2 Меры безопасности**

При проведении ремонта следует строго соблюдать меры безопасности, указанные в п. 2.2.1.

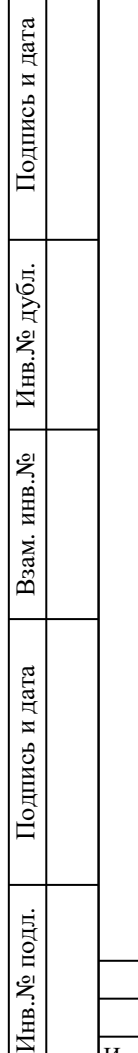

펖

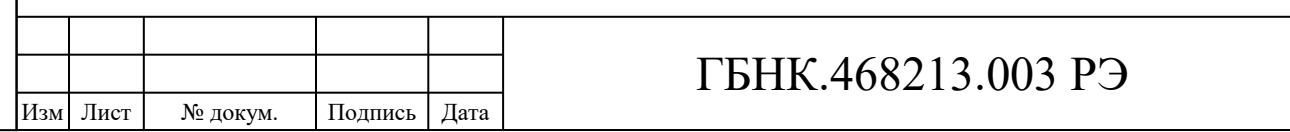

### <span id="page-35-0"></span>**4 МЕТОДИКА ПОВЕРКИ**

#### <span id="page-35-1"></span>**4.1 Общие положения**

Настоящая методика поверки распространяется на приборы щитовые цифровые электроизмерительные ПЩ и устанавливает методы и средства их первичной и периодической поверки.

Средства измерений, используемые для проведения первичной и периодической поверки, по своим характеристикам должны быть прослеживаемы к государственным первичным эталонам единиц постоянного электрического напряжения и постоянного электрического тока.

Интервал между поверками – 5 лет.

#### <span id="page-35-2"></span>**4.2 Перечень операций поверки средства измерений**

При проведении поверки выполняют операции, приведенные в таблице 4.1. Таблица 4.1

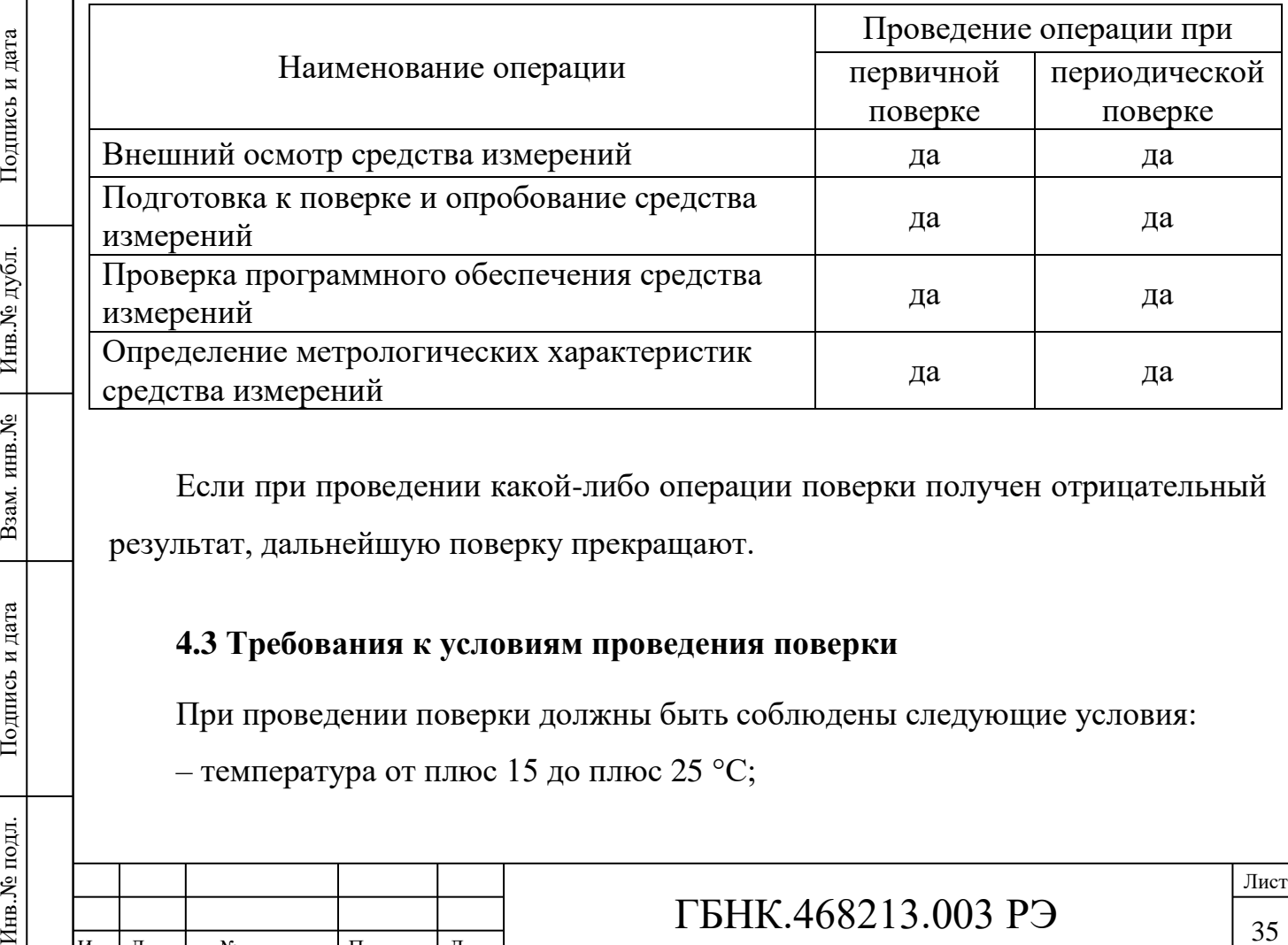

Если при проведении какой-либо операции поверки получен отрицательный результат, дальнейшую поверку прекращают.

#### <span id="page-35-3"></span>**4.3 Требования к условиям проведения поверки**

При проведении поверки должны быть соблюдены следующие условия:

– температура от плюс 15 до плюс 25 °C;

Подпись и дата

Подпись и дата

Инв.<br><br/><br>Ме подл.

Подпись и дата

Взам. инв. № Инв. № дубл.

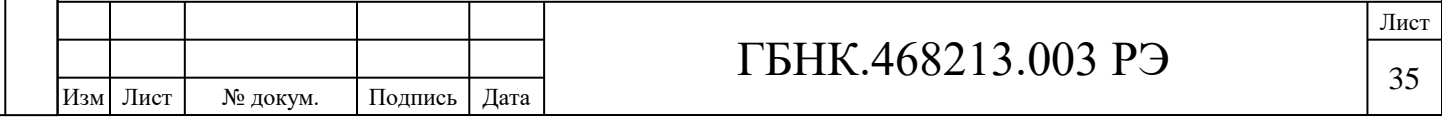
– относительная влажность воздуха от 30 до 80 %;

– атмосферное давление от 84 до 106 кПа (от 630 до 800 мм рт.ст.);

– электрические и магнитные поля, влияющие на работу прибора, должны отсутствовать;

– удары, влияющие на работу прибора, должны отсутствовать;

– время выдержки прибора ПЩ во включенном состоянии до проведения поверки должно быть не менее 15 мин.

До проведения поверки приборы выдержать в нормальных условиях не менее 4 ч.

#### **4.4 Требования к специалистам, осуществляющим поверку**

К проведению поверки допускают лиц, изучивших настоящее Руководство по эксплуатации, эксплуатационную документацию на средства поверки, а также прошедшие инструктаж по технике безопасности в установленном порядке.

### **4.5 Метрологические и технические требования к средствам поверки**

При проведении поверки применяют средства поверки, указанные в п. 1.4 данного руководства.

Допускается применять другие средства поверки с аналогичными или лучшими метрологическими характеристиками, обеспечивающие контроль метрологических характеристик приборов ПЩ.

Все применяемые средства поверки должны быть исправны, средства измерений должны быть поверены и иметь действующий срок поверки.

# **4.6 Требования (условия) по обеспечению безопасности проведения поверки**

При подключении и поверке приборов ПЩ необходимо соблюдать требования следующих документов:

 $-$  ГОСТ 12.3.019-80;

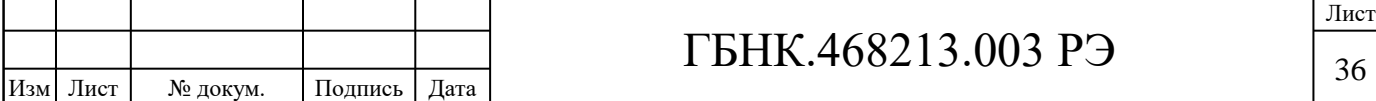

– Правила технической эксплуатации электроустановок потребителей (утверждены Приказом Минэнерго России от 13.01.2003 № 6);

– Правила по охране труда при эксплуатации электроустановок (утверждены Приказом Минтруда России от 24.07.2013 № 328н).

Приборы ПЩ относится к классу защиты 0I согласно ГОСТ 12.2.007.0-75.

#### **4.7 Внешний осмотр средства измерений**

При внешнем осмотре проверяют:

– соответствие внешнего вида прибора ПЩ Приложению А настоящего РЭ;

– отсутствие механических повреждений и дефектов маркировки;

– соответствие комплектности, указанной в паспорте;

– наличие пломбы с оттиска клейма ОТК изготовителя. Оттиск клейма изготовителя должен быть нанесен на пломбировочную мастику на винте с чашкой на задней панели прибора ПЩ.

При обнаружении видимых дефектов проводят их устранение, при невозможности устранить дефект принимают решение о целесообразности проведения дальнейшей поверки.

### **4.8 Подготовка к поверке и опробование средства измерений**

4.8.1 Проверка электрической прочности и сопротивления изоляции

Электрическую прочность изоляции проверяют согласно ГОСТ 22261-94 на пробойной установке УПУ-21/2. Перед проверкой отключить прибор ПЩ от внешних устройств.

Перечень проверяемых гальванически изолированных цепей приведен в Приложении Б. Это четыре группы цепей, соответствующие клеммным колодкам  $XP2 - XP5$ :

– ХР2 – выходные контакты реле (3 контакта);

– ХР3 – электропитание прибора ПЩ (2 контакта);

– ХР4 – интерфейсы (5 контактов);

– ХР5 – входные цепи (4 контакта).

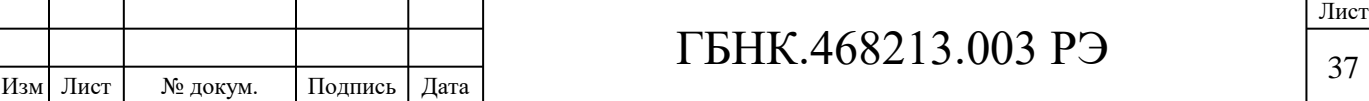

Для проведения проверки необходимо замкнуть контакты цепей каждой клеммной колодки и вывести их одним проводом. Таким образом, получится четыре гальванически изолированных провода, между которыми необходимо проверить электрическую прочность изоляции каждого с остальными, методом последовательного перебора.

Соединять контакты необходимо на ответных частях клеммных колодок, которые затем соединить к базовым частям на задней панели прибора ПЩ.

Подключают контакты пробойной установки к выбранной паре точек подключения в соответствии с таблицей 4.2 и включают ее. Испытательное напряжение повышают плавно, начиная с нуля или со значения, не превышающего номинального напряжения цепи, до испытательного напряжения 1000 В со скоростью, не превышающей 100 В/с.

Цепи выдерживают под действием испытательного напряжения в течение 1 мин, затем напряжение плавно снижают с той же скоростью до нуля или не превышающего номинального напряжения цепи.

Прибор ПЩ считают выдержавшим проверку, если не произошло пробоя или перекрытия изоляции. Появление коронного разряда или шума при проверке не является признаками неудовлетворительной проверки.

Подпись и дата

Подпись и дата

Таблица 4.2 – Точки подключения при проверке электрической прочности и сопротивления изоляции

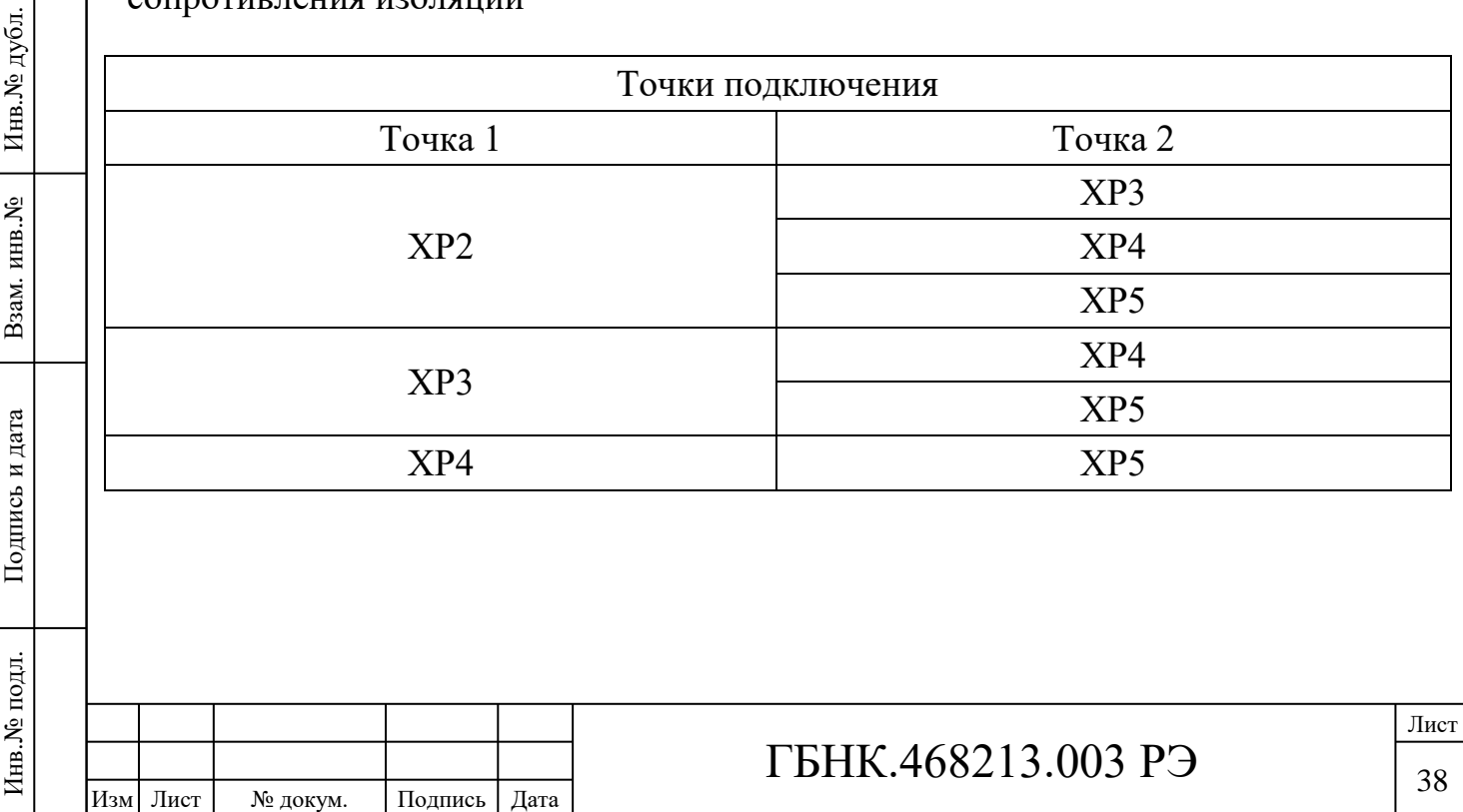

Проверку сопротивления изоляции проводят согласно ГОСТ 12.2.091-2002. Перед проверкой прибор ПЩ отключают от внешних устройств.

Мегаомметром ЭСО 210/1, с установленным выходным напряжением равным 250 В, измеряют сопротивление между точками подключения, приведенными в таблице 4.2.

Прибор ПЩ считают выдержавшим проверку, если измеренное сопротивление изоляции составляет не менее 50 МОм.

4.8.2 Опробование

Подключают прибор ПЩ согласно схеме, приведенной в Приложении Д.

В качестве источника входных сигналов используют калибратор, приведенный в перечне средств измерения и оборудования в Приложении В.

Подают питание на прибор ПЩ. Сразу после включения прибор ПЩ запускает тест индикаторов (все индикаторы и сегменты на ЗСИ загораются), а через секунду на ЗСИ отображается текущая версия прошитого ПО в формате Х.ХХ. В это же время происходит тестирование внутренних блоков и проверка правильности настроек. Если внутреннее ПО определит, что нормальная работа прибора ПЩ по каким-либо причинам невозможна, то на ЗСИ должен отображается код возникшей ошибки в соответствии с п. 2.12.

Прогреть в течение не менее 15 мин для установления рабочего режима.

Изменяя значение входного сигнала, убеждаются в том, что все сегменты ЗСИ, в количестве шести штук, дисплея работают, а при изменении полярности загорается светодиод, подсвечивающий знак минус.

#### **4.9 Проверка программного обеспечения средства измерений**

Номер версии встроенного ПО прибора ПЩ проверяют после подключения к нему питания. На ЗСИ прибора должен отображаться номер версии не ниже 1.00.

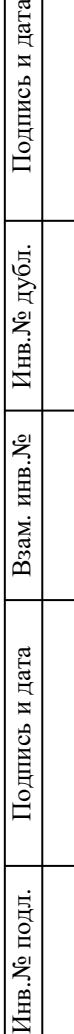

ата

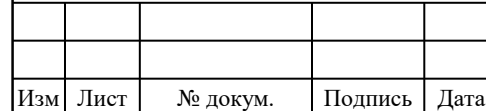

# ГБНК.468213.003 РЭ

#### **4.10 Определение метрологических характеристик средства измерений**

Прибор ПЩ подключают согласно схеме, приведенной в приложении Д.

Определение основной приведенной погрешности проводят методом прямых измерений в контрольных точках. Контрольные точки для разных исполнений приборов ПЩ с разными пределами измерений приведены в таблицах Приложения Г.

С калибратора на прибор ПЩ подают электрические сигналы, соответствующие значениям физической величины в контрольной точке и фиксируют показания прибора ПЩ.

# **4.11 Подтверждение соответствия средства измерений метрологическим требованиям**

Для каждой контрольной точки рассчитывают основную приведенную погрешность, равную разности между показанием прибора ПЩ и действительным значением измеряемой величины, подаваемой с калибратора, выраженную в процентах от нормирующего значения. За нормирующее значение принимается максимальное значение диапазона измерений.

Значение основной приведенной погрешности не должно превышать пределов, указанных в таблице 1.2.

#### **4.12 Оформление результатов поверки**

4.12.1 Результаты поверки оформляют протоколом по форме, принятой в организации, проводящей поверку.

4.12.2 При положительных результатах поверки сведения о результатах поверки прибора ПЩ вносят в Федеральный информационный фонд по обеспечению единства измерений.

По заявлению владельца прибора или лица, представившего его на поверку, на прибор ПЩ наносят знак поверки (см. рисунок 4.1).

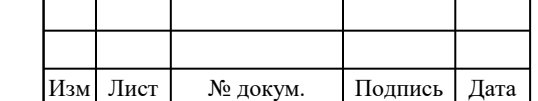

## ГБНК.468213.003 РЭ

40 Лист

При выпуске из производства в паспорт прибора ПЩ вносят запись о проведенной первичной поверке, заверяют ее подписью поверителя и знаком поверки с указанием даты поверки.

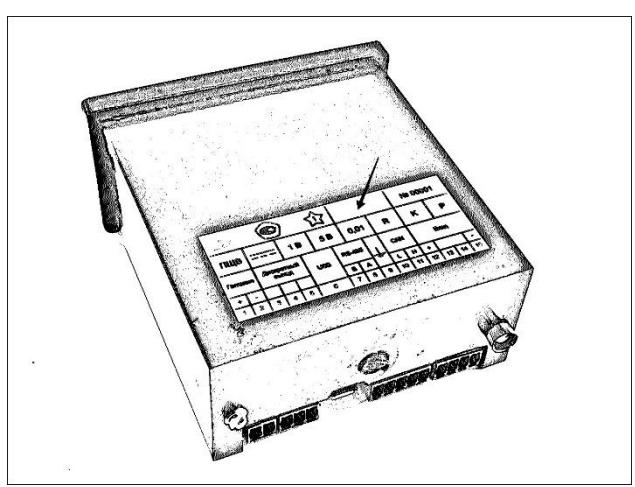

Рисунок 4.1 **–** Место на этикетке прибора ПЩ для нанесения знака поверки

4.12.3 При отрицательных результатах поверки выдают извещение о непригодности к применению средства измерений.

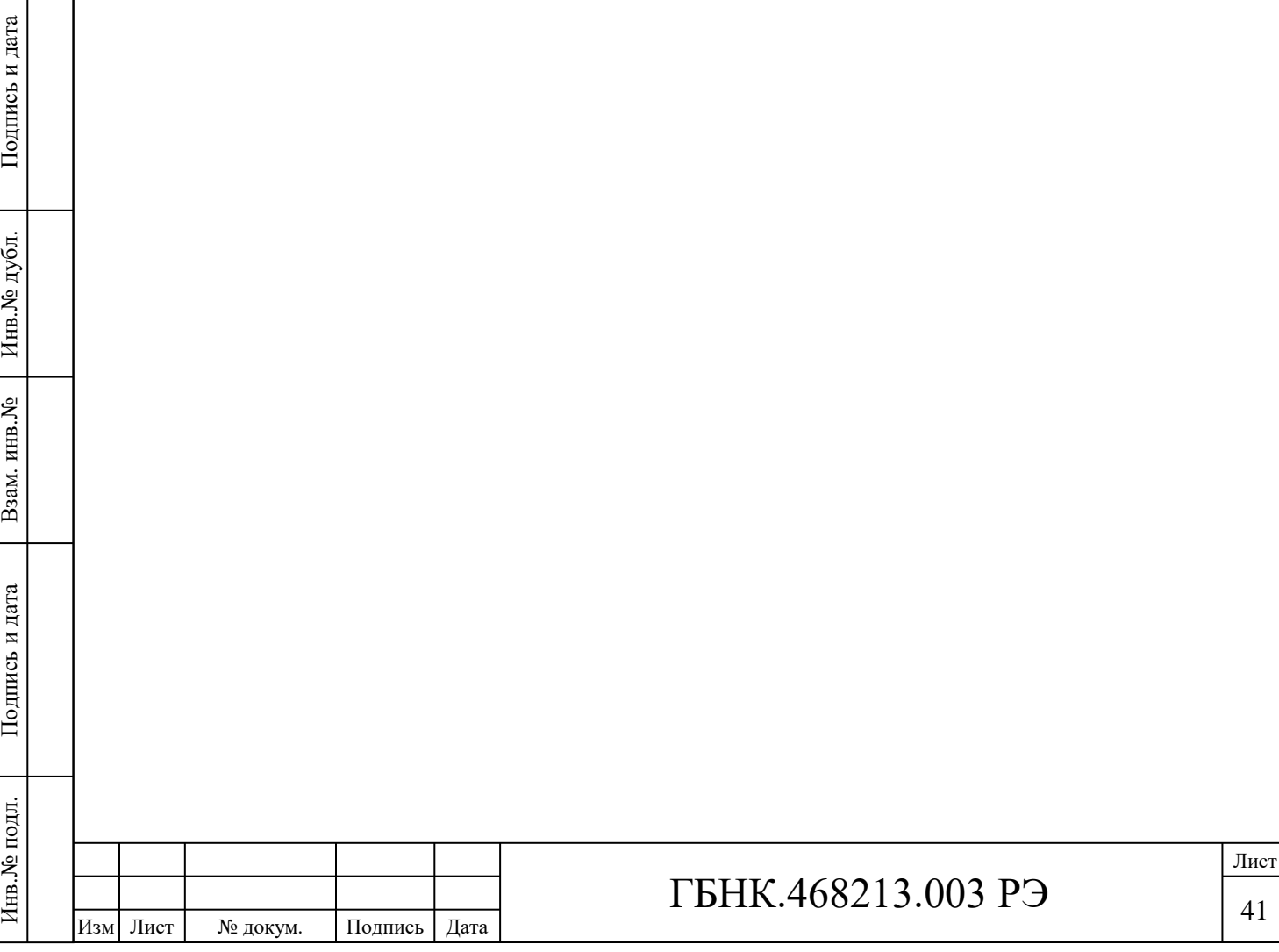

### **5 ХРАНЕНИЕ**

Хранить приборы ПЩ у изготовителя и потребителя следует в закрытых складских помещениях на стеллажах в потребительской таре в соответствии с требованиями ГОСТ 22261-94 при температуре окружающего воздуха от плюс 5 до плюс 50 ºС и относительной влажности воздуха не более 80 % при температуре плюс 25 ºС.

Хранить приборы ПЩ без упаковки следует при температуре окружающего воздуха от плюс 10 до плюс 35 ºС и относительной влажности воздуха не более 80 % при температуре плюс 25 ºС.

В помещениях для хранения содержание в воздухе коррозионно-активных агентов не должно превышать значений для атмосферы типа II в соответствии с ГОСТ 15150-69:

– сернистый газ от 20 до 250 мг/(м $^2$ ·сут) (от 0,025 до 0,31 мг/м $^3$ );

– хлориды – менее 0,3 мг/(м<sup>2</sup>·сут).

Подпись и дата

Подпись и дата

Инв. № дубл.

Взам. инв. №

Подпись и дата

Подпись и дата

Инв.<br><br/><br>Ме подл.

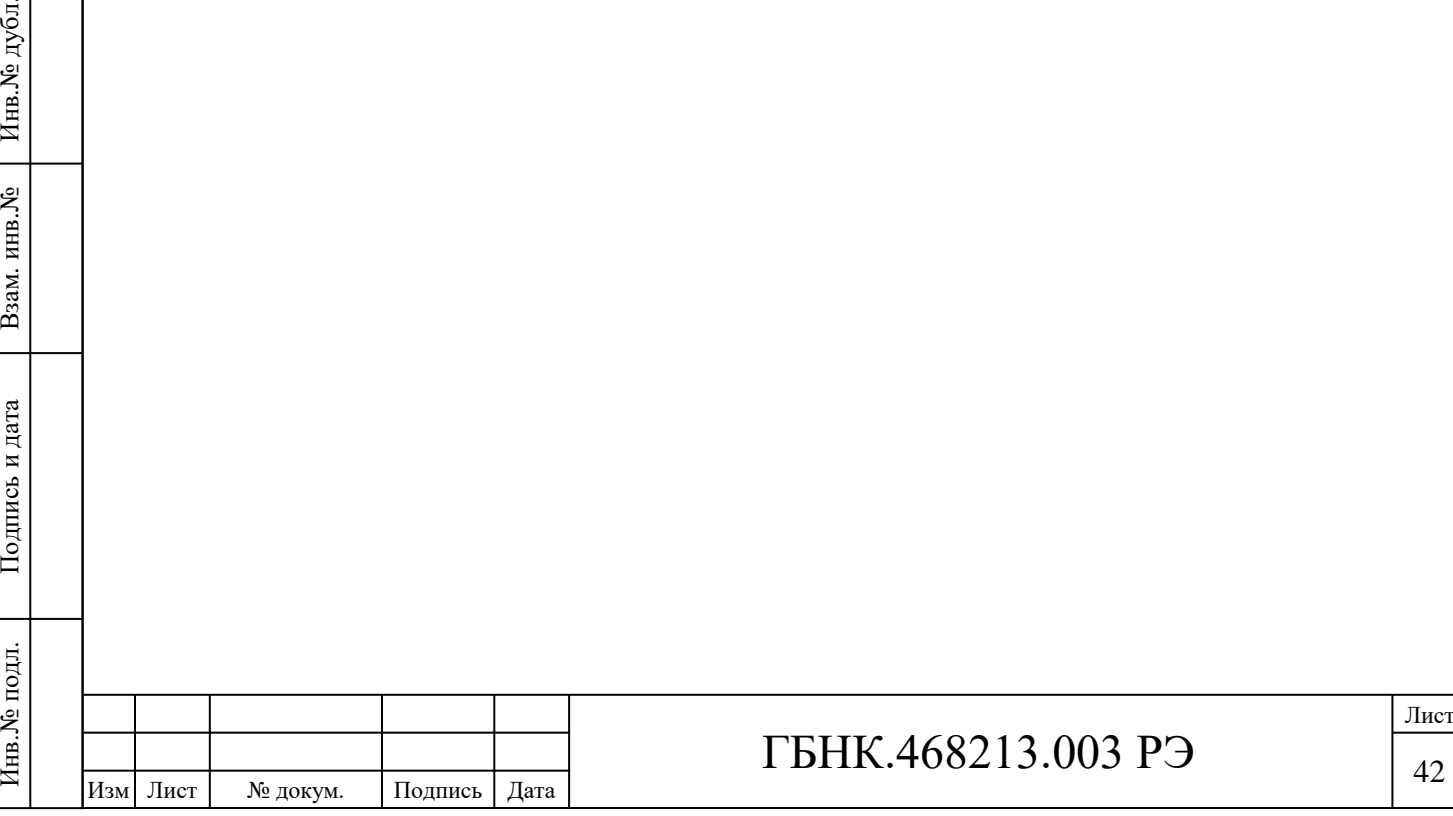

### **6 ТРАНСПОРТИРОВАНИЕ**

Подпись и дата

Подпись и дата

Инв.<br>№ дубл.

Взам. инв. №

Подпись и дата

Подпись и дата

Инв.<br><br/><br>Ме подл.

6.1 Транспортирование приборов ПЩ должно производиться в закрытых транспортных средствах любого вида в соответствии с ГОСТ 22261-94.

Предельные климатические и механические воздействия транспортирования:

– температура окружающего воздуха от минус 25 до плюс 55 °С;

– относительная влажность воздуха до 95 % при температуре плюс 25 °С;

– одиночные механические удары с пиковым ускорением 50 м/с $^2$  и длительностью ударного импульса в пределах от 0,5 до 30 мс;

– синусоидальная вибрация в диапазоне частот от 10 до 55 Гц при амплитуде смещения 0,15 мм.

Во время погрузочно-разгрузочных работ и транспортирования упаковка не должна подвергаться резким ударам и воздействию атмосферных осадков.

При транспортировании самолетом приборы ПЩ должны быть размещены в отапливаемых герметизированных отсеках.

6.2 После транспортирования при отрицательной температуре окружающего воздуха приборы ПЩ необходимо выдержать упакованными в течение 6 ч при температуре окружающего воздуха от плюс 10 до плюс 35 °С.

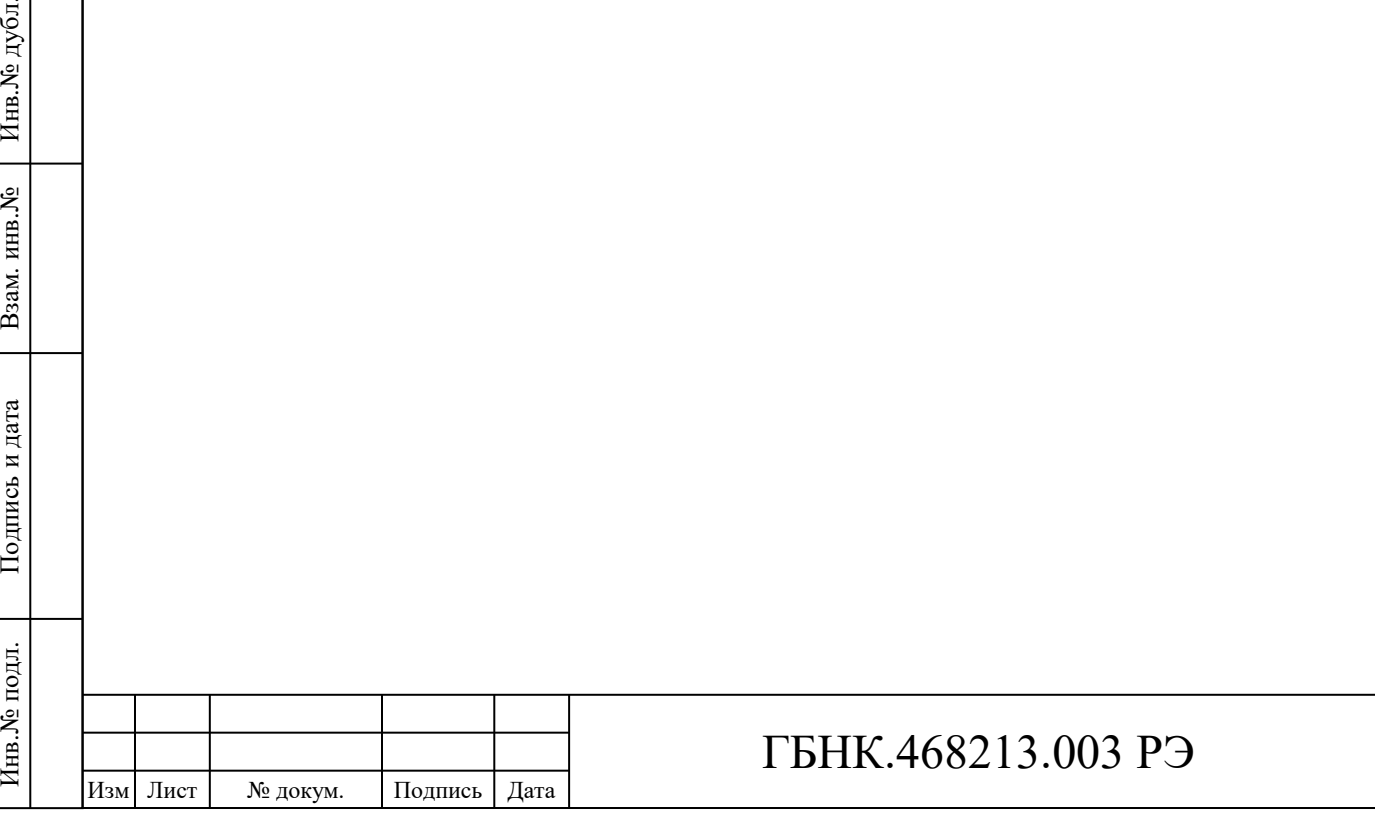

### **7 УТИЛИЗАЦИЯ**

Подпись и дата

Подпись и дата

Инв.№ дубл.

Взам. инв. №

Подпись и дата

Подпись и дата

7.1 Приборы ПШ экологически безопасны. Не содержат опасных элементов и материалов для эксплуатирующего персонала и окружающей среды. Особых требований по охране окружающей среды не предъявляется.

7.2 Принятия специальных мер перед отправкой приборов ПЩ на утилизацию не требуется. После окончания срока эксплуатации изделие подлежит утилизации по правилам, принятым на предприятии, эксплуатирующем данное изделие.

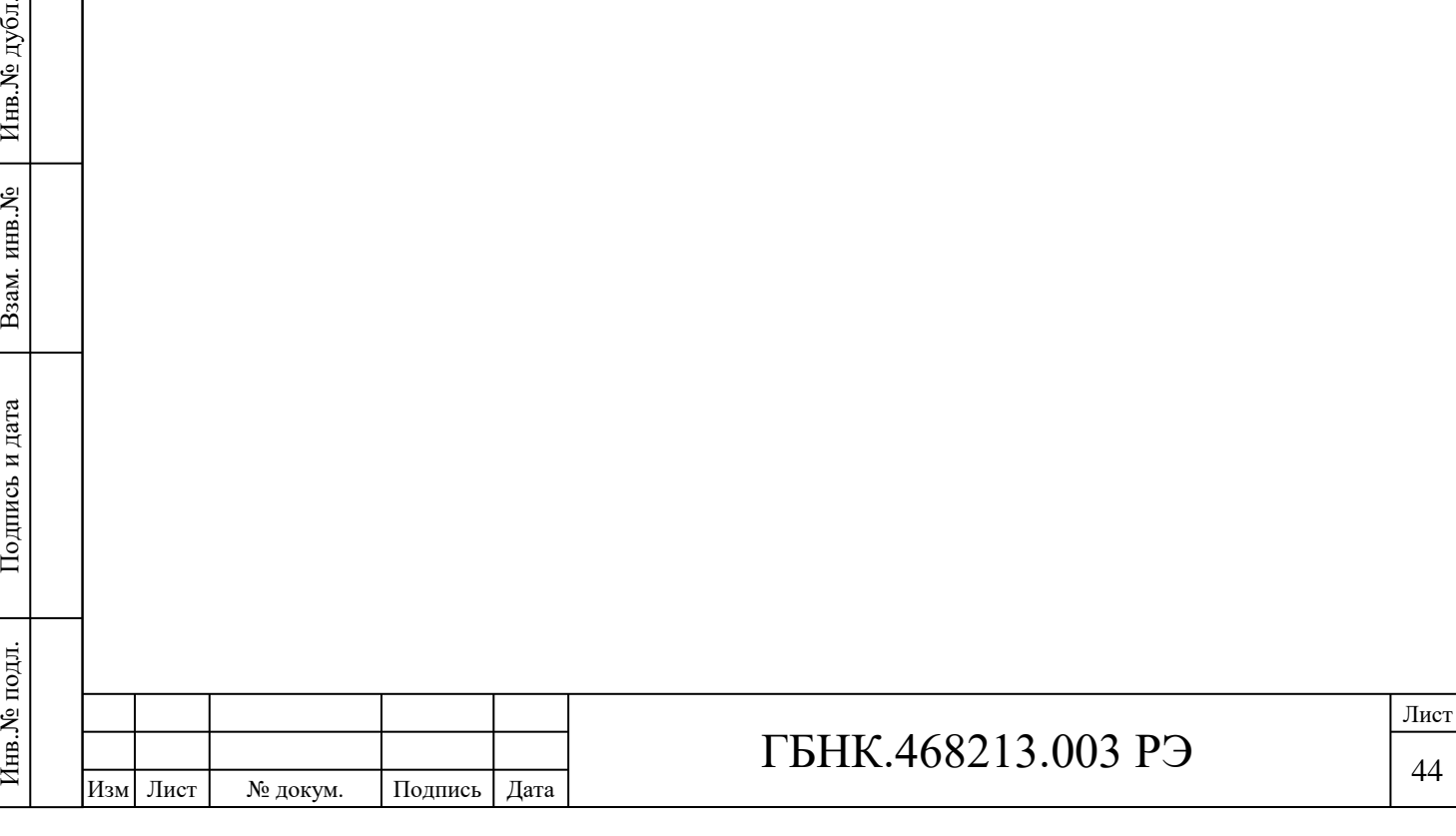

## **8 ГАРАНТИЙНЫЕ ОБЯЗАТЕЛЬСТВА**

8.1 Гарантийный срок эксплуатации – 7 лет с момента ввода прибора ПЩ в эксплуатацию. Гарантийный срок хранения – 1,5 года с момента изготовления прибора ПЩ.

8.2 Предприятие–изготовитель гарантирует соответствие прибора требованиям технических условий ГБНК.468213.003 ТУ при соблюдении всех требований, изложенных в настоящем руководстве по эксплуатации ГБНК.468213.003 РЭ.

8.3 Потребитель лишается права на гарантийный ремонт:

− при несоблюдении потребителем требований п. 8.2;

Подпись и дата

Подпись и дата

Инв. № дубл.

Взам. инв. №

и дата

− при нарушении сохранности гарантийных этикеток (пломб) предприятияизготовителя.

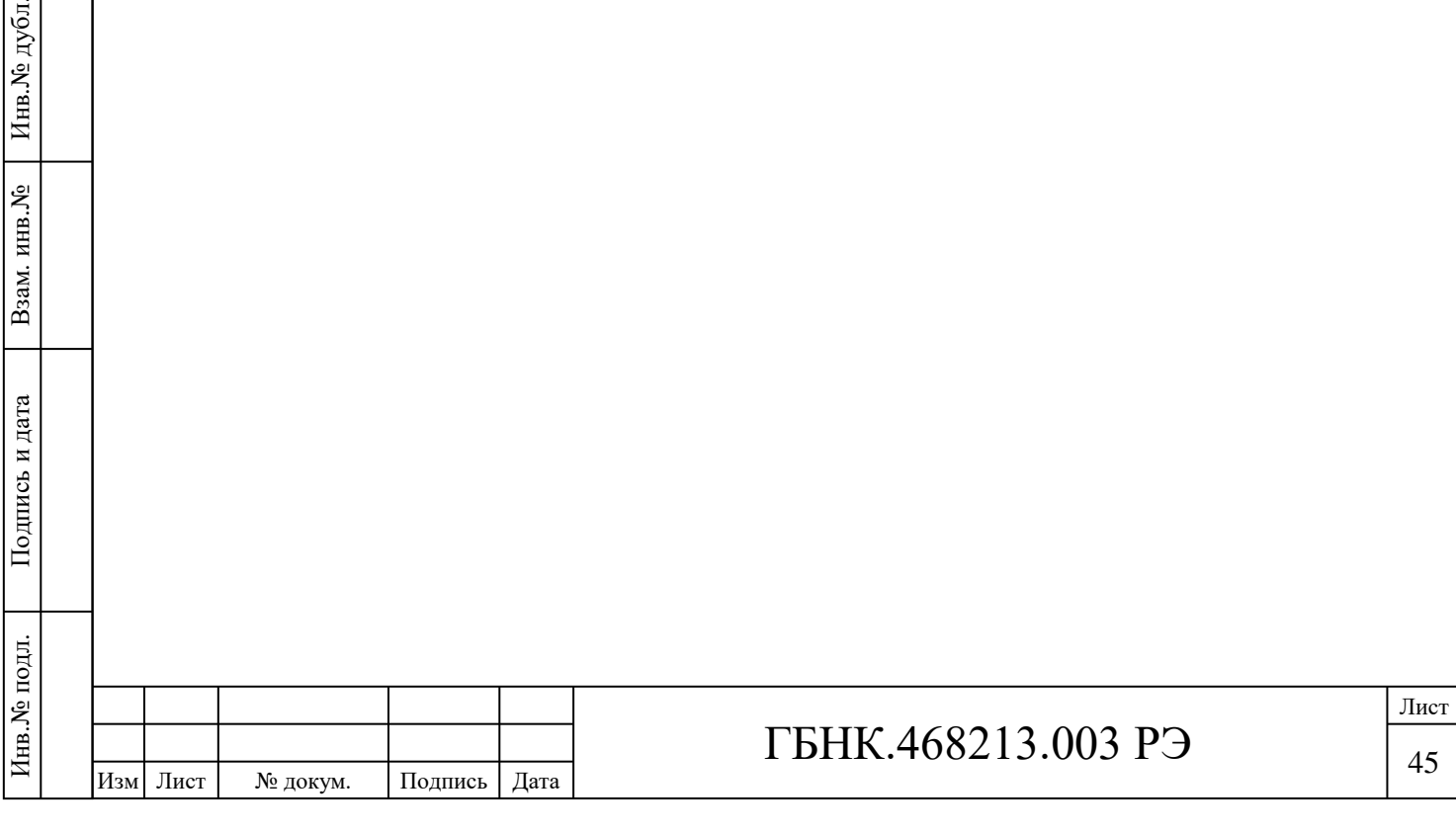

## **9 СВЕДЕНИЯ О РЕКЛАМАЦИЯХ**

Подпись и дата

Подпись и дата

Инв.<br><br/>№ дубл.

При отказе прибора ПЩ в процессе эксплуатации в период действия гарантийного срока потребителем должен быть составлен акт о необходимости ремонта и отправке изделия изготовителю с описанием выявленной неисправности.

Единичные отказы комплектующих изделий не являются причиной для предъявления штрафных санкций.

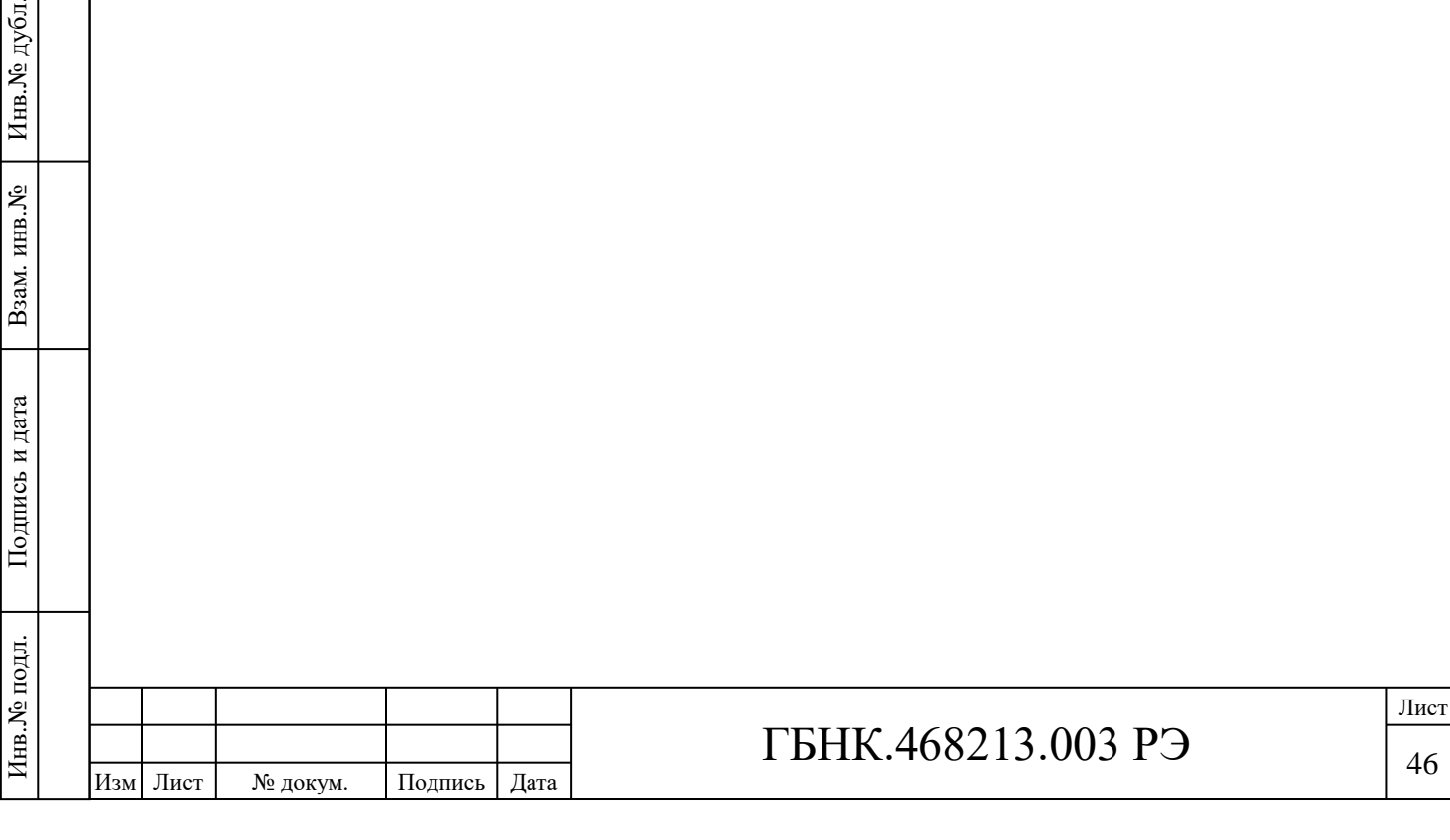

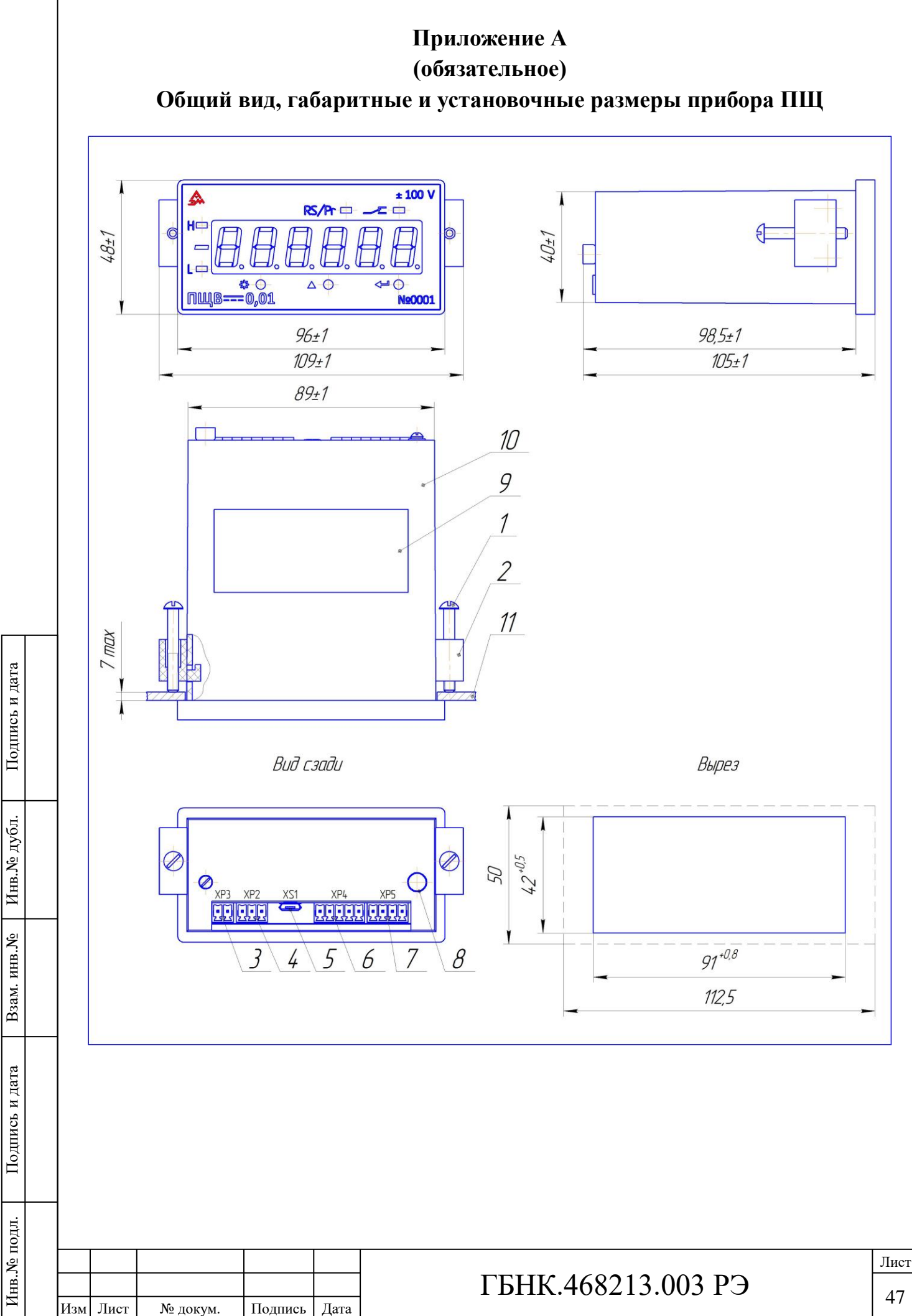

47

#### **1 Позиционные обозначения**

1, 2 – Кронштейн и винт для крепления прибора ПЩ на панели;

3 – ХР3 вилка 15EDGRC-3.5-02P. Разъемный клеммник для подключения питания прибора ПЩ;

4 – ХР2 вилка 15EDGRC-3.5-03P. Разъемный клеммник для подключения к контактам встроенного реле;

5 – Вилка кабеля USB 2.0 Micro Type B;

6 – ХР4 вилка 15EDGRC-3.5-05P. Разъемный клеммник для подключения интерфейса RS-485;

7 – ХР5 вилка 15EDGRC-3.5-04P. Разъемный клеммник для подключения к измерительным цепям прибора ПЩ;

8 – Место пломбирования ОТК;

9 – Наклейка;

10 – Корпус прибора ПЩ;

11 – Щит.

Подпись и дата

Подпись и дата

Инв. № дубл.

Взам. инв. №

Подпись и дата

Подпись и дата

Инв. № подл.

**2 Обозначение и функциональное назначение светодиодных индикаторов**

«**H**» – Сигнализация положительной полярности. Предупредительная при превышении величины входного сигнала более 100 % диапазона измерений – цвет мигающий красный. Аварийная при превышении величины входного сигнала более 110 % от диапазона измерений – цвет красный.

«-» – Светодиодный индикатор в виде полоски слева по центру от ЗСИ – «минус» загорается при отрицательной полярности входного сигнала.

«**L**» – Сигнализация отрицательной полярности. Предупредительная при превышении величины входного сигнала более 100 % диапазона измерений – цвет мигающий красный. Аварийная при превышении величины входного сигнала более 110 % от диапазона измерений – цвет красный.

«**RS/Pr**» – Светит постоянно при входе в меню команд при помощи кнопок передней панели. Мигает при обмене информацией по линии связи, когда прибор работает в режиме измерений.

« > CBeTHT постоянно при включении релейного выхода.

#### **3 Обозначение и функциональное назначение кнопок управления**

Кнопки, расположенные на передней панели прибора ПШ многофункциональные. Функциональное назначение зависит от режима работы.

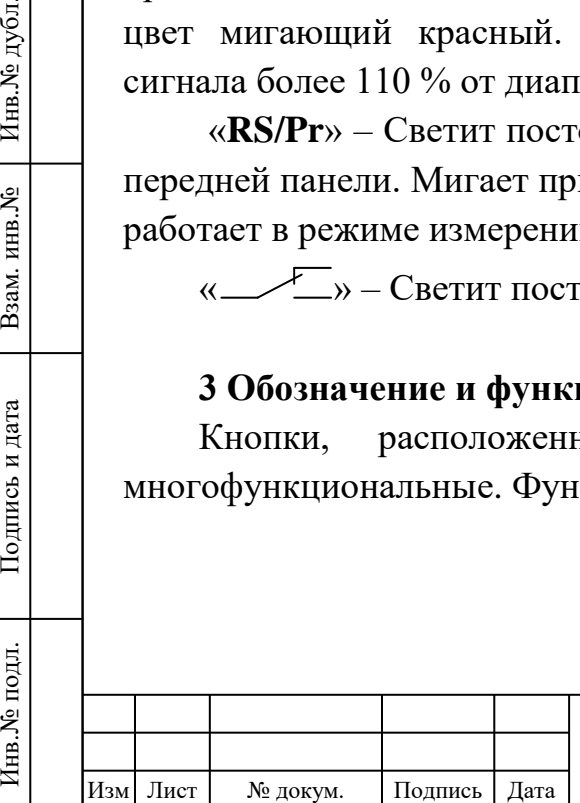

3.1 В режиме измерения

Короткое нажатие кнопки « $\blacktriangleright$  жтивирует последовательный показ с интервалом 2-3 с основных параметров работы прибора ПЩ:

– выбранный основной канал связи;

– установленная скорость передачи по выбранному каналу связи;

– сетевой адрес прибора по выбранному каналу связи;

– частота выборок АЦП (выб/с);

– тип отображаемой шкалы: реальная («rEAl»), заказная (приведенная, «rEduced») и процентная («PErcnt»).

После показа краткой информации, перечисленной выше, осуществляется автоматический возврат в режим измерения.

Продолжительное нажатие кнопки «  $\blacktriangleright$  » в течение 2 с активирует переход в режим программирования в меню команд.

Короткое нажатие кнопки « $\Delta$ » выполняет переключение режимов отображения результатов измерений:

– первое нажатие кнопки – отображение минимального измеренного значения с момента активации текущего режима;

– второе нажатие кнопки – отображение максимального измеренного значения с момента активации текущего режима;

– третье нажатие кнопки – возврат к режиму измерения.

Продолжительное нажатие кнопки «<sup>4</sup>» в течение 2 с выполняет блокировку кнопок управления, подтверждением является надпись «bloc». Повторное продолжительное нажатие отключает блокировку, подтверждением является надпись «unbloc».

3.2 В режиме программирования

3.2.1 Ввод пароля

Подпись и дата

Подпись и дата

Инв. № дубл.

Взам. инв. №

Подпись и дата

Подпись и дата

Инв. № подл.

Инв.№ подл. Подпись и дата Взам. инв.№ 1 Инв.№ дубл.

Короткое нажатие кнопки « $\mathbb{R}$ » выполняет переход к вводу следующей цифры пароля (разряду ЗСИ), в этот момент выбранный разряд ЗСИ мигает, или подтверждает введенный пароль после ввода последней, четвертой цифры.

Короткое нажатие кнопки « $\Delta$ » увеличивает выбранный разряд на 1 (выбранный разряд ЗСИ мигает). После прохождения цифры «9» выполняется сброс выбранного разряда на цифру «0».

Короткое нажатие кнопки «<sup>4 »</sup> аналогично кнопке « <sup>•</sup> » выполняет переход к вводу следующей цифры пароля (разряду ЗСИ) или подтверждает введенный пароль.

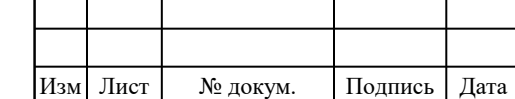

## ГБНК.468213.003 РЭ

49 Лист 3.2.2 Навигация по меню команд

Короткое нажатие кнопки « » выполняет переход к следующей команде или группе команд.

Продолжительное нажатие кнопки «  $\blacktriangleright$  » в течение 2 с выполняет переход к выбранной группе команд или к выполнению ранее выбранной команды (установке значения выбранного параметра).

Короткое нажатие кнопки «<sup>4 »</sup> выполняет переход на один уровень вверх или выход из режима программирования.

3.2.3 Выполнение команды или установка значения параметра

Короткое нажатие кнопки « » выполняет выбор следующего разряда вводимого параметра (если выполняется ввод вещественного числа). Выбранный разряд мигает.

Продолжительное нажатие кнопки « » в течение 2 с выполняет переключение режима инкремент/декремент, если значение вводимого параметра целочисленное. Выбор режима инкремент/декремент доступен не для всех параметров прибора.

Короткое нажатие кнопки « $\Delta$ » увеличивает выбранный разряд на 1 (выбранный разряд мигает) или увеличивает/уменьшает значение вводимого параметра на один шаг. Режим инкремент/декремент доступен не для всех параметров прибора. В некоторых случаях возможно только перечисление доступных значений параметров из запрограммированного списка.

Продолжительное нажатие кнопки « $\Delta$ » в течение 1 с выполняет «ускоренное пролистывание» (перечисление) возможных значений выбранного параметра в сторону увеличения или уменьшения в зависимости от режима инкремент/декремент. Режим «ускоренного пролистывания» доступен не во всех случаях, иногда возможно только перечисление доступных значений параметров из запрограммированного списка.

Короткое нажатие кнопки «<sup>4 »</sup> выполняет возврат в меню команд без сохранения изменений и без фактического выполнения команды.

Продолжительное нажатие кнопки «<sup>4 »</sup> в течение 1 с выполняет возврат в меню команд с сохранением изменений.

Продолжительное нажатие кнопки «<sup>4</sup>» в течение 2 с осуществляет выполнение выбранной команды. Данная функция возможна только при выборе команды сохранения настроек в энергонезависимой памяти или сброса настроек в заводское состояние.

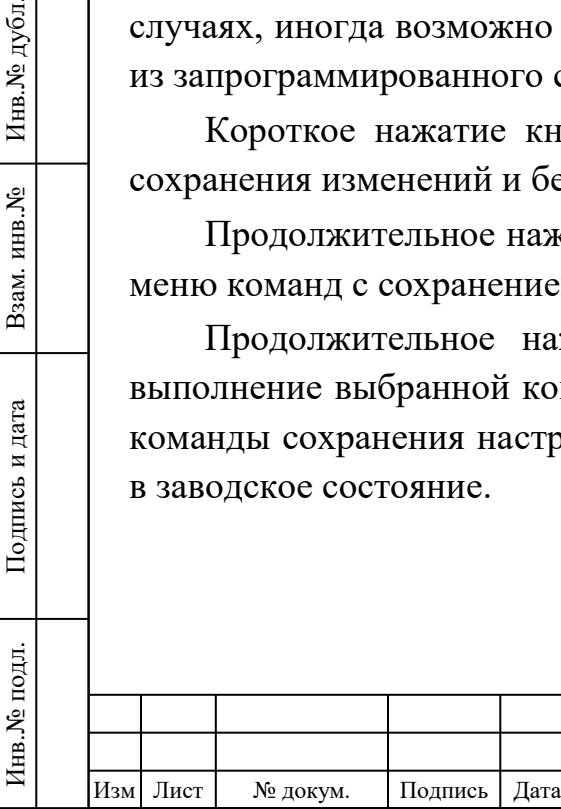

Подпись и дата

Подпись и дата

Инв. № дубл.

Взам. инв. №

Подпись и дата

Подпись и дата

## ГБНК.468213.003 РЭ

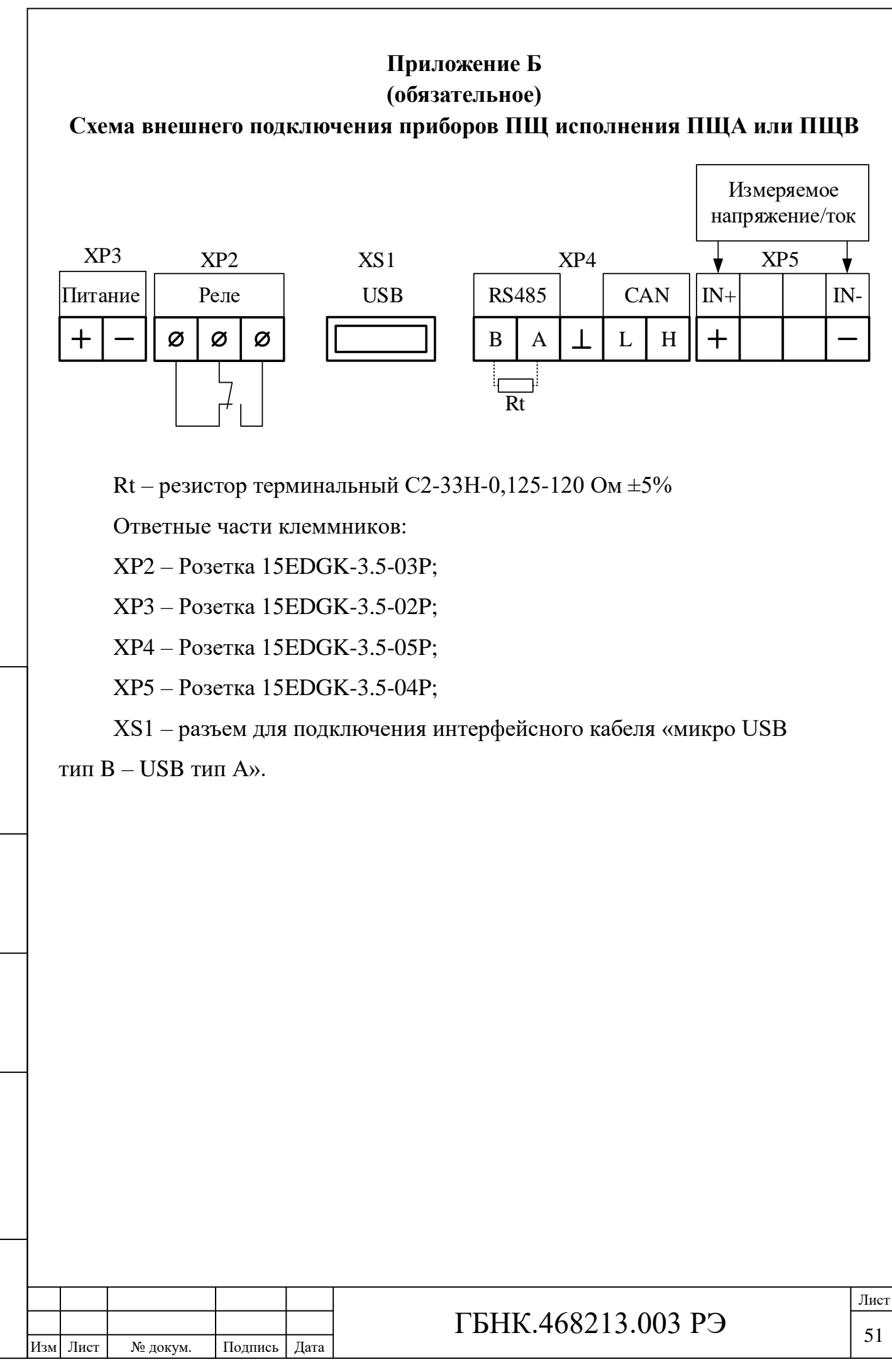

Подпись и дата Подпись и дата Инв.<br>№ дубл. Инв.№ подл. Подпись и дата Взам. инв.№ 1 Инв.№ дубл. Взам. инв. № Подпись и дата Подпись и дата Инв. № подл.

# **Приложение В (обязательное)**

# **Перечень средств измерений и оборудования**

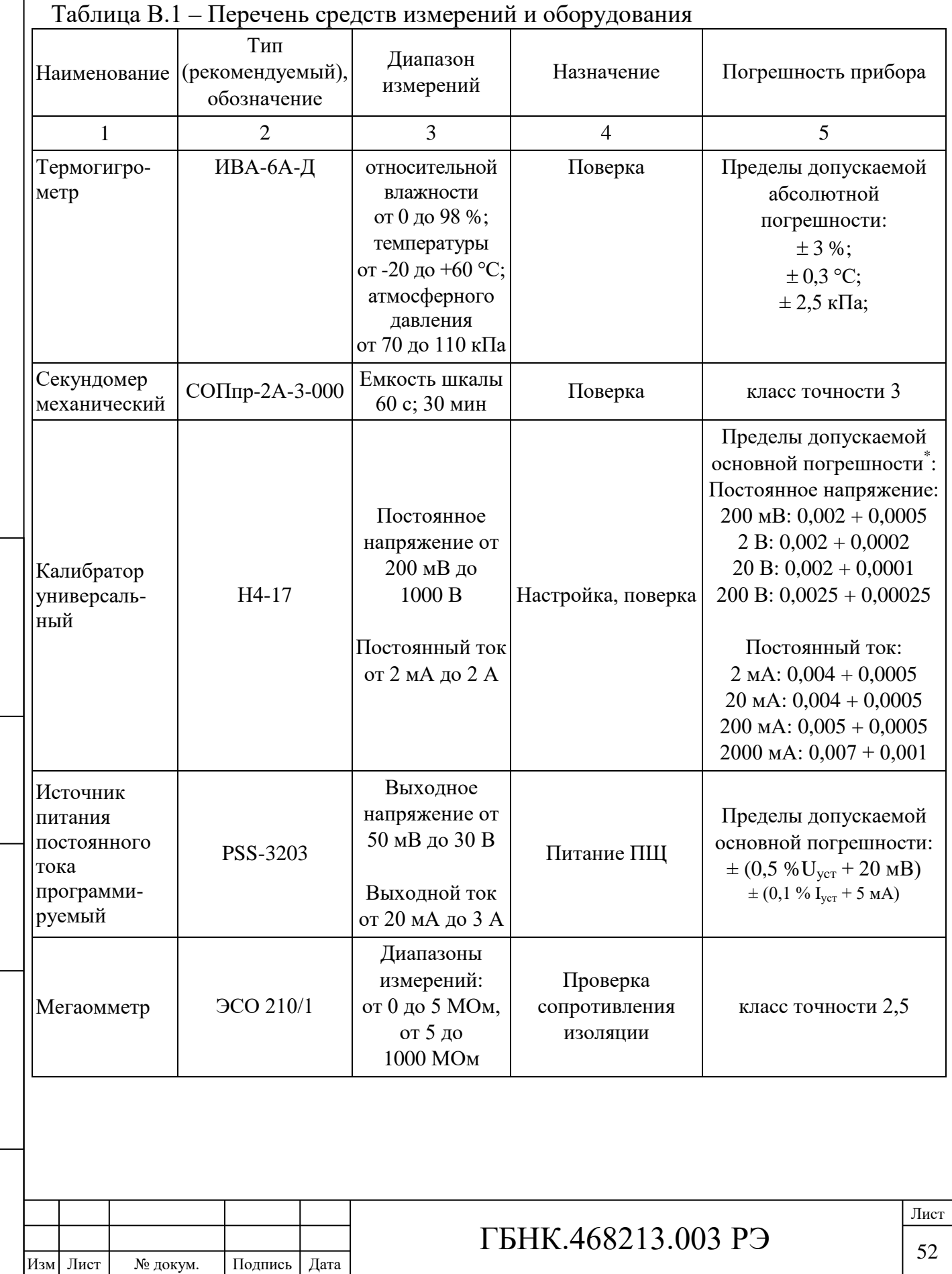

Подпись и дата

Подпись и дата

Подпись и дата

Подпись и дата

Инв. Уе подл.

Инв.№ подл. Подпись и дата Взам. инв.№ 1 Инв.№ дубл.

Взам. инв. №  $\left|$  Инв. № дубл.

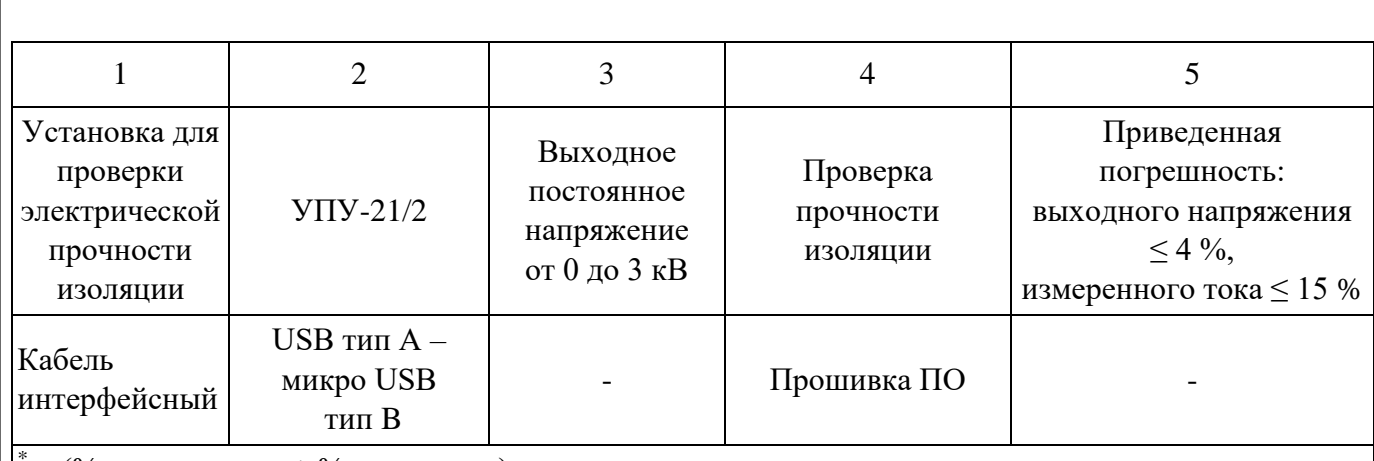

 $^*$  ± (% от показания + % от предела).

Примечание – В таблице приняты следующие обозначения:  $\rm U_{ycr}$  – устанавливаемое значение выходного напряжения, м $\rm B;\, I_{\rm ycr}$  – устанавливаемое значение выходного тока, м $\rm A$ 

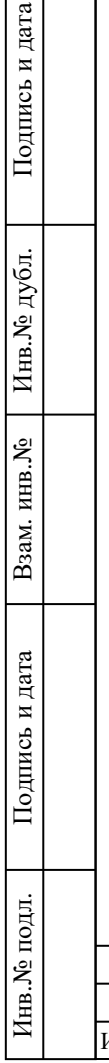

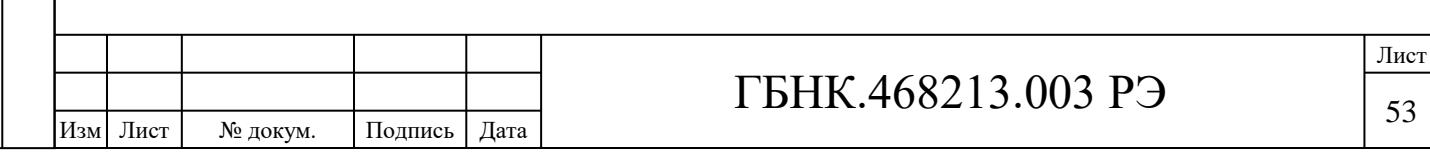

### **Приложение Г**

#### **(обязательное)**

### **Значения входных сигналов и допускаемые показания приборов ПЩ в контрольных точках**

Таблица Г.1 – Значения входных сигналов и допускаемые показания прибора исполнения ПЩА со встроенным шунтом в контрольных точках

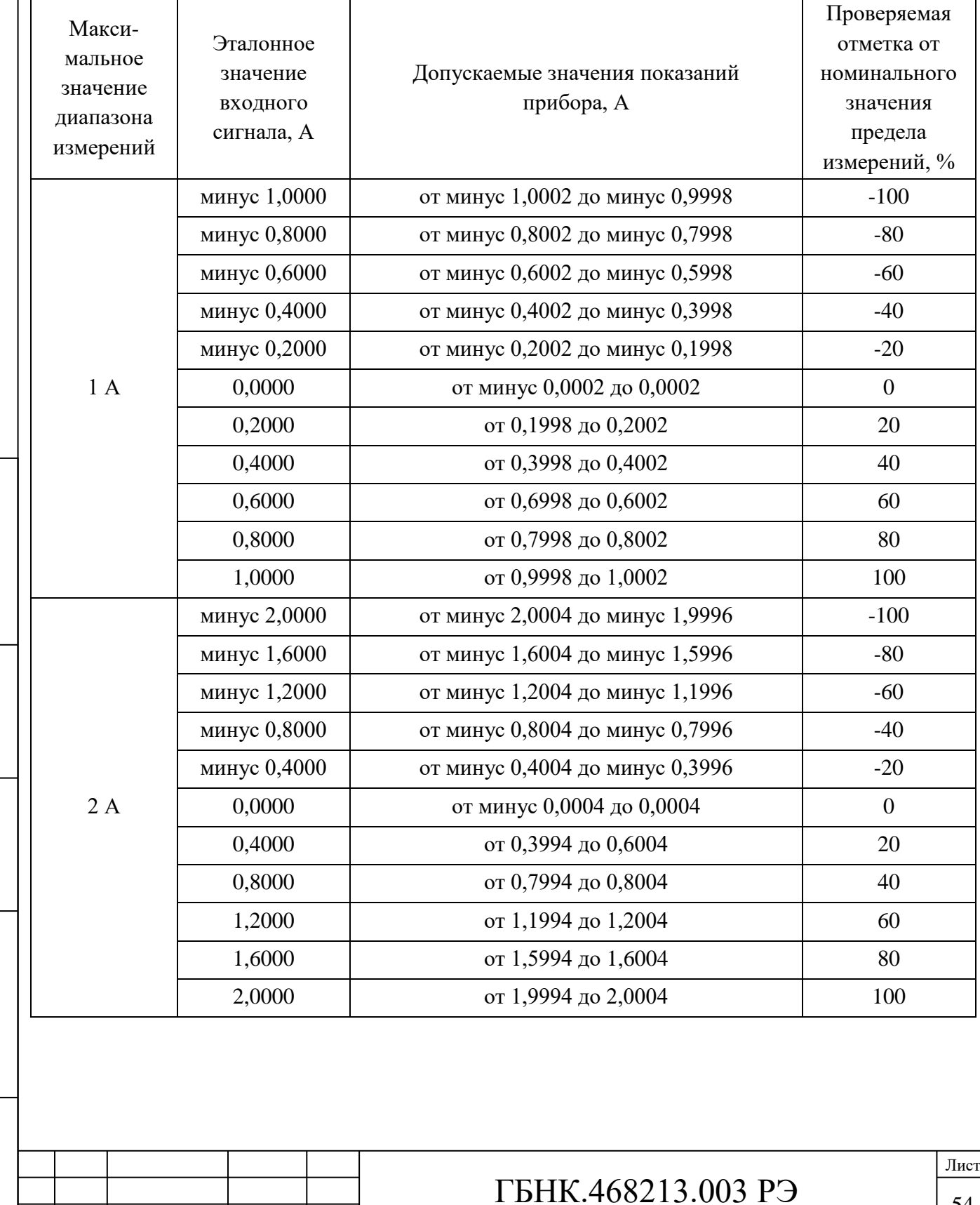

Подпись и дата

Подпись и дата

Инв.№ дубл.

Взам. инв. №

Подпись и дата

Подпись и дата

Инв.№ подл.

Изм Лист № докум. Подпись Дата

Инв.№ подл. Подпись и дата Взам. инв.№ 1 Инв.№ дубл.

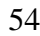

Таблица Г.2 – Значения входных сигналов и допускаемые показания прибора исполнения ПЩА с внешними шунтами с номинальным падением напряжения: 60; 75; 100 и 150 мВ

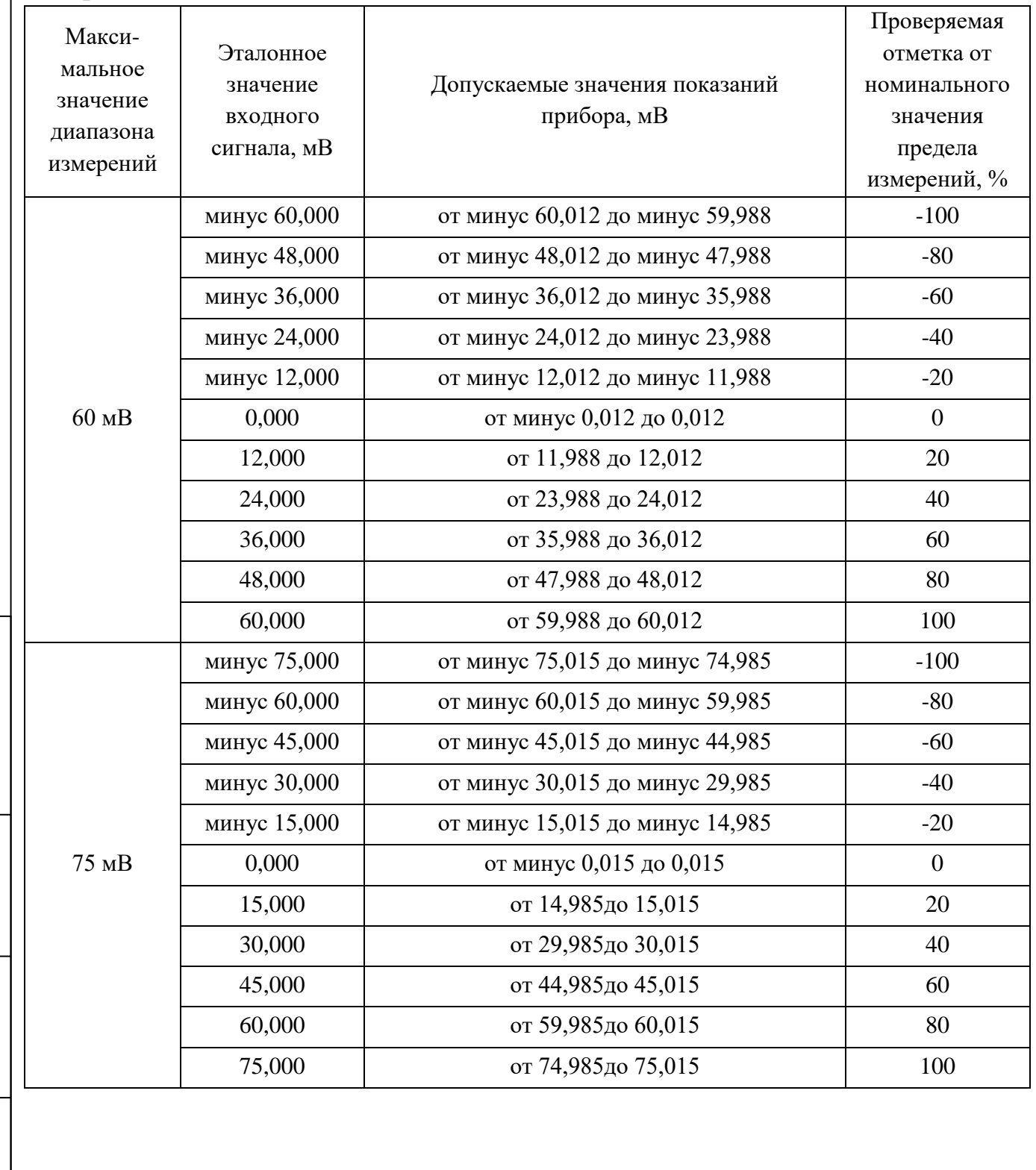

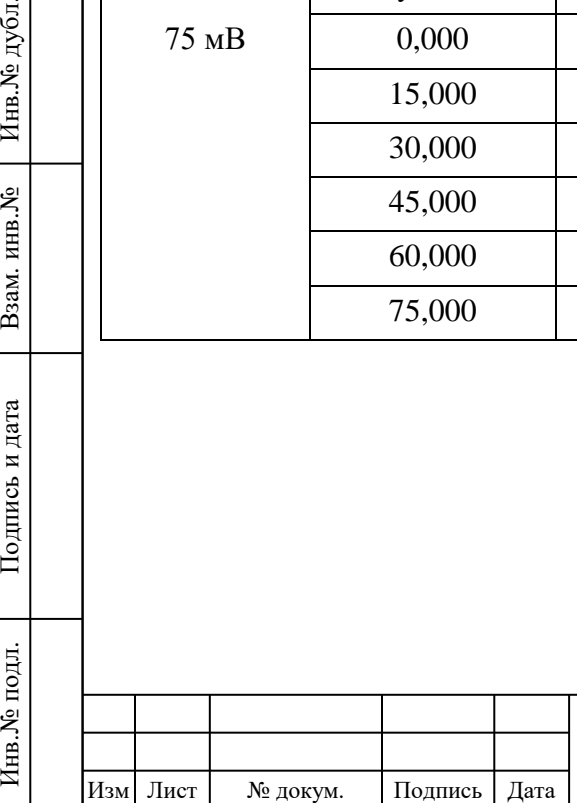

Подпись и дата

Подпись и дата

Инв.<br><br/><br>Ме $\pi$ убл.

Взам. инв. №

Подпись и дата

Подпись и дата

Инв. № подл.

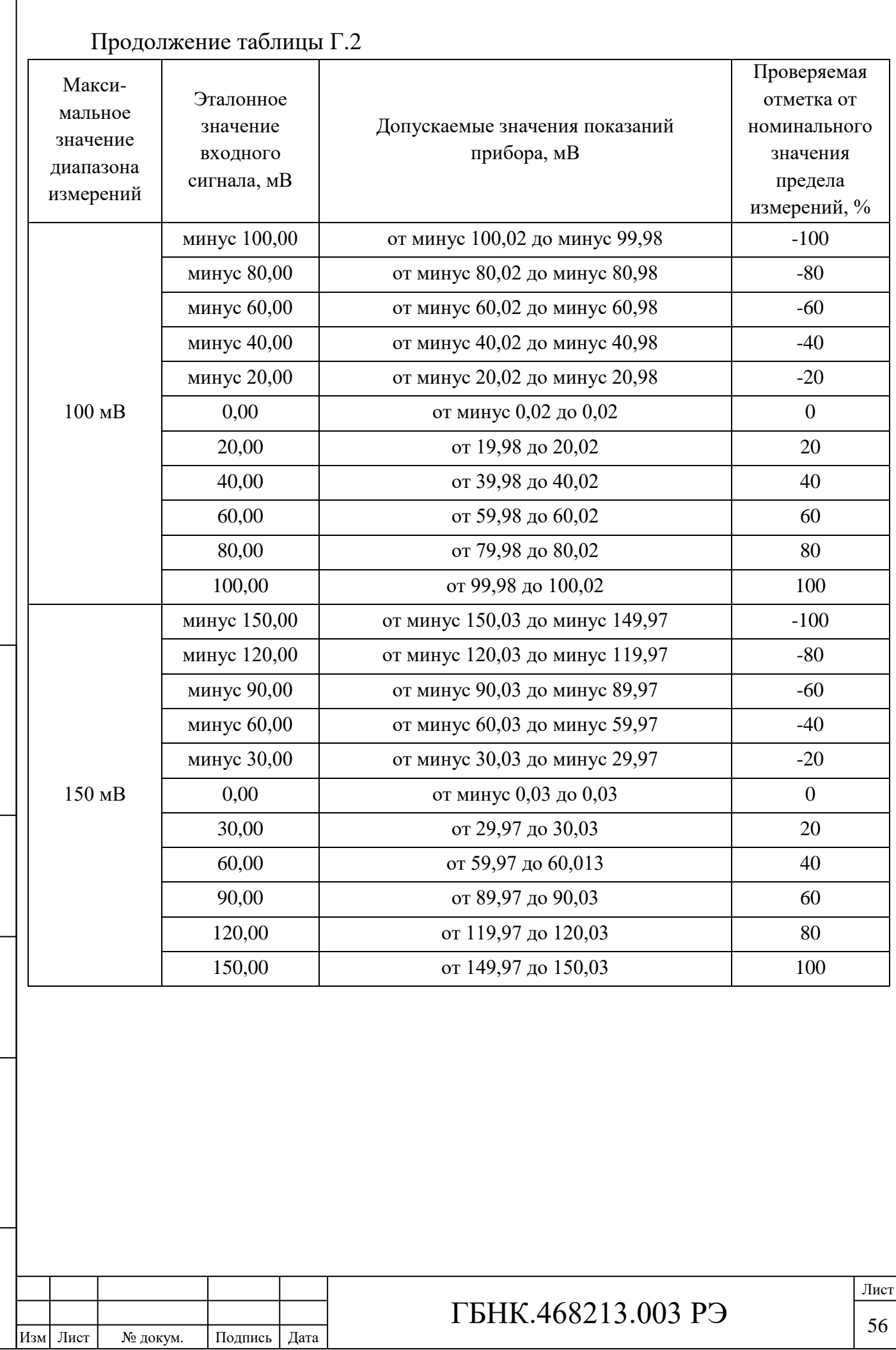

Подпись и дата

Подпись и дата

Подпись и дата

Инв. Уе подл.

Инв.№ подл. Подпись и дата Взам. инв.№ 1 Инв.№ дубл.

Взам. инв. № Инв. № дубл.

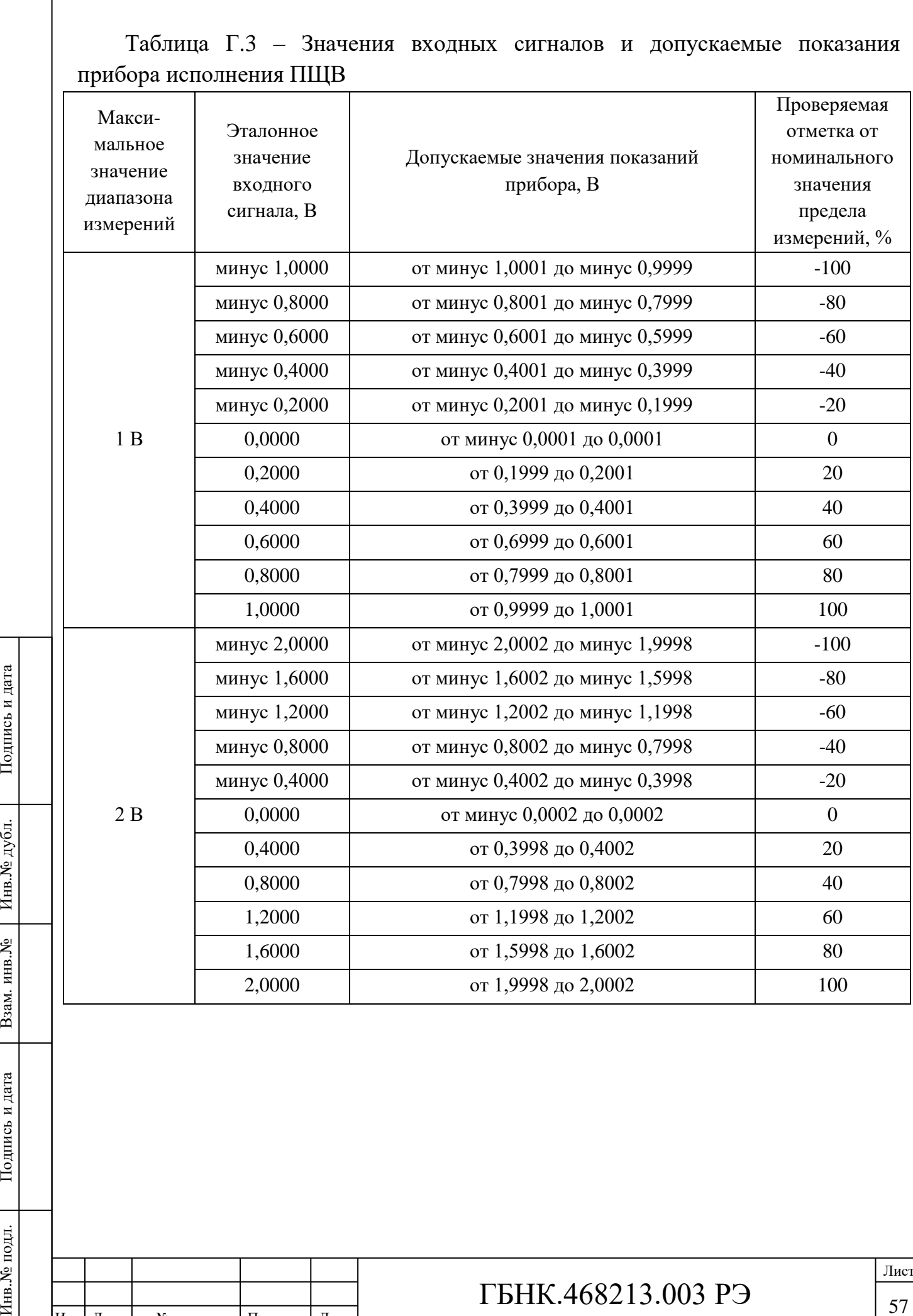

Подпись и дата

Взам. инв. № | Инв. № дубл.

Подпись и дата

Подпись и дата

Инв. № подл.

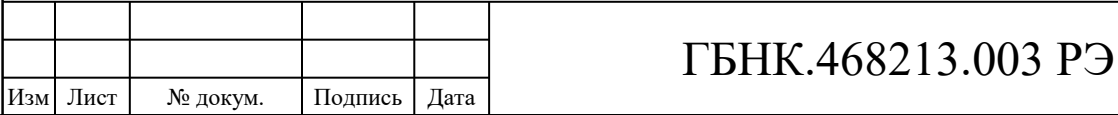

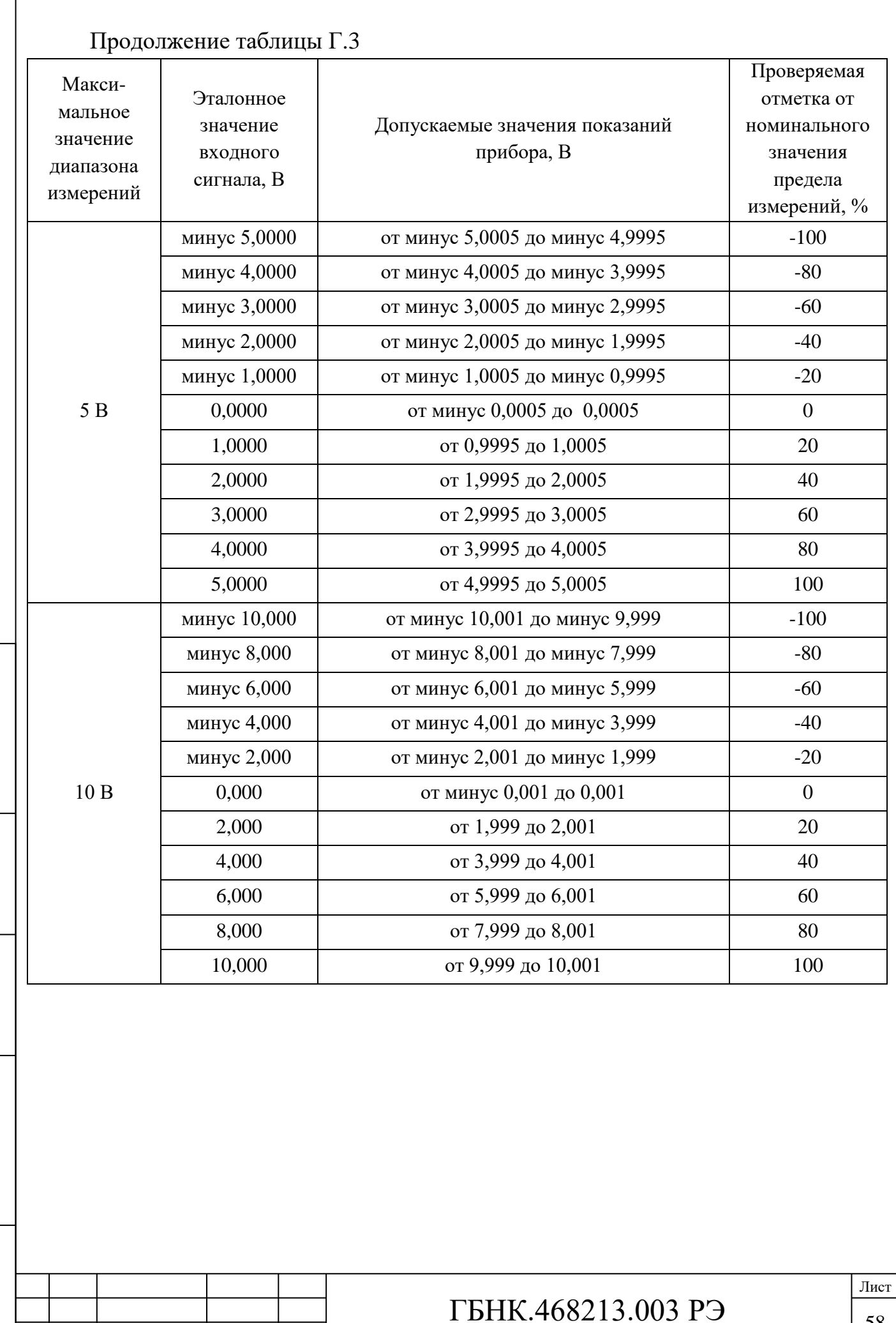

Подпись и дата

Подпись и дата

Подпись и дата

Инв. № подл.

Изм Лист № докум. Подпись Дата

Инв.№ подл. Подпись и дата Взам. инв.№ 1 Инв.№ дубл.

Взам. инв. № | Инв. № дубл.

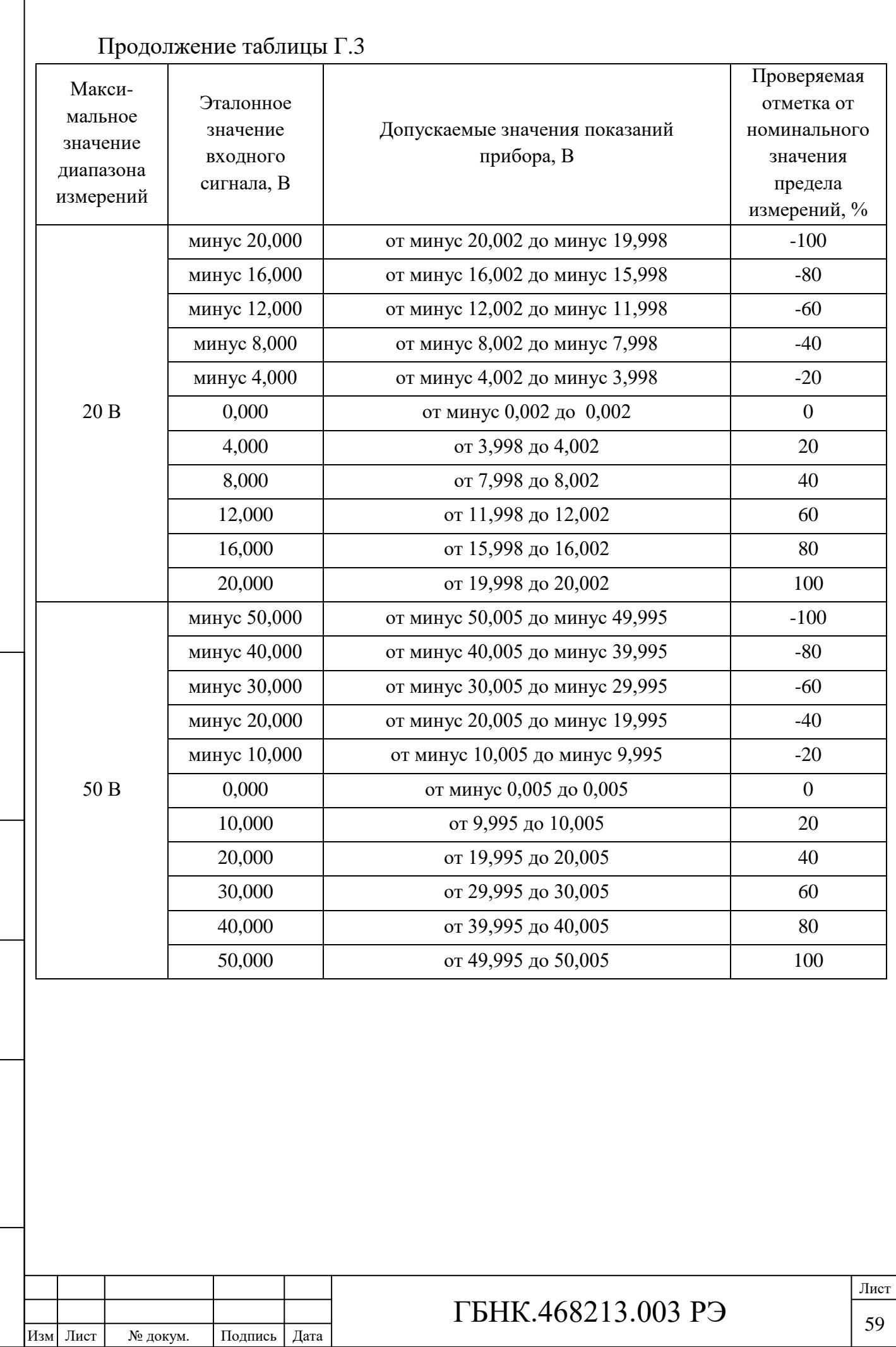

Подпись и дата

Г

Подпись и дата

Подпись и дата

Инв. № подл.

Инв.№ подл. Подпись и дата Взам. инв.№ 1 Инв.№ дубл.

Взам. инв. № | Инв. № дубл.

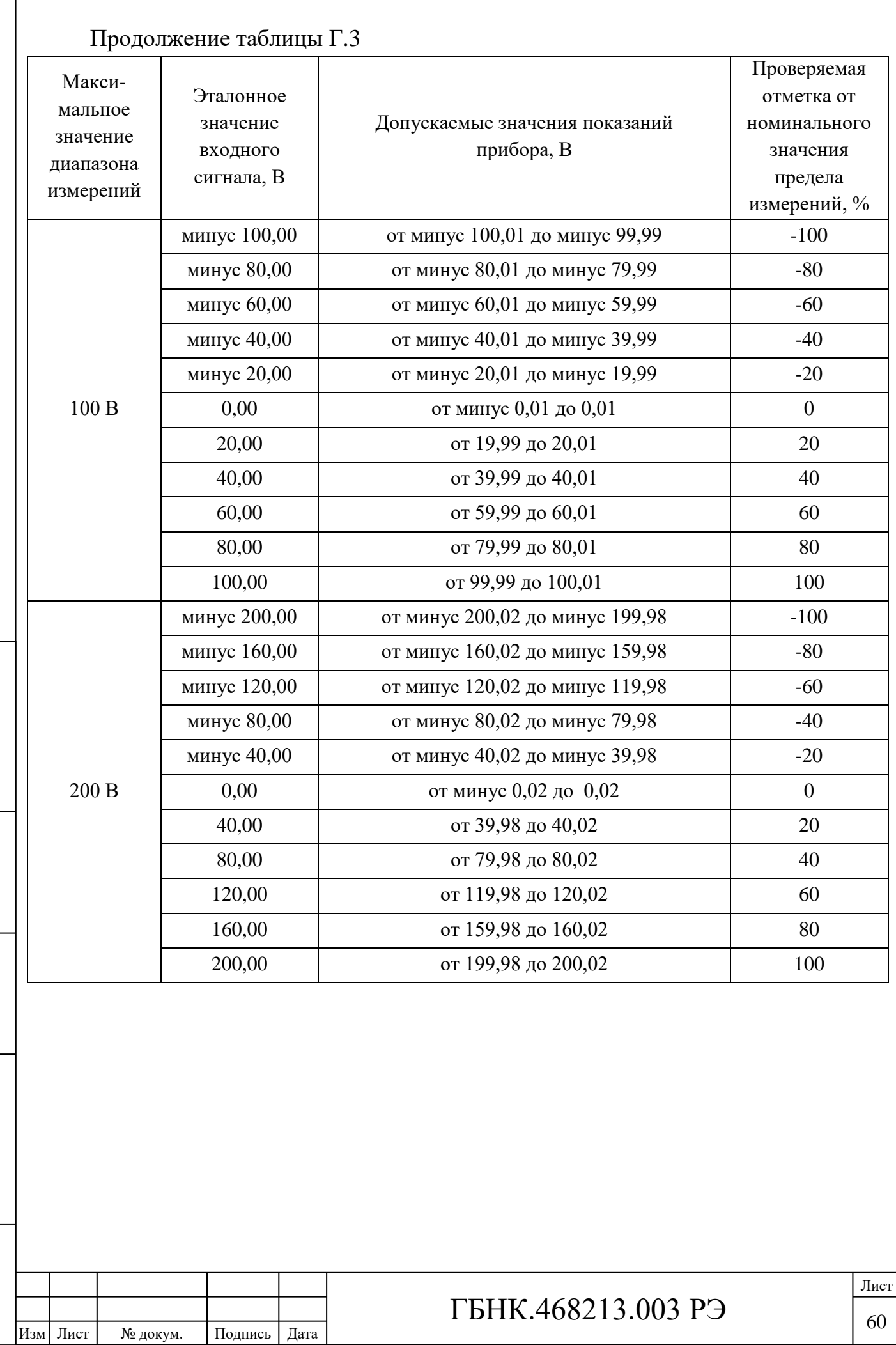

Подпись и дата

Инв.№ дубл.

Взам. инв. №

Подпись и дата

Подпись и дата

Инв.№ подл.

Инв.№ подл. Подпись и дата Взам. инв.№ 1 Инв.№ дубл.

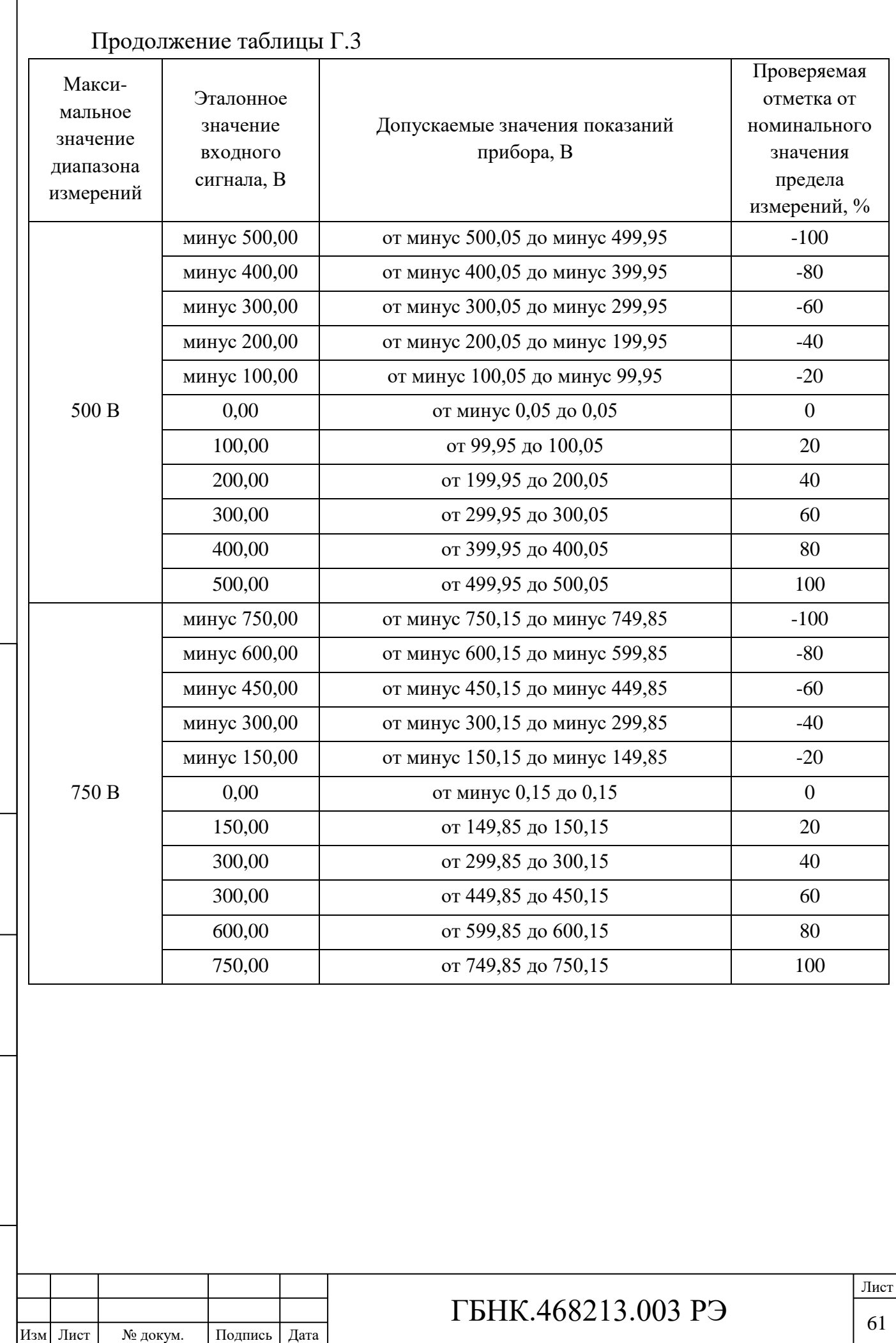

Подпись и дата

Подпись и дата

Подпись и дата

Инв. № подл.

Инв.№ подл. Подпись и дата Взам. инв.№ 1 Инв.№ дубл.

Взам. инв. № Пнв. № дубл.

## **Приложение Д (обязательное) Схема подключения приборов ПЩ для опробования и определения технических характеристик**

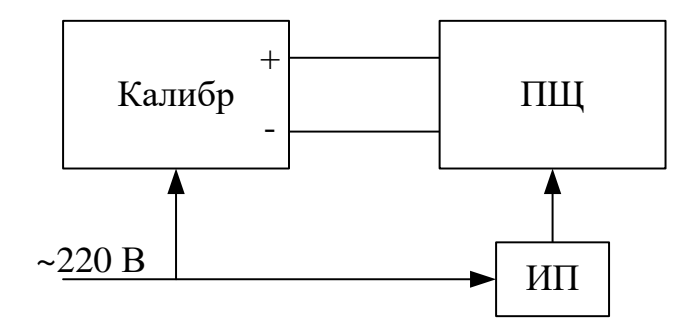

Обозначения:

Подпись и дата

Подпись и дата

Инв.<br>№ дубл.

Взам. инв. №

Подпись и дата

ПЩ – прибор щитовой цифровой электроизмерительный;

ИП – источник питания PSS-3203;

Калибр – калибратор универсальный Н4-17.

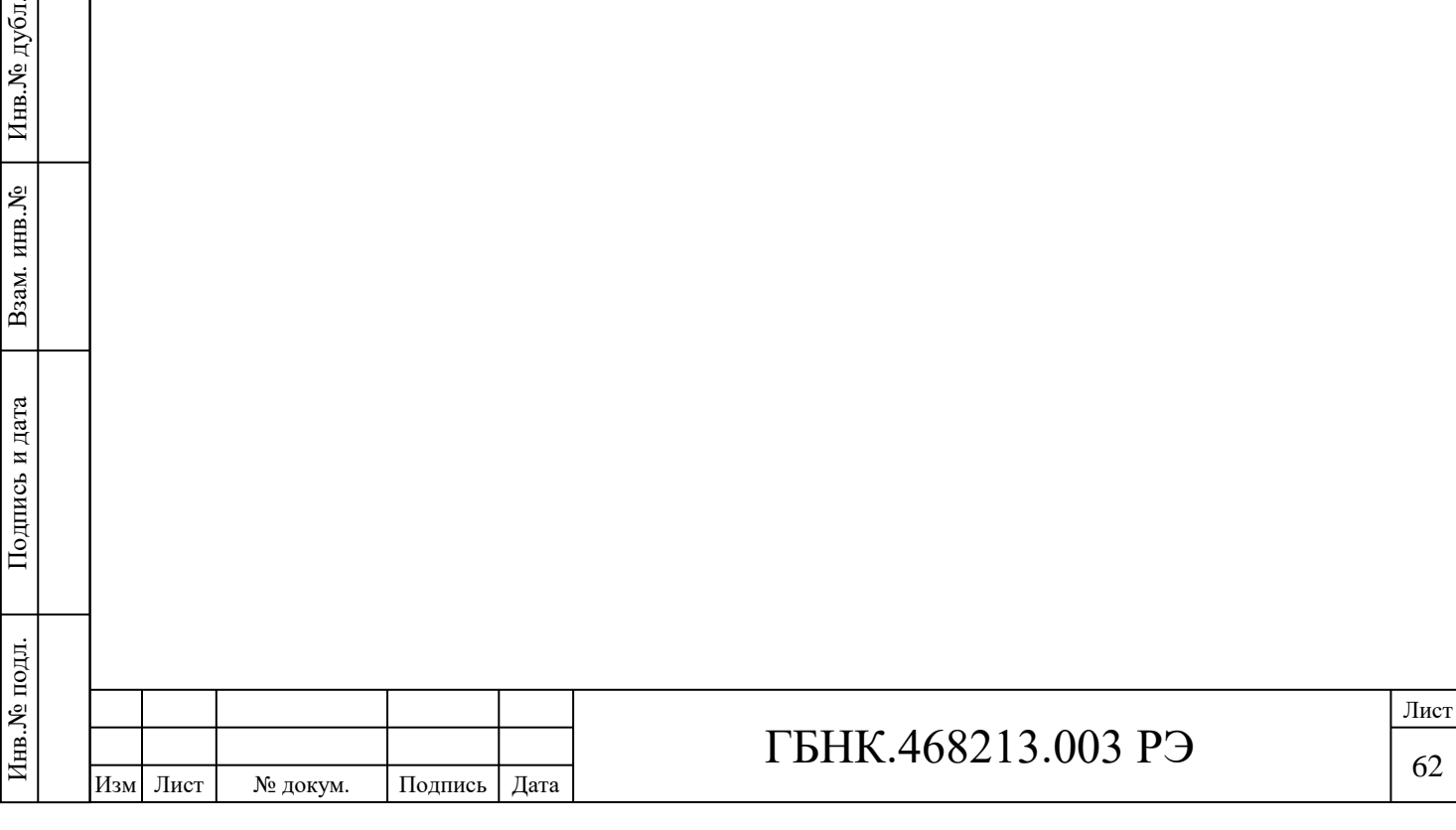

62

## **Приложение Е**

### **(обязательное)**

## **Перечень используемых регистров управления приборов ПЩ**

Таблица Е.1 – Список обозначений

Подпись и дата

Подпись и дата

Инв.№ дубл.

Взам. инв. №

Подпись и дата

Подпись и дата

Инв. № подл.

Инв.№ подл. Подпись и дата Взам. инв.№ 1 Инв.№ дубл.

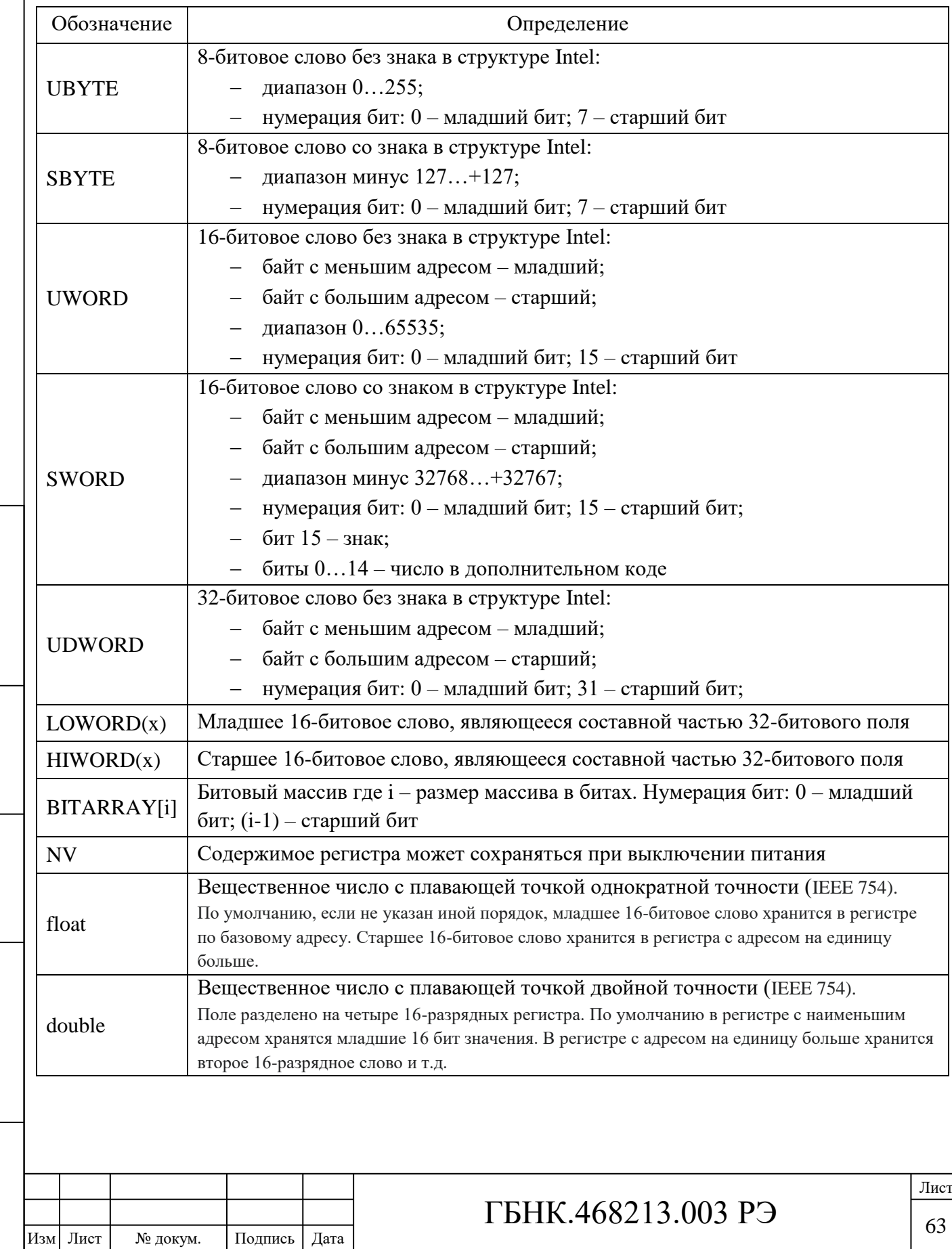

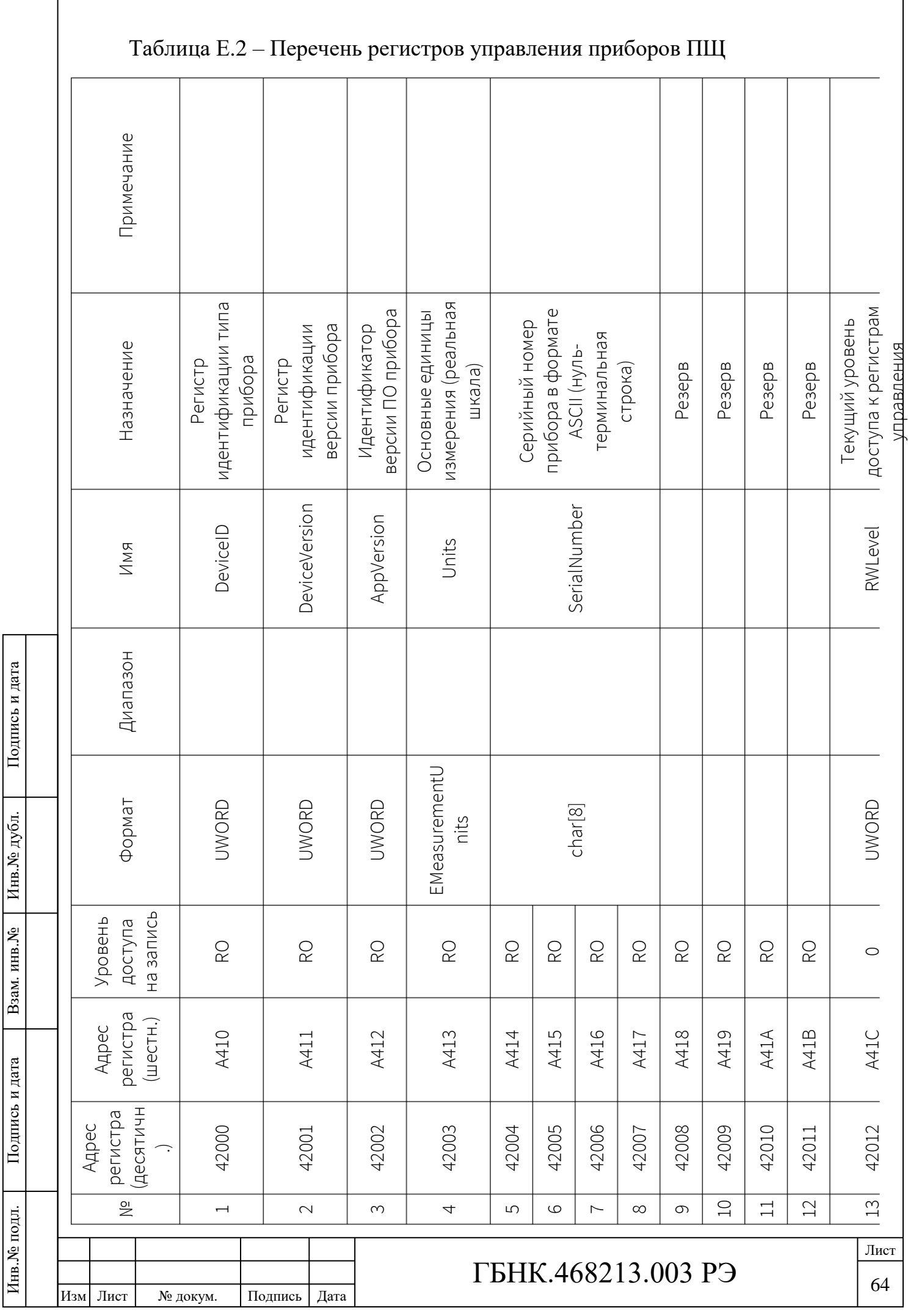

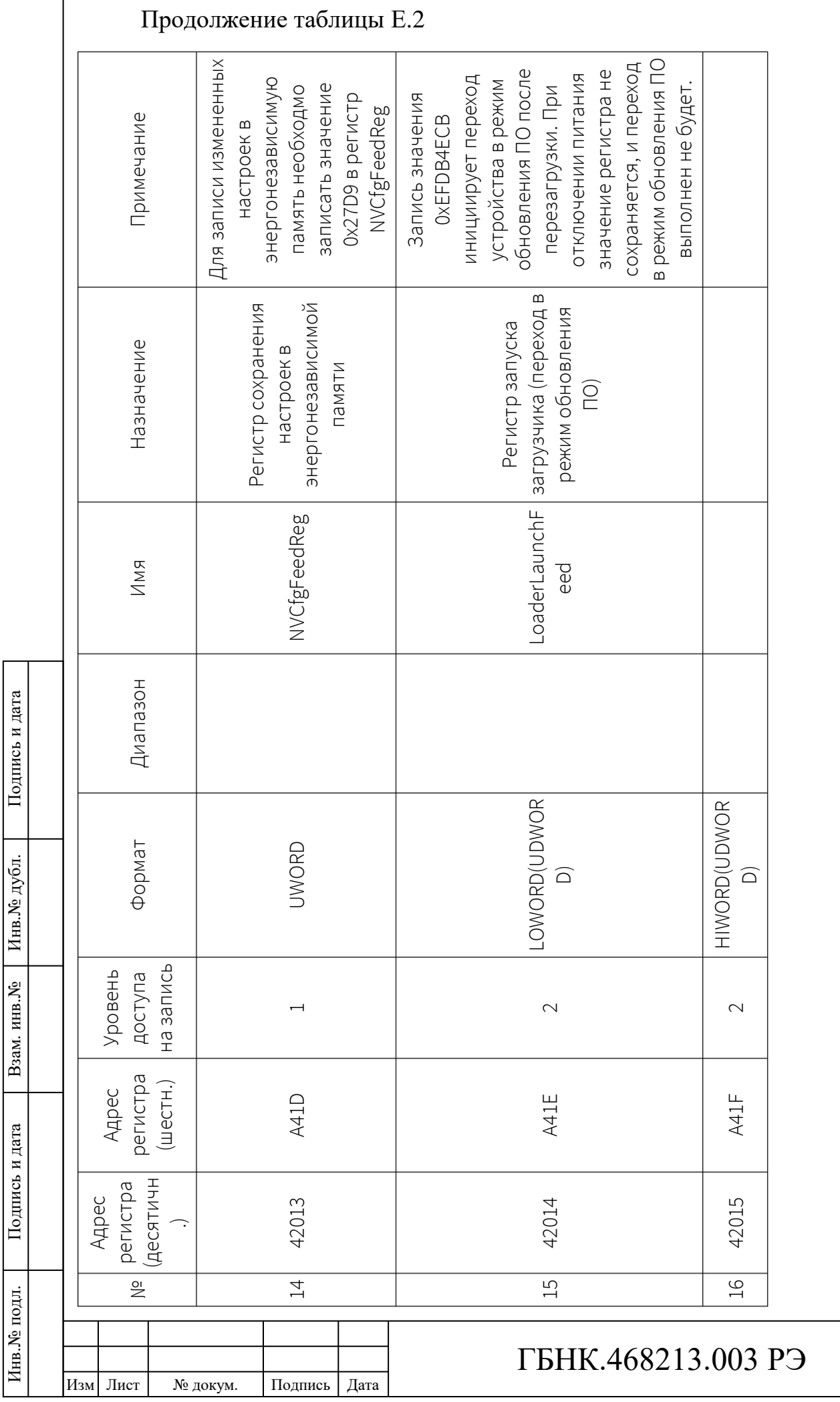

 $\overline{a}$ 

Лист

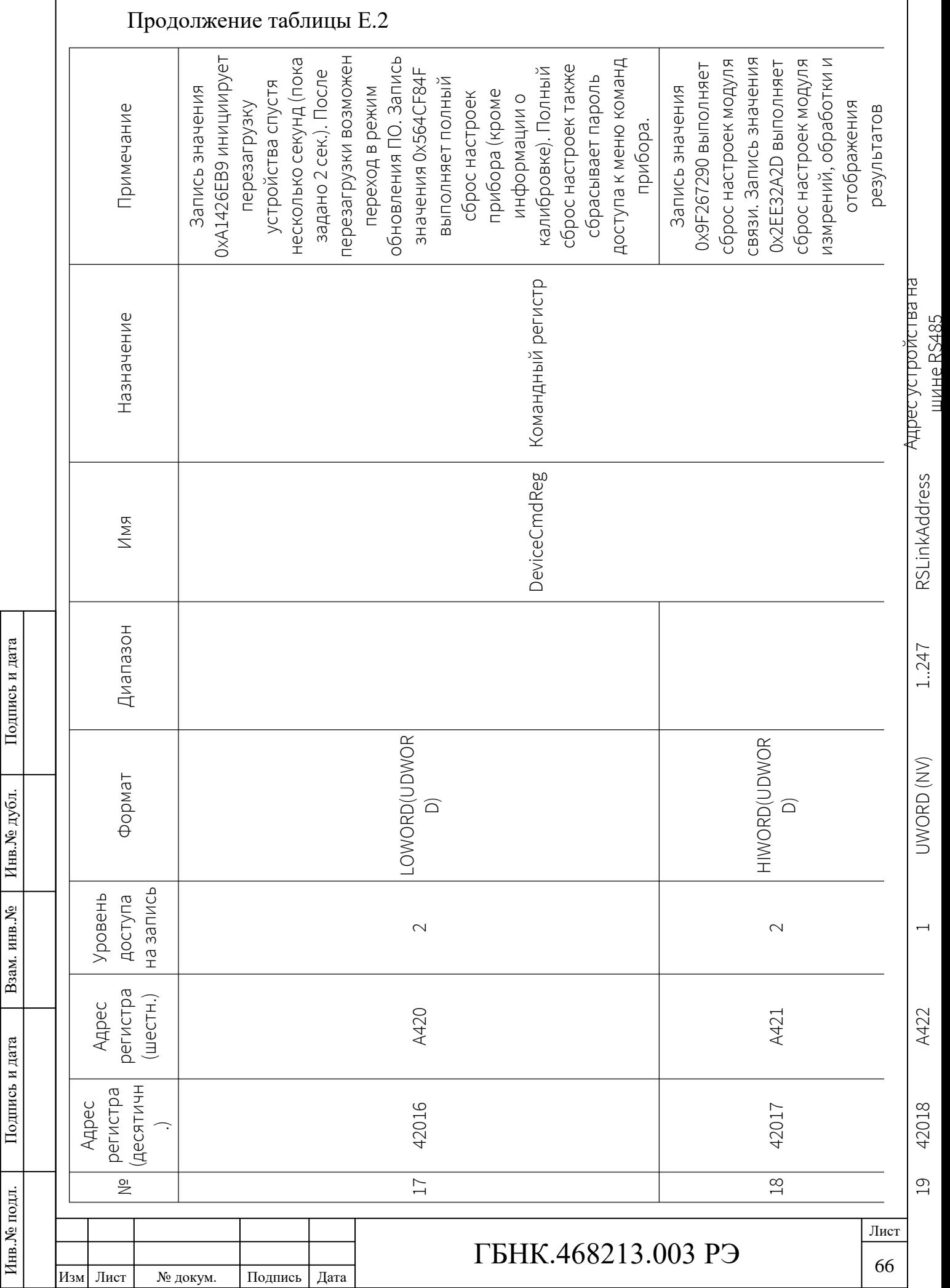

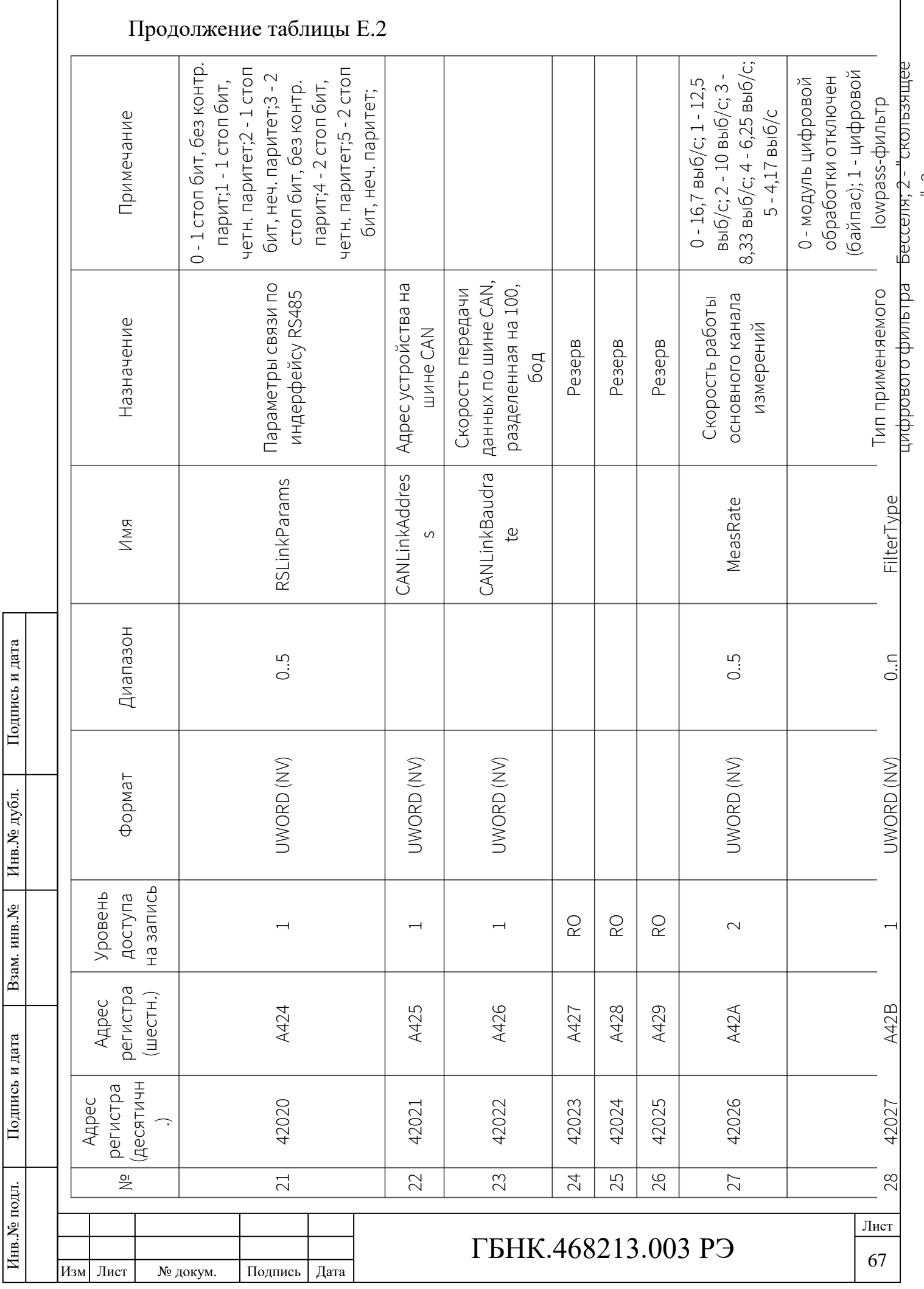

среднее"; 3 - усреднение

спелнее"<sup>,</sup> 3 - успелнение

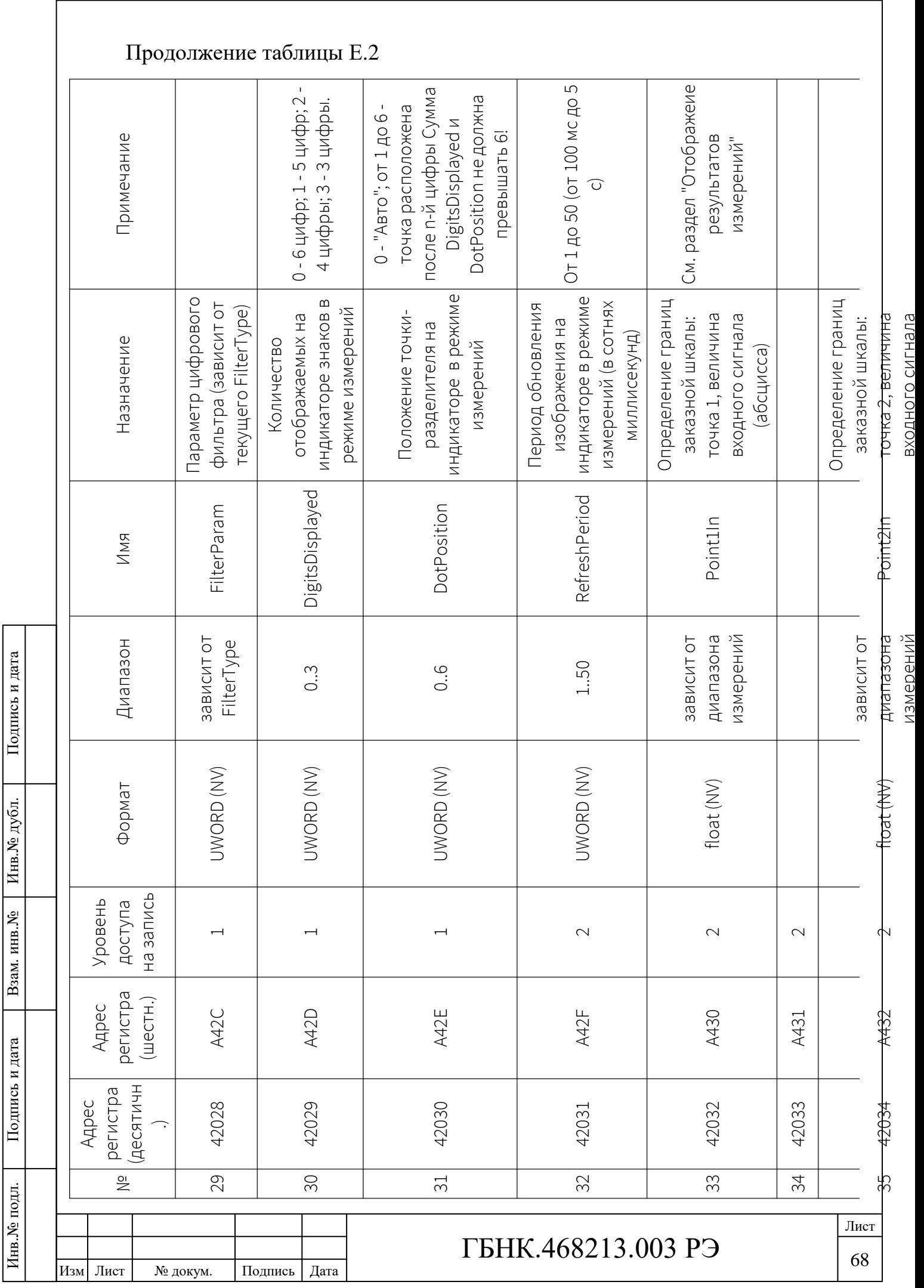

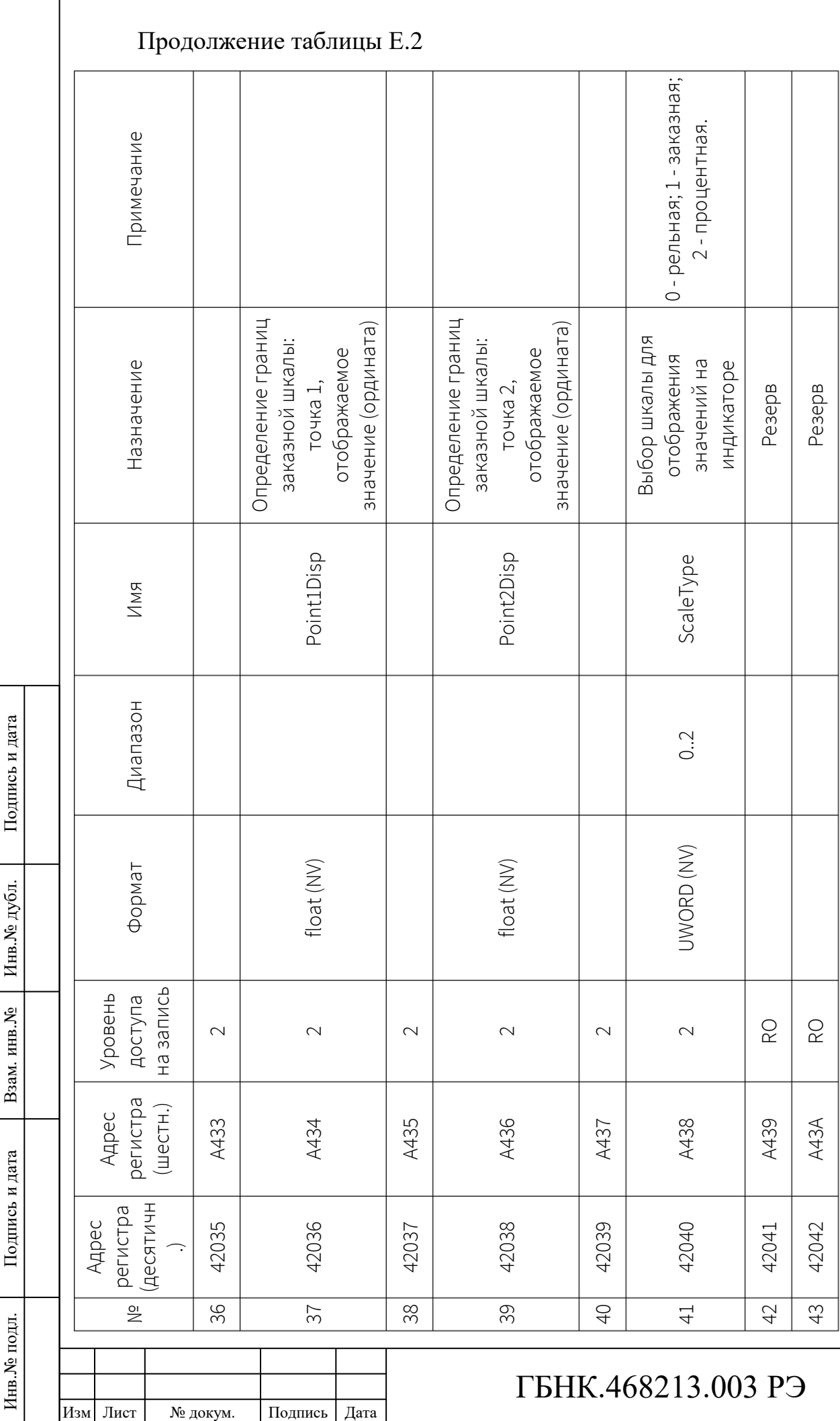

 $\sqrt{ }$ 

Лист

69

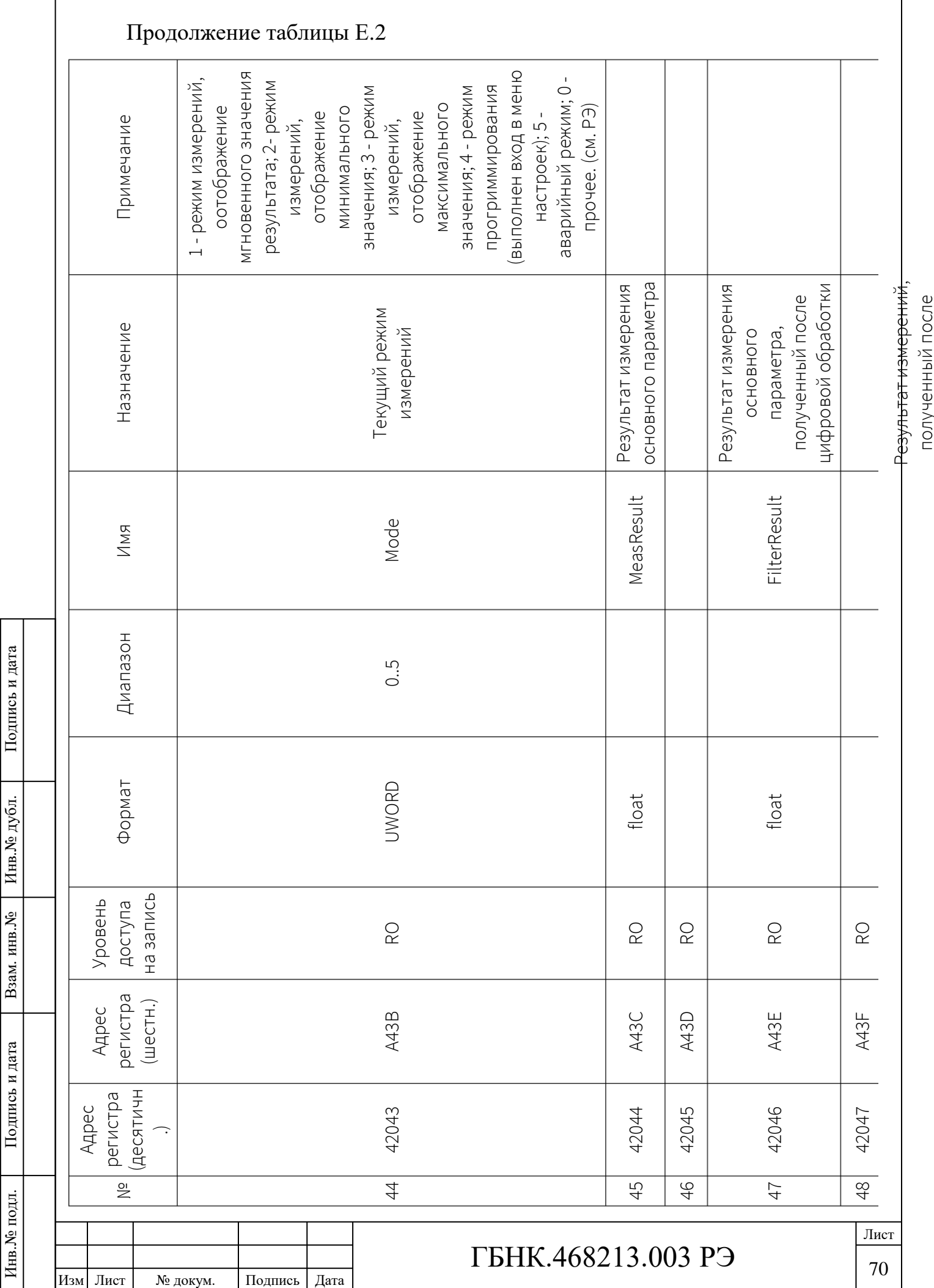

полученный после

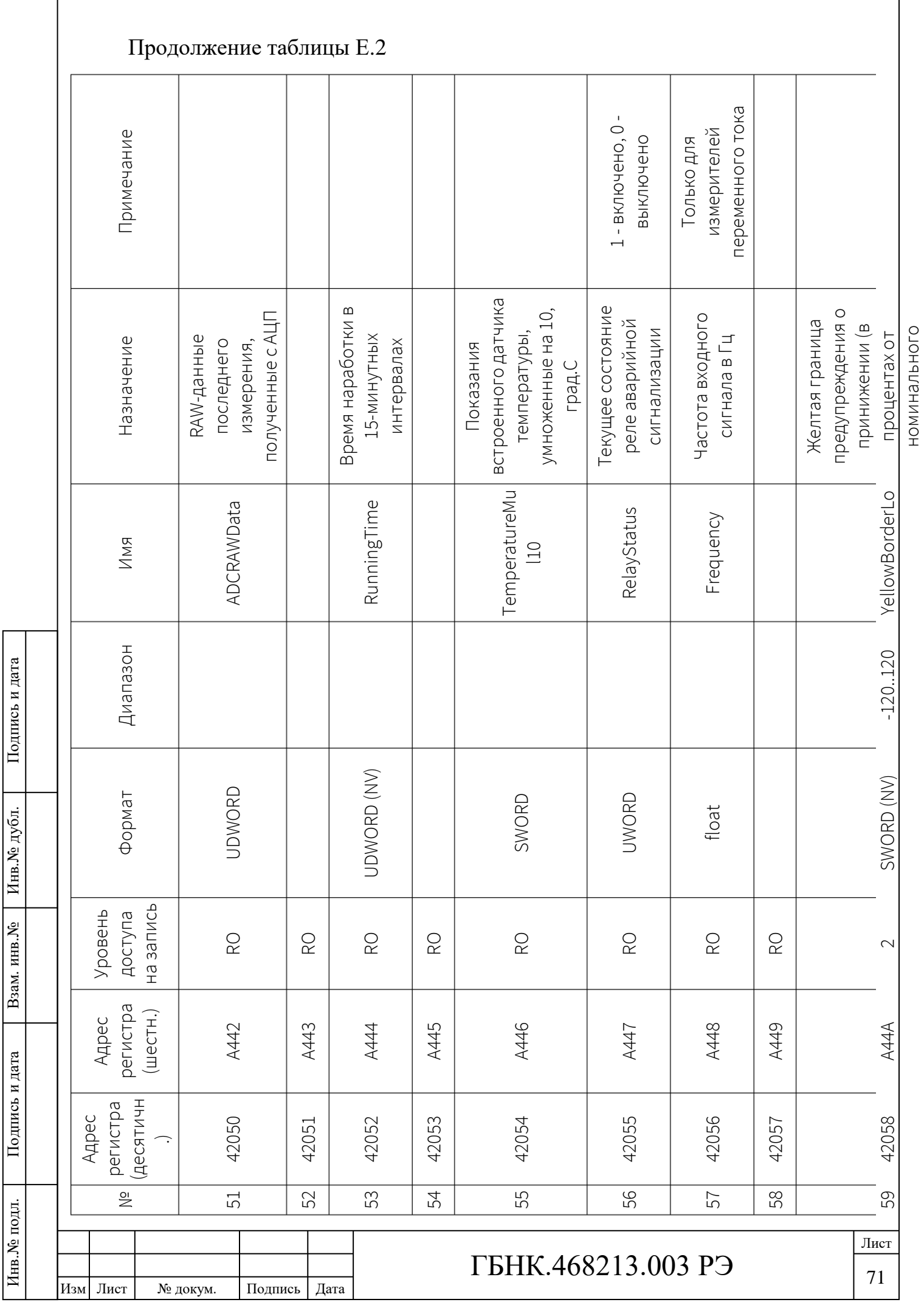
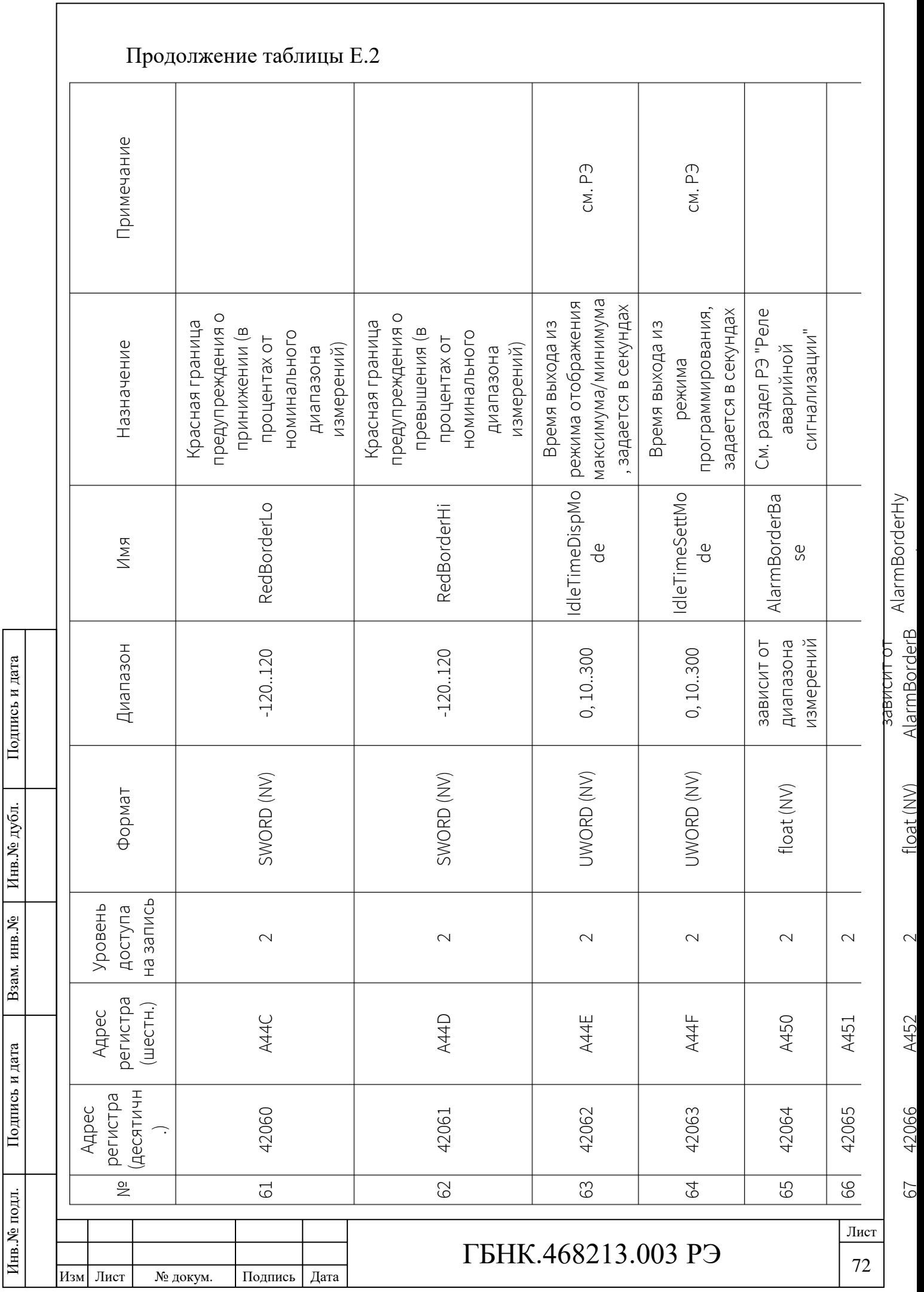

st

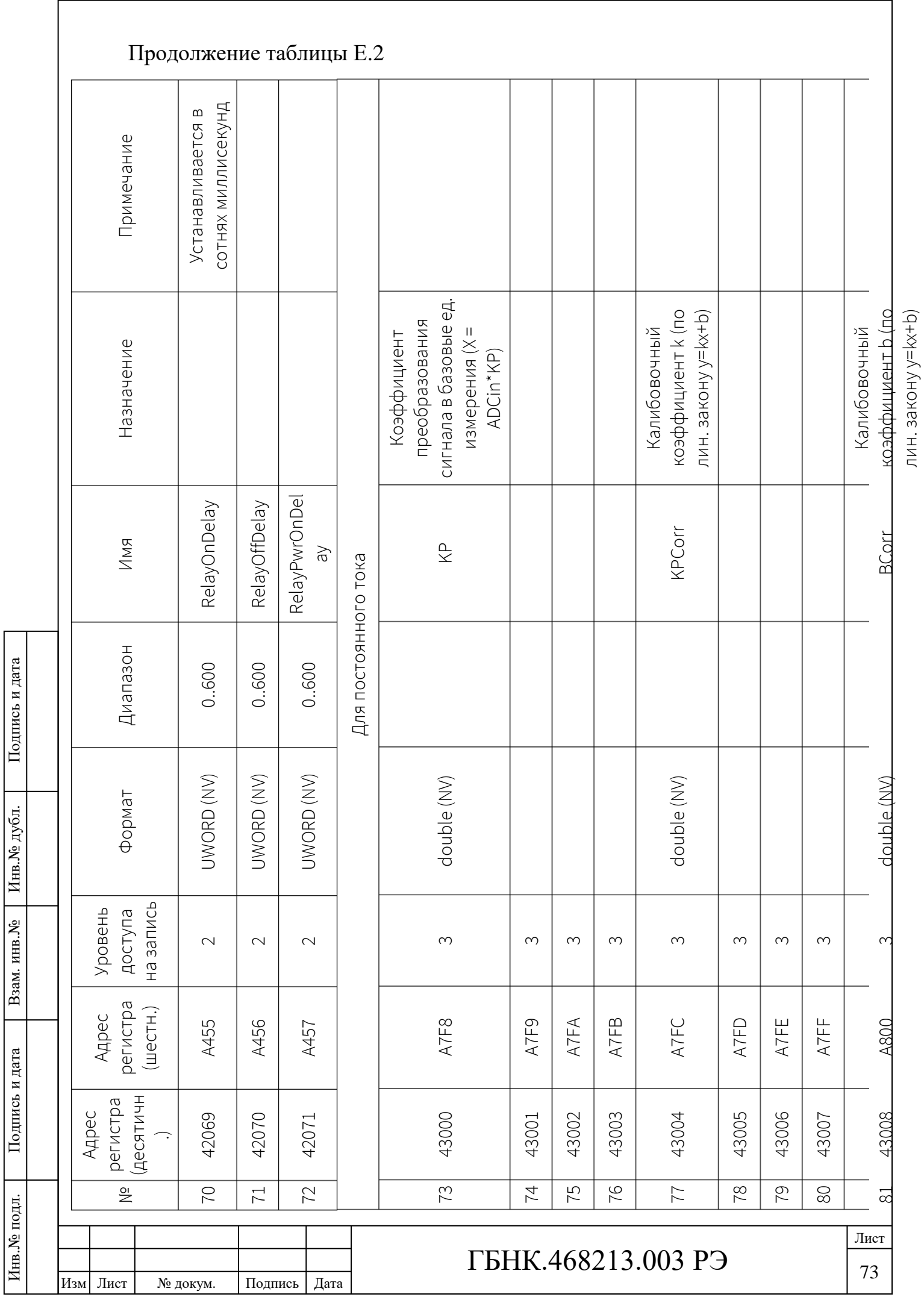

 $\overline{\Gamma}$ 

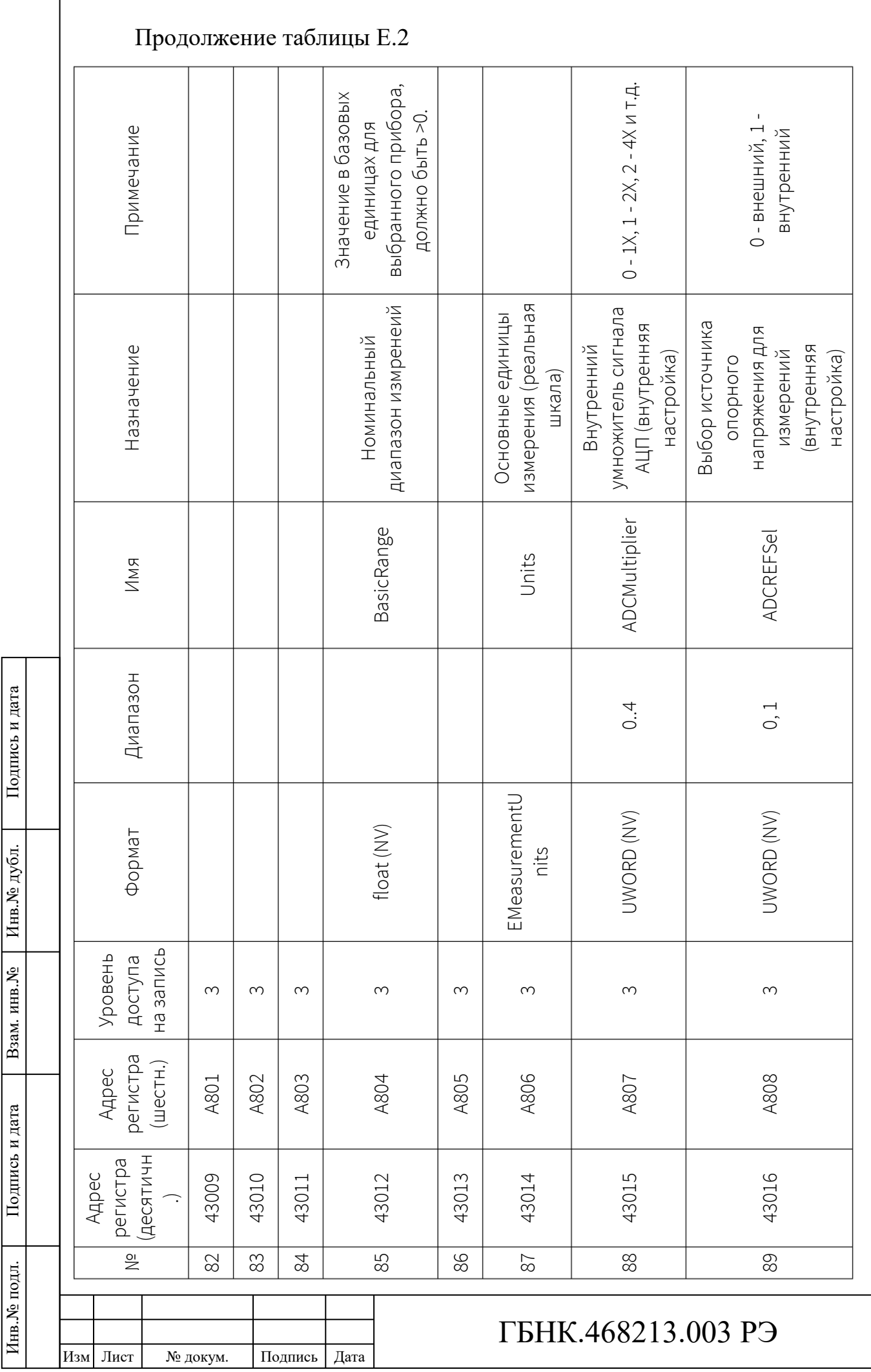

 $\overline{1}$ 

74 Лист

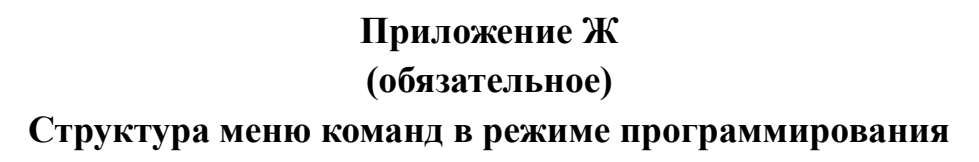

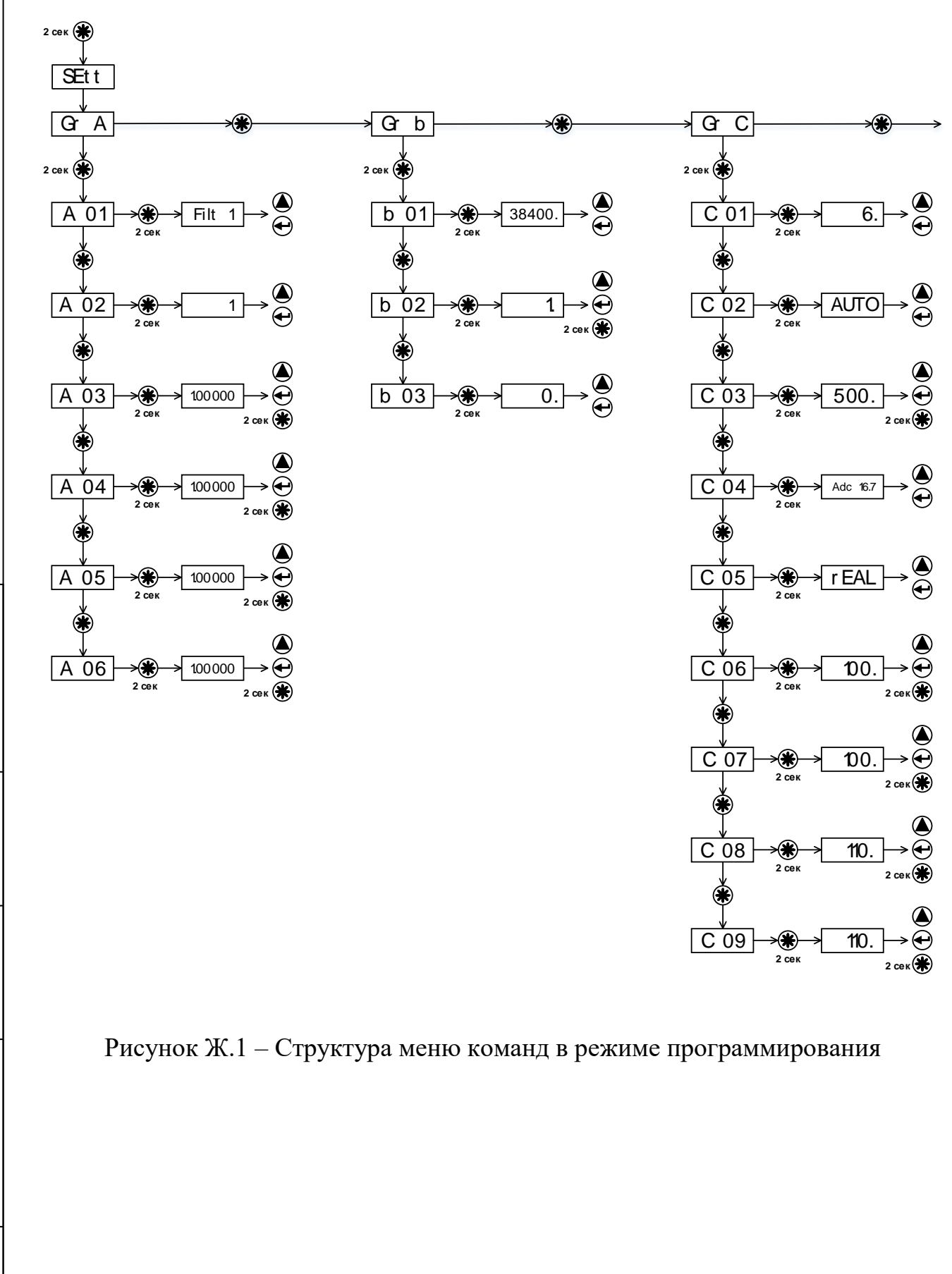

Подпись и дата

Подпись и дата

Инв.<br><br/><br>Ме $\rm\, My6\rm\,m.$ 

Взам. инв. №

Подпись и дата

Подпись и дата

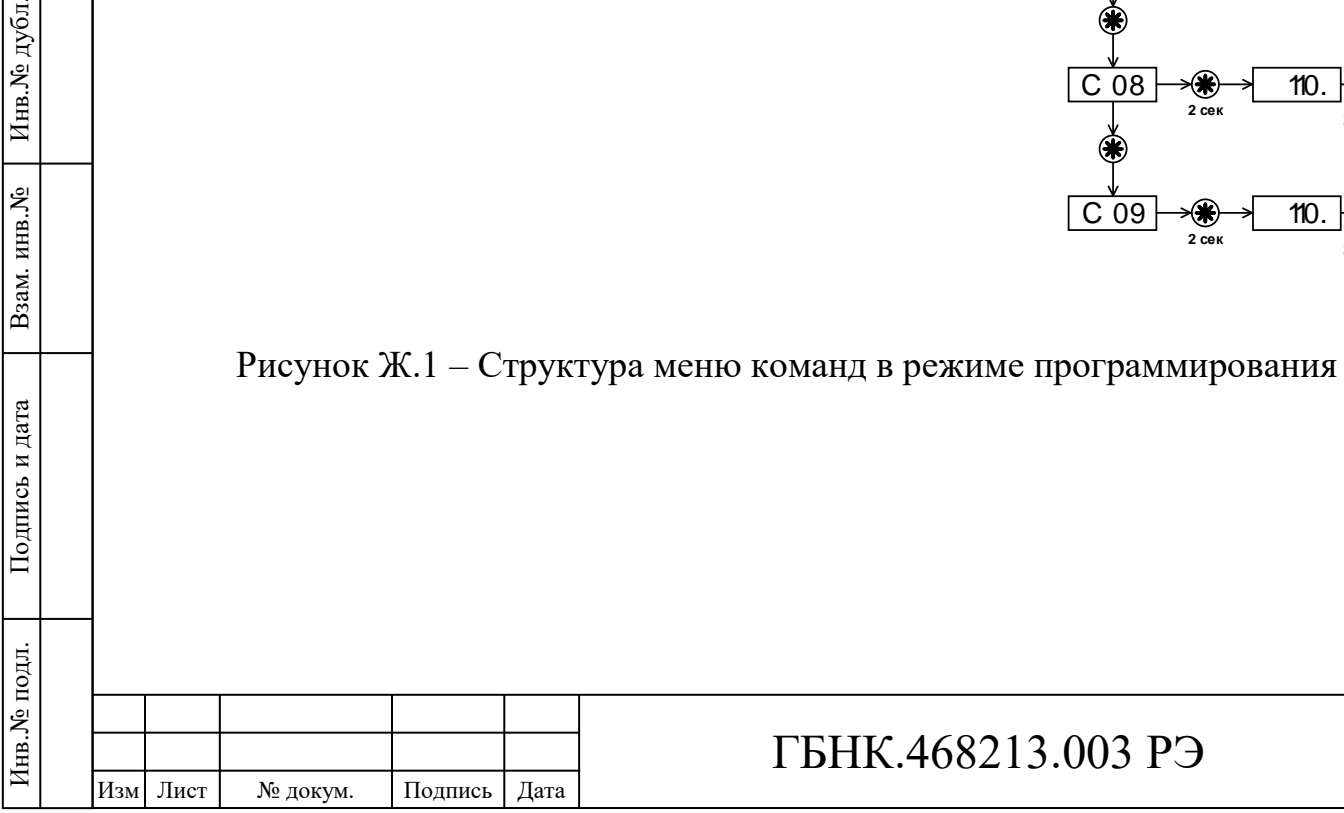

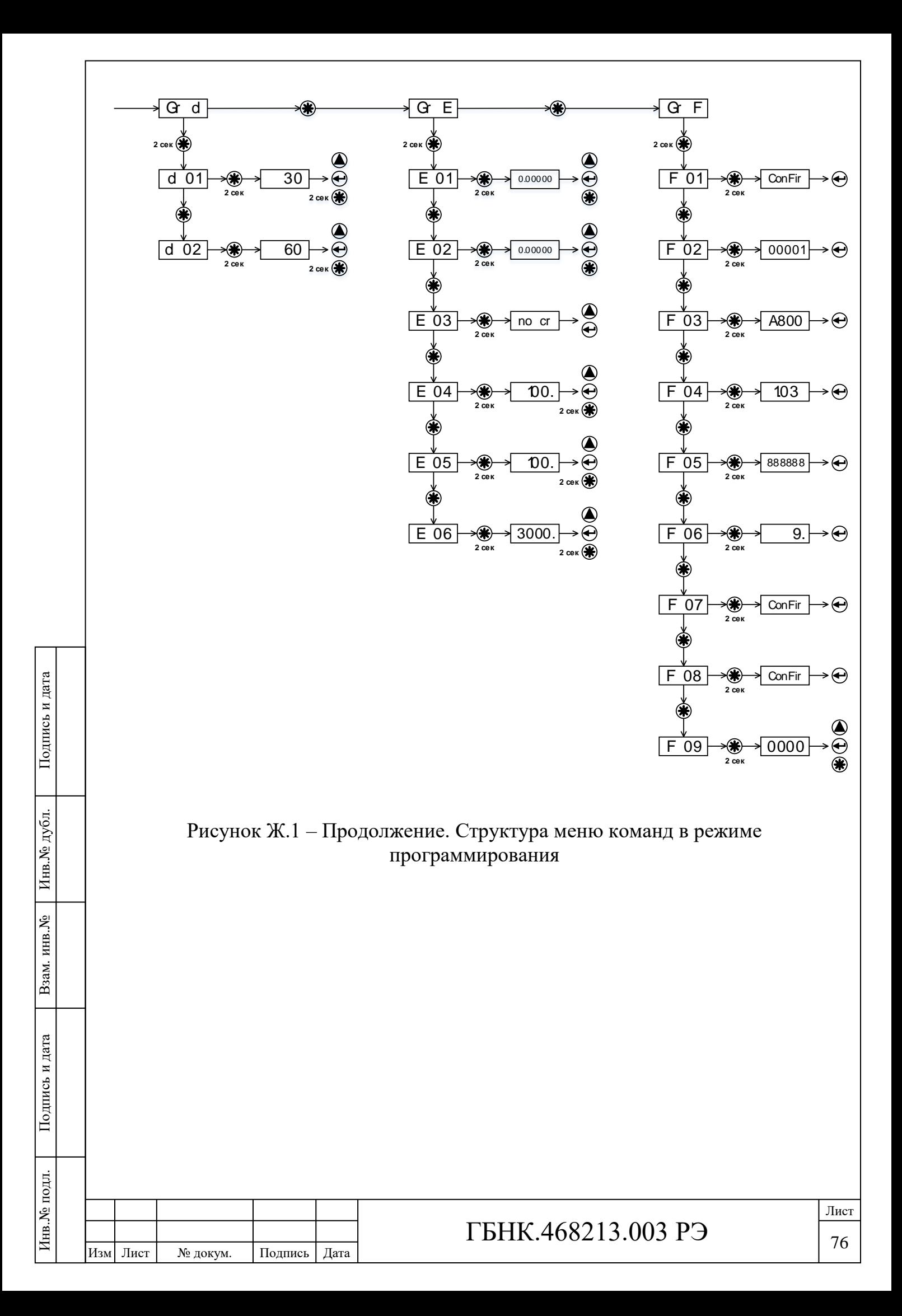

**ВНИМАНИЕ!** После конфигурации прибора ПЩ, во избежание сброса настроек на значения по умолчанию, после отключения питания прибора ПЩ, необходимо подтвердить сохранение конфигурации прибора во внутреннюю флэш-память микроконтроллера командой «F 01».

**Группа команд A.** «Gr A». Установка параметров обработки результатов измерений.

1. «A 01» Тип цифрового фильтра.

Может принимать следующие значения:

- «Filt  $\theta$ » цифровой фильтр отключен;
- «Filt  $1$ » ФНЧ Бесселя;
- «Filt  $2$ » фильтр типа «скользящее среднее» по выборке из N результатов измерений;
- «Filt  $3$ » усреднение по выборке из N результатов измерений.

После смены типа фильтра необходимо также выбрать одно из доступных значений параметра, определяющего скорость работы фильтра.

2. «A 02» Параметр фильтра.

Подпись и дата

Подпись и дата

Инв. № дубл.

Взам. инв. №

Подпись и дата

Подпись и дата

Инв.<br><br/><br>Ме подл.

Инв.№ подл. Подпись и дата Взам. инв.№ 1 Инв.№ дубл.

Параметр фильтра характеризует скорость его работы. Может принимать значения, характерные для выбранного типа фильтра. Если цифровой фильтр отключен, параметр не имеет значения. При несоответствии частоте выборок АЦП параметру фильтра на ЗСИ появится надпись « ------ ».

Таблица Ж.1 – Перечень доступных параметров цифровых фильтров

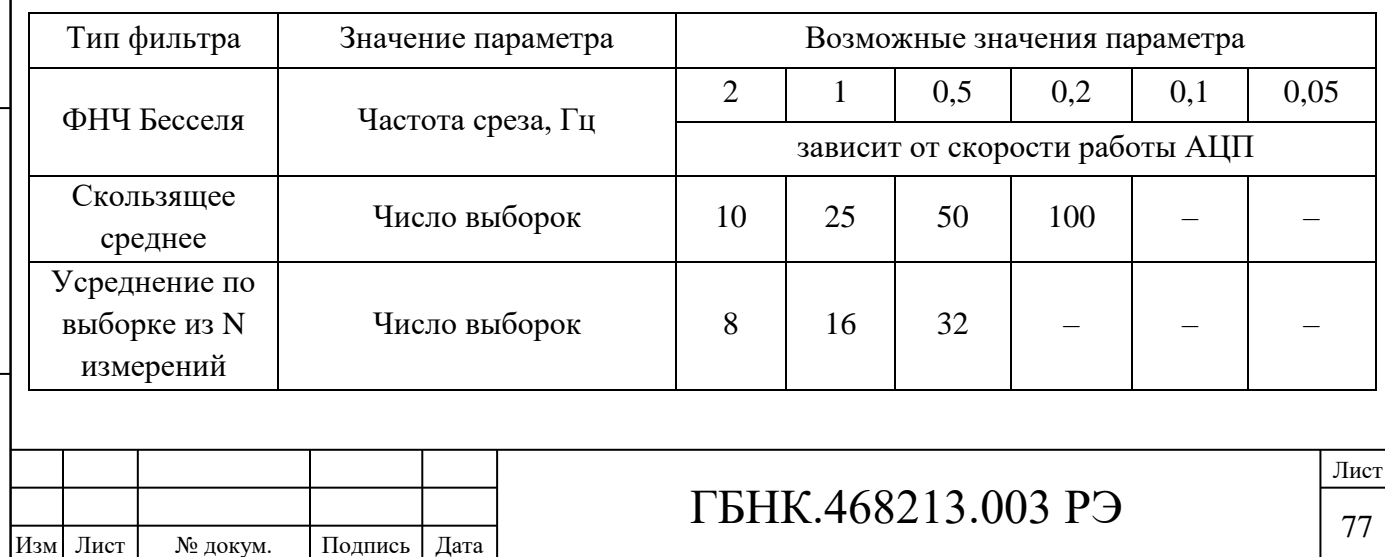

3. «A 03» Параметр заказной (приведенной) шкалы: измеряемое значение на входе прибора в точке 1. Информацию о настройке заказной шкалы см. в п. 2.6.

4. «A 04» Параметр заказной (приведенной) шкалы: отображаемое на ЗСИ значение при выбранном состоянии входа в точке 1.

5. «A 05» Параметр заказной (приведенной) шкалы: измеряемое значение на входе прибора в точке 2.

6. «A 06» Параметр заказной (приведенной) шкалы: отображаемое на ЗСИ значение при выбранном состоянии входа в точке 2.

**Группа команд B.** «Gr b». Установка параметров связи.

1. «b 01» Установка скорости обмена данными по интерфейсу RS-485.

На ЗСИ отображается скорость обмена данными по интерфейсу RS-485. Возможные значения: 1200, 2400, 4800, 9600, 14400, 19200, 28800, 38400, 56000, 57600, 115200 бод.

2. «b 02» Modbus адрес устройства по интерфейсу RS-485.

Может принимать значения от 1 до 247. Задает адрес, при обращении к которому прибор доступен по протоколу Modbus RTU через интерфейс RS-485.

3. «b 03» Режим обмена данными по интерфейсу RS-485.

Может принимать следующие значения:

- $\bullet$  0 1 стоп бит, нет бита паритета;
- $1 1$  стоп бит, четный паритет;
- $2 1$  стоп бит, нечетный паритет;
- $3 2$  стоп бит, нет бита паритета;
- $\bullet$  4 2 стоп бит, четный паритет;
- 5 2 стоп бит, нечетный паритет;

Размер кадра равен 8 бит.

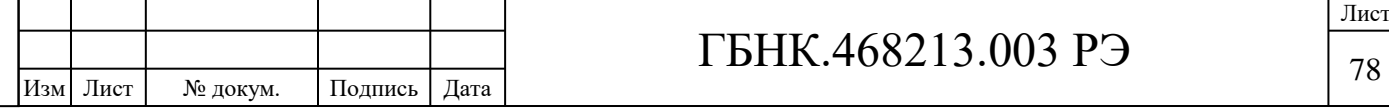

**Группа команд C.** «Gr C». Установка параметров отображения результатов измерений.

1. «C 01» Количество отображаемых разрядов в режиме измерений.

Результат измерения может быть отображен числом с количеством разрядов ЗСИ от 3 до 6.

2. «C 02» Положение точки-разделителя в режиме измерений.

Возможен выбор автоматического режима точки-разделителя, либо фиксированное положение последней.

3. «C 03» Период обновления изображения на ЗСИ в режиме измерений.

Задает периодичность обновления результатов измерений на ЗСИ в миллисекундах. Может принимать значения от 100 до 5000 мс с шагом 10 мс. Параметр не влияет на скорость измерений и частоту выборок, а также не связан с цифровой постобработкой результатов измерений.

4. «C 04» Частота выборок сигма-дельта АЦП (измерений в секунду).

Параметр определяет частоту выборок аналого-цифрового преобразователя в диапазоне от 4,17 до 16,7 измерений в секунду.

5. «C 05» Тип отображаемой шкалы.

Прибор ПЩ поддерживает три вида шкалы: реальная («rEAl»), заказная (приведенная, «rEduced») и процентная («PErcnt»). Прибор в режиме измерений отображает результаты измерений на шкалу, выбранную в текущий момент времени.

6. «C 06» Нижняя «оранжевая» граница в процентах от диапазона измерений прибора. По умолчанию 100%.

При снижении результата измерения входного сигнала ниже заданного предела на передней панели прибора светодиод «L» мигает красным цветом.

7. «C 07» Верхняя «оранжевая» граница в процентах от диапазона измерений прибора. По умолчанию 100%.

При превышении результата измерения входного сигнала выше заданного предела на передней панели прибора светодиод «H» мигает красным цветом.

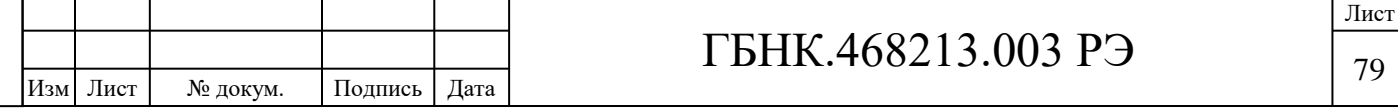

8. «C 08» Нижняя «красная» граница в процентах от диапазона измерений прибора. По умолчанию 110%.

При снижении результата измерения входного сигнала ниже заданного предела на передней панели прибора светодиод «L» загорается красным цветом.

9. «C 09» Верхняя «красная» граница в процентах от диапазона измерений прибора. По умолчанию 110%.

При превышении результата измерения входного сигнала выше заданного предела на передней панели прибора светодиод «H» загорается красным цветом.

**Группа команд D.** «Gr d». Общие настройки.

1. «d 01» Время выхода из режима отображения максимума/минимума.

Устанавливается время в секундах, по истечении которых при отсутствии активности будет выполнен выход из режима отображения максимума/ минимума минимума. Допустимый диапазон значений от 10 с до 5 мин.

Автоматический выход из режима отображения максимума/минимума может быть отключен, для этого установить любое значение менее 10 с. В это время на ЗСИ появится надпись « InF» (infinity, бесконечность).

2. «d 02» Время выхода из режима программирования.

Устанавливается время в секундах, по истечении которых при отсутствии активности будет выполнен выход из режима программирования (меню команд). Допустимый диапазон значений от 10 с до 5 мин.

Автоматический выход из режима программирования может быть отключен, для этого установить любое значение менее 10 с. В это время на ЗСИ появится надпись « InF» (infinity, бесконечность).

**Группа команд E.** «Gr E». Управление событиями.

1. «E 01» Базовое положение границы срабатывания реле (*AlarmBorderBase*).

2. «E 02» Половина ширины зоны гистерезиса (*AlarmBorderHyst*).

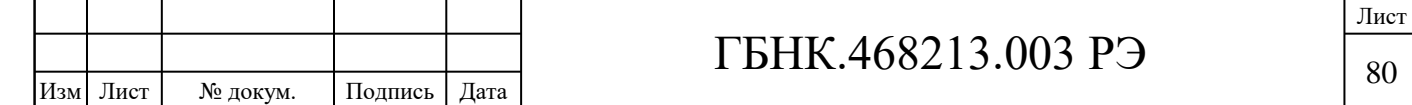

Параметры *AlarmBorderBase*, *AlarmBorderHyst* и *AlarmEvent* определяют условия, при наступлении которых может фиксироваться событие «авария» и срабатывать реле аварийной сигнализации. Параметры *AlarmBorderBase* и *AlarmBorderHyst* через меню команд всегда должны быть отображены на выбранную шкалу. Т.е. при вводе указанных параметров с помощью меню команд оператор должен вводить значения в тех единицах измерения, которые соответствуют выбранной в настройках прибора шкале (реальной, заказной или процентной).

3. «E 03» Тип аварии (*AlarmEvent*).

Способы (выбор алгоритма) управления реле:

«no cr» – Всегда в положении «Выключено» (управление реле не осуществляется).

«On» – Всегда в положении «Включено». Реле включается сразу после включения ПЩ.

«OFF» – Аналогично режиму «no cr».

«Hi-On» – Включение при превышении.

«Lo-On» – Включение при принижении.

Подпись и дата

Подпись и дата

Инв.№ дубл.

Взам. инв. №

Подпись и дата

Подпись и дата

Инв.<br><br/><br>Ме подл.

«Hi-OnH» – Включение при превышении с гистерезисом.

«Lo-OnH» – Включение при принижении с гистерезисом.

«3o-On» – Включение в заданной зоне.

«3o-OFF» – Включение вне заданной зоны

«A3o-On» – Включение в заданной зоне по абсолютной величине с гистерезисом.

«A3oOFF» – Включение вне заданной зоны по абсолютной величине с гистерезисом.

Условия включения и выключения реле аварийной сигнализации приведены на рисунке Ж.2.

4. «E 04» Задержка включения реле в миллисекундах *RelayOnDelay*. Задается в диапазоне от 0 до 60 с с шагом 100 мс.

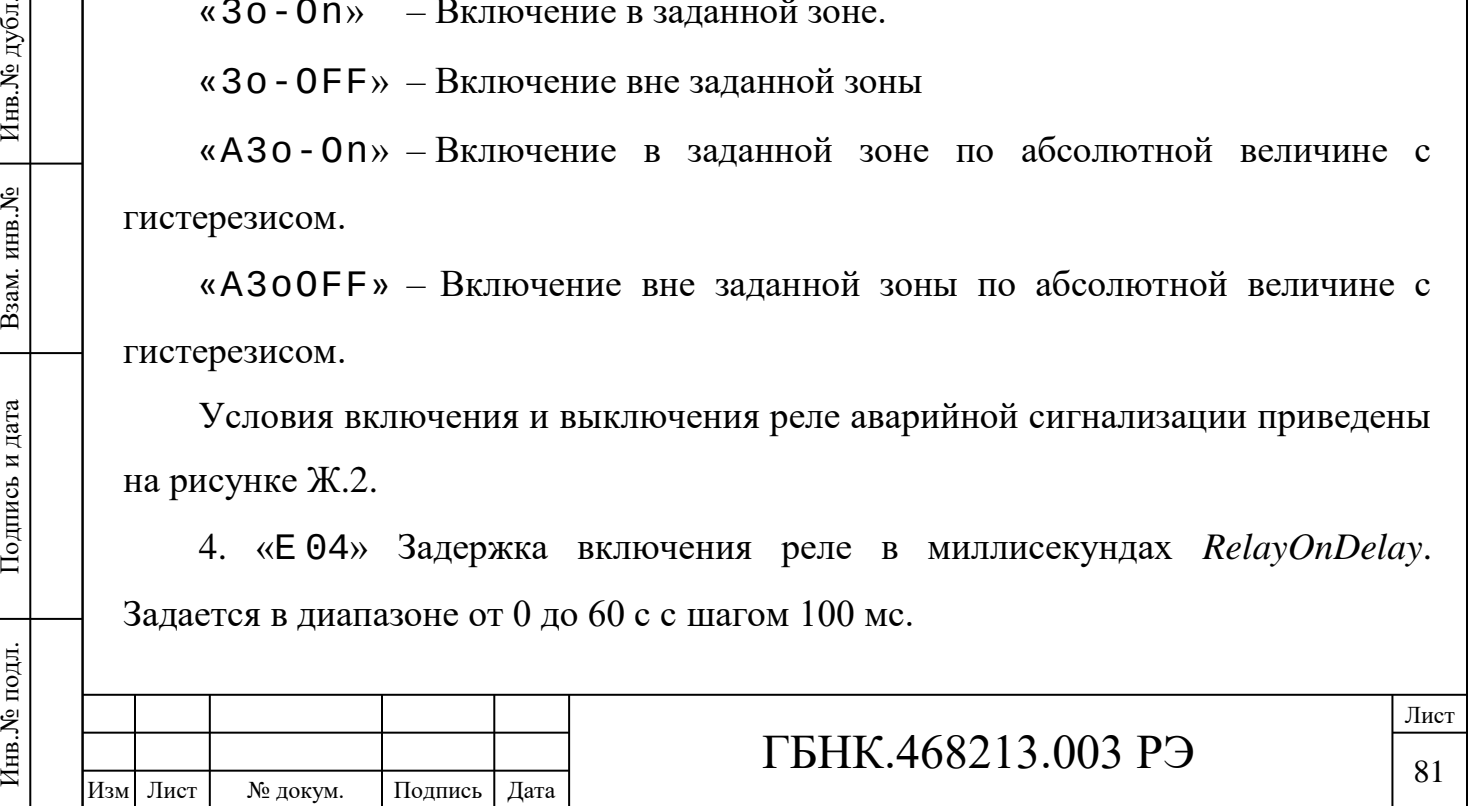

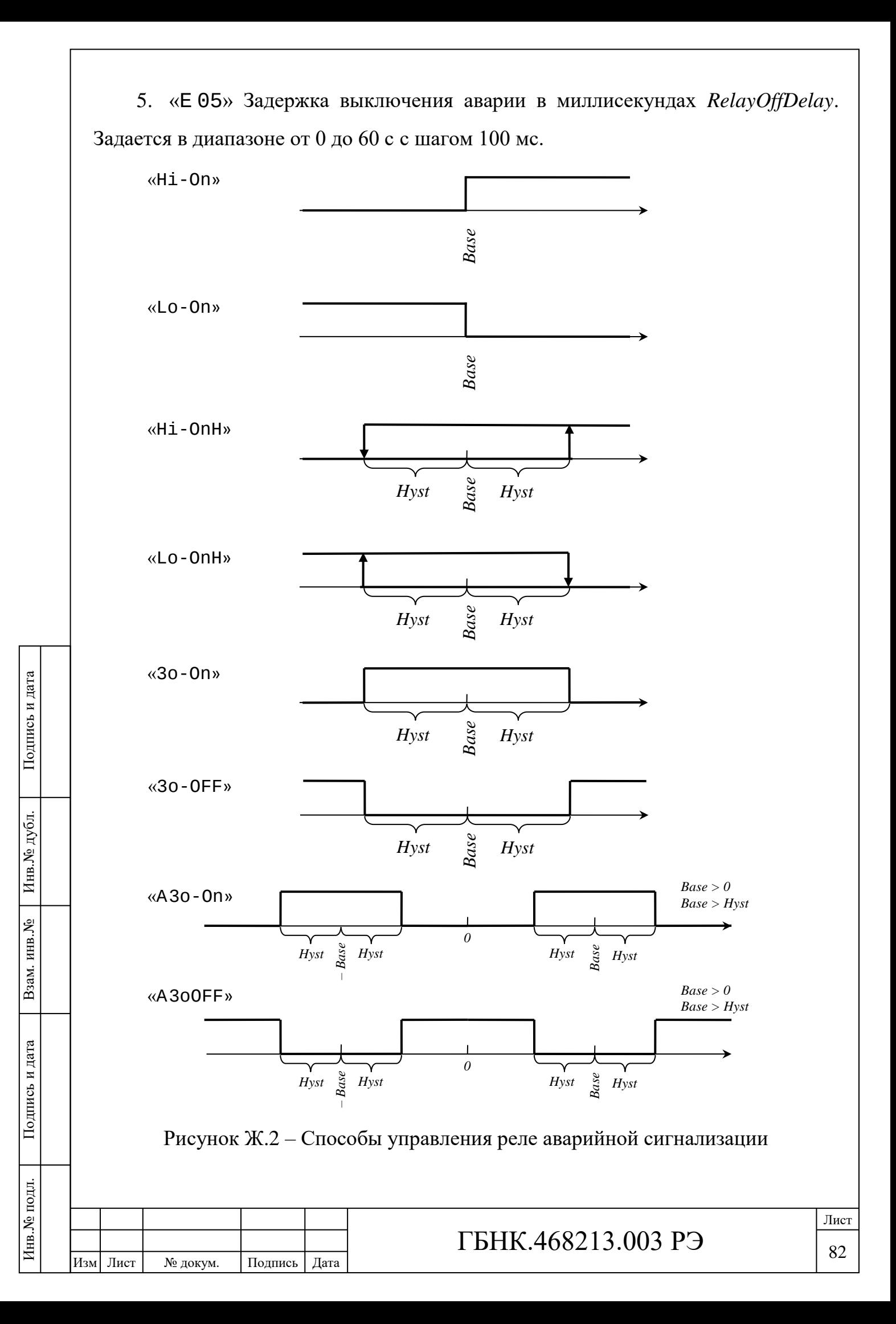

6. «E 06» Задержка включения аварии после включения, перезагрузки прибора или после изменений в конфигурации *OnPwrOnDelay*. Задается в диапазоне от 0 до 60 с с шагом 100 мс, при этом не рекомендуется устанавливать данный параметр менее 3000 мс, т.к. прибору необходимо время для выхода на режим точных измерений входного сигнала.

## **Группа команд F.** «Gr F». Служебные команды.

1. «F 01» Сохранение конфигурации в энергонезависимой памяти.

При выполнении команды будет выполнен запрос подтверждения на перезапись настроек во внутреннюю флэш-память («ConFir»). Для записи необходимо удерживать кнопку « $\blacktriangleleft$  » в течение двух секунд. Подтверждением выполнения команды является надпись «SAUEd».

Команду сохранения настроек в энергонезависимой памяти можно не выполнять. В этом случае после возвращения в режим измерений произведенные изменения в настройках сохранятся только до перезагрузки ПО прибора.

2. «F 02» Отображение серийного номера прибора ПЩ.

3. «F 03» Отображение кода исполнения прибора ПЩ.

4. «F 04» Отображение версии внутреннего ПО прибора ПЩ.

5. «F 05» Тест индикаторов. В течение нескольких секунд на ЗСИ загораются все сегменты и светодиоды.

6. «F 06» Отображение времени наработки прибора в часах.

7. «F 07» Команда сброса настроек модуля связи.

Устанавливает настройки модуля связи прибора в состояние «по умолчанию». Затрагивает такие параметры, как скорость и параметры передачи данных по интерфейсу RS-485, адрес прибора на шине протокола Modbus.

При выполнении команды программа запросит подтверждение на перезапись настроек во внутреннюю флэш-память микроконтроллера («ConFir»). Для записи необходимо удерживать кнопку « < » в течение двух секунд. Подтверждением выполнения команды является надпись «rEStor».

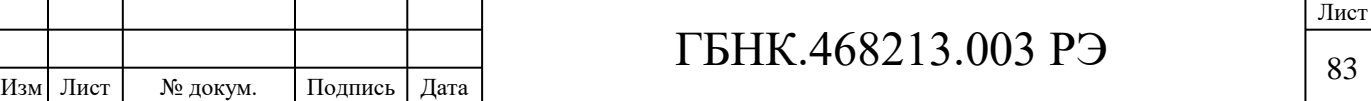

Полный сброс настроек прибора ПЩ можно выполнить только из режима обслуживания путем подключения прибора к ПК через интерфейс USB.

8. «F 08» Команда сброса настроек модуля измерений.

Сбрасывает в состояние «по умолчанию» следующие настройки прибора:

- параметры отображения результата (ЗСИ, выбор типа шкалы);
- границы цветовой индикации;
- частота выборок АЦП;
- параметры управления встроенным реле;
- параметры цифрового фильтра обработки результатов измерений;
- прочие параметры, влияющие на процесс измерений и отображение результатов измерений.

При выполнении команды программа запросит подтверждение на перезапись настроек во внутреннюю флэш-память микроконтроллера («ConFir»). Для записи необходимо удерживать кнопку « < » в течение двух секунд. Подтверждением выполнения команды является надпись «rEStor».

Полный сброс настроек прибора ПЩ можно выполнить только из режима обслуживания путем подключения прибора к ПК через интерфейс USB при помощи программы «Конфигуратор ПЩ».

«F 09» Команда смены пароля для доступа к меню команд.

При выполнении команды оператору будет сначала предложено ввести текущий четырехзначный пароль. Изменение выбранного разряда осуществляется нажатием кнопки «  $\Delta$  ». Выбор следующего разряда осуществляется нажатием кнопки «  $\blacktriangleright$  ». Если пароль верен, далее программа предложит ввести новый четырехзначный пароль. Для изменения пароля, новую последовательность цифр необходимо ввести дважды. Первый раз в левом разряде ЗСИ отображается «единица» («1 ----»). После завершения ввода нового пароля следует подтвердить ввод удержанием кнопки « < » в течение секунды. Появление «двойки» («2 ----») в левом разряде ЗСИ означает

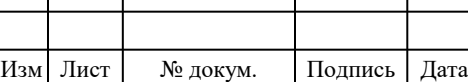

## ГБНК.468213.003 РЭ

приглашение ввести новый пароль второй раз, и он будет принят прибором только в том случае, если обе последовательности цифр полностью совпадают.

Новый пароль не должен быть «нулевым», т.е. «0000». Ввод нулевой последовательности приведет к отключению функции проверки пароля перед входом в меню команд.

Для того, чтобы изменения вступили в силу и не исчезли после перезагрузки ПО прибора (в том числе, при отключении питания), после изменения пароля необходимо выполнить команду сохранения настроек в энергонезависимой памяти прибора (см. п.1 «F 01»).

Коротким нажатием на кнопку «  $\blacklozenge \blacktriangleright$  выполняется возврат в меню команд без сохранения нового пароля.

Если Вы не знаете текущий пароль, сбросить его можно только из режима обслуживания после подключения прибора к ПК путем выполнения команды «Полный сброс настроек прибора» при помощи программы «Конфигуратор ПЩ».

Подпись и дата

Подпись и дата

Инв.<br>№ дубл.

Взам. инв. №

Подпись и дата

Подпись и дата

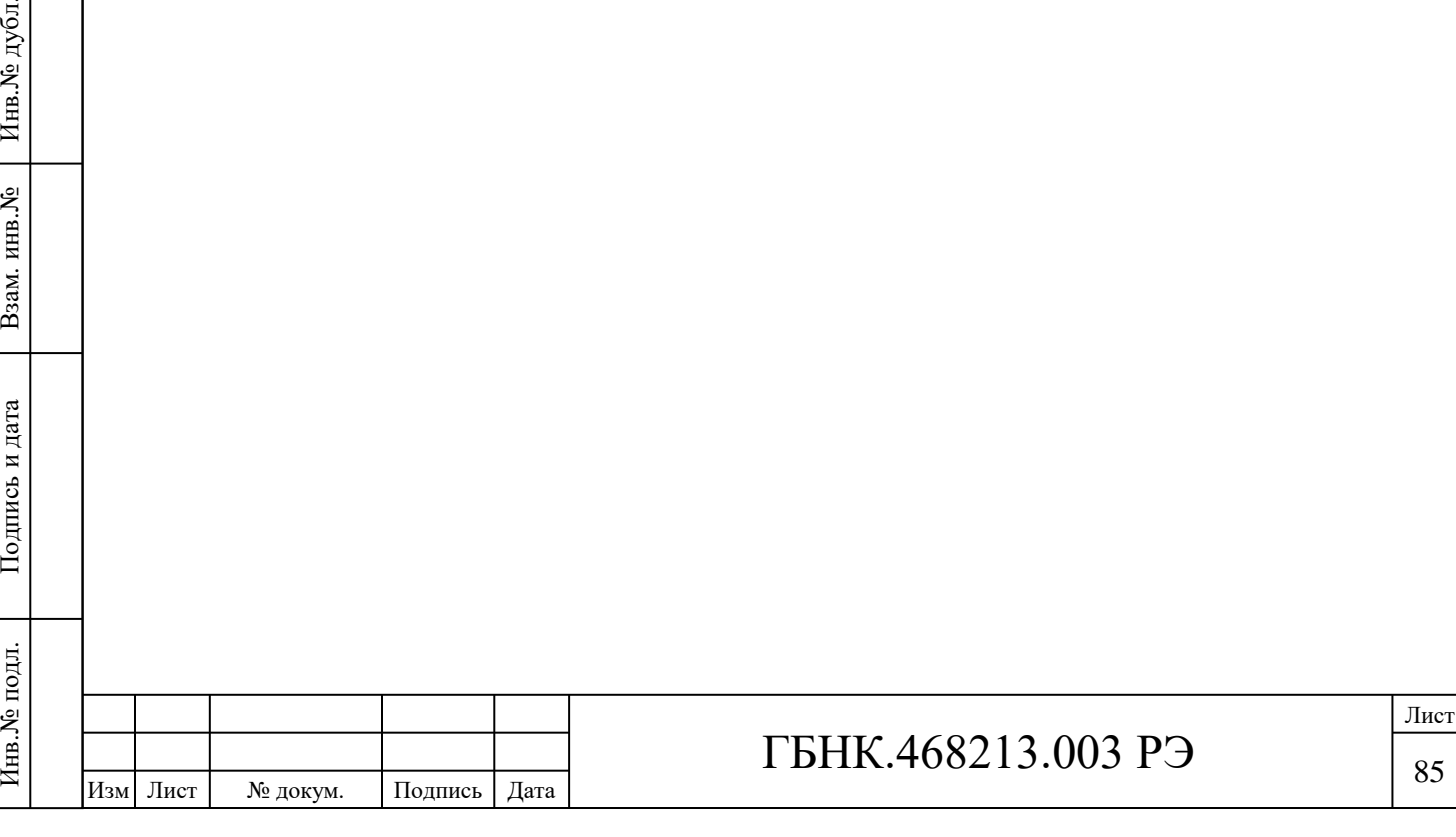

85

## **ЛИСТ РЕГИСТРАЦИИ ИЗМЕНЕНИЙ**

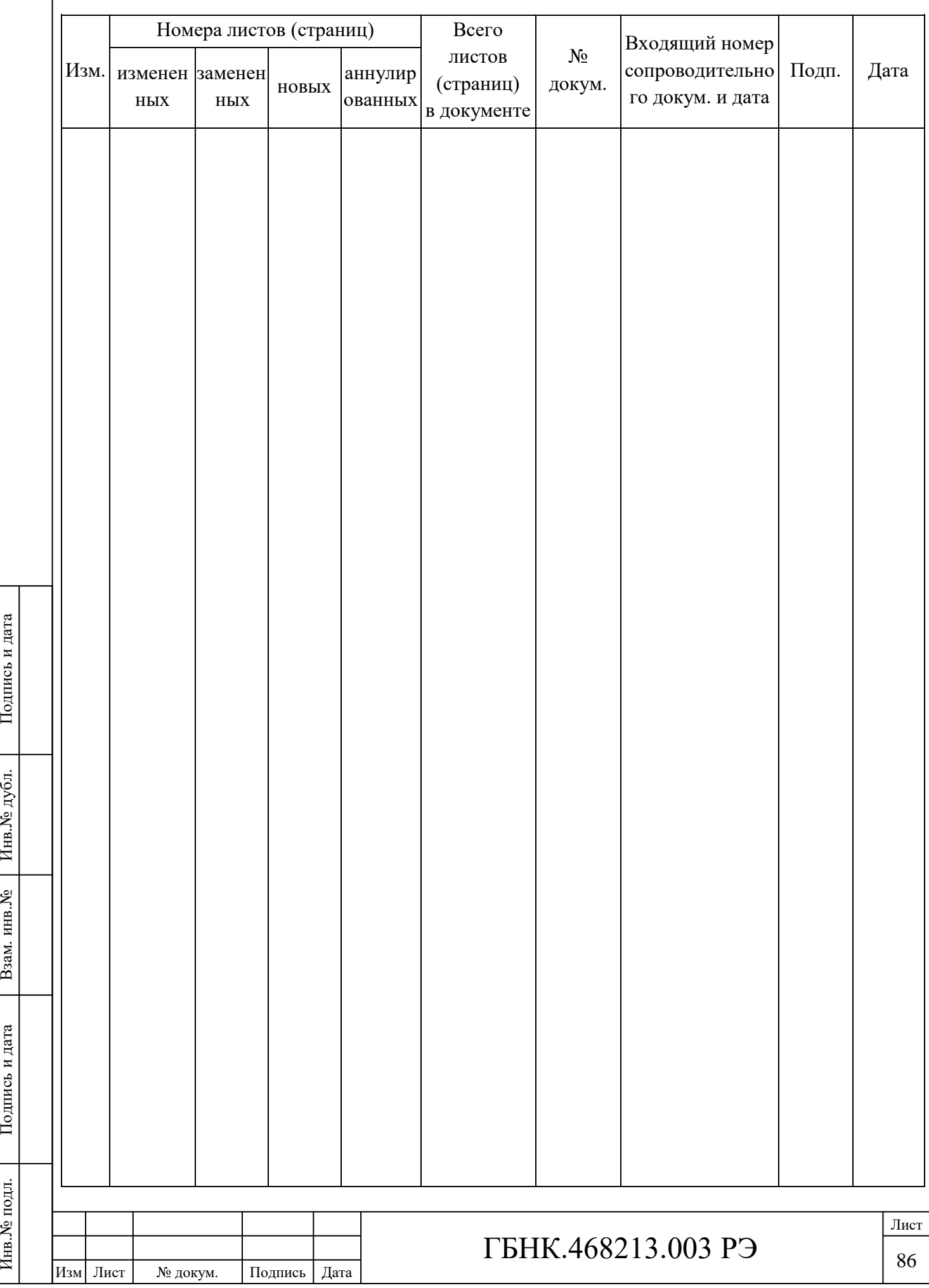

Подпись и дата

Подпись и дата

Взам. инв. №  $\left|$  Инв. № дубл.

Подпись и дата

Подпись и дата

Инв. № подл.